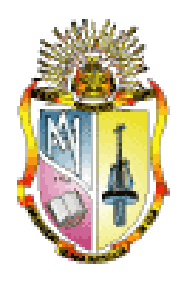

# UNIVERSIDAD TÉCNICA PARTICULAR DE LOJA *La Universidad Católica de Loja*

# ESCUELA DE CIENCIAS DE LA COMPUTACIÓN MODALIDAD DE ESTUDIOS PRESENCIAL

# "INTEGRACIÓN DE HERRAMIENTAS PARA LA ADMINISTRACIÓN DE LAS SALAS DE CÓMPUTO UTILIZANDO HERRAMIENTAS WEB"

Tesis previa a la obtención del Título en Ingeniería en Sistemas Informáticos y Computación.

AUTOR: Franco Rodrigo Guachisaca Chocho

DIRECTORA DE TESIS: Ing. Audrey Romero

CODIRECTORA DE TESIS: Ing. Mayra Romero

Loja – Ecuador

2009

# CERTIFICACIÓN DEL DIRECTOR

Ing. Audrey Romero

Ing. Mayra Romero

CERTIFICAN:

Que el presente trabajo de investigación realizado por el egresado Franco Rodrigo Guachisaca Chocho con el tema *"Integración de herramientas para la administración de las salas de cómputo utilizando herramientas web"* ha sido elaborado bajo nuestra dirección, el mismo que después de haberla desarrollado cumple con todos los requisitos de fondo y forma exigidos por la Universidad Técnica Particular de Loja, por lo que autorizamos su presentación.

Ing. Audrey Romero **Ing. Mayra Romero** 

DIRECTORA CODIRECTORA

# **A mis padres, Segundo y María Dolores(+)**

por ser los seres que me dieron la vida, me educaron y me enseñaron a luchar por las personas que uno ama, con sus consejos me dieron la sabiduría para salir adelante.

# **A mi esposa Sarita,**

la mujer de la cual estoy completamente enamorado quien ha sido incondicional en todo momento y por toda la paciencia que me ha tenido.

# **A mi hija Sofía,**

mi pequeña hija quien es mi nueva razón para

vivir y seguir adelante.

### AGRADECIMIENTO

Mi eterno agradecimiento a la Universidad Técnica Particular de Loja por haberme dado la oportunidad de obtener los conocimientos y experiencias a lo largo de mis estudios.

A mi directora y codirectora de tesis, Audrey Romero y Mayra Romero, por su paciencia, conocimientos e inagotable perseverancia en el desarrollo de la tesis.

Al Ing. Nelson Piedra por sus consejos y por la confianza depositada en mí.

A mis padres, mis hermanas, sobrinos y sobrinas, a mi esposa y mi pequeña hija por ser siempre mi apoyo incondicional.

# CONTRATO DE CESIÓN DE DERECHOS

Franco Rodrigo Guachisaca Chocho, declaro ser el autor del presente trabajo y eximo a la Universidad Técnica Particular de Loja y a sus representantes legales de posibles reclamos o acciones legales.

Adicionalmente, declaro conocer y aceptar la disposición del Art. 67 del estatuto orgánico de la Universidad Técnica Particular de Loja que en su parte pertinente textualmente dice: "Forman parte del patrimonio de la Universidad la propiedad intelectual de investigaciones, trabajos científicos o técnicos y tesis de grado que se realicen a través, o con el apoyo financiero, académico o institucional (operativo) de la Universidad"

Franco Rodrigo Guachisaca Chocho

# Contenido

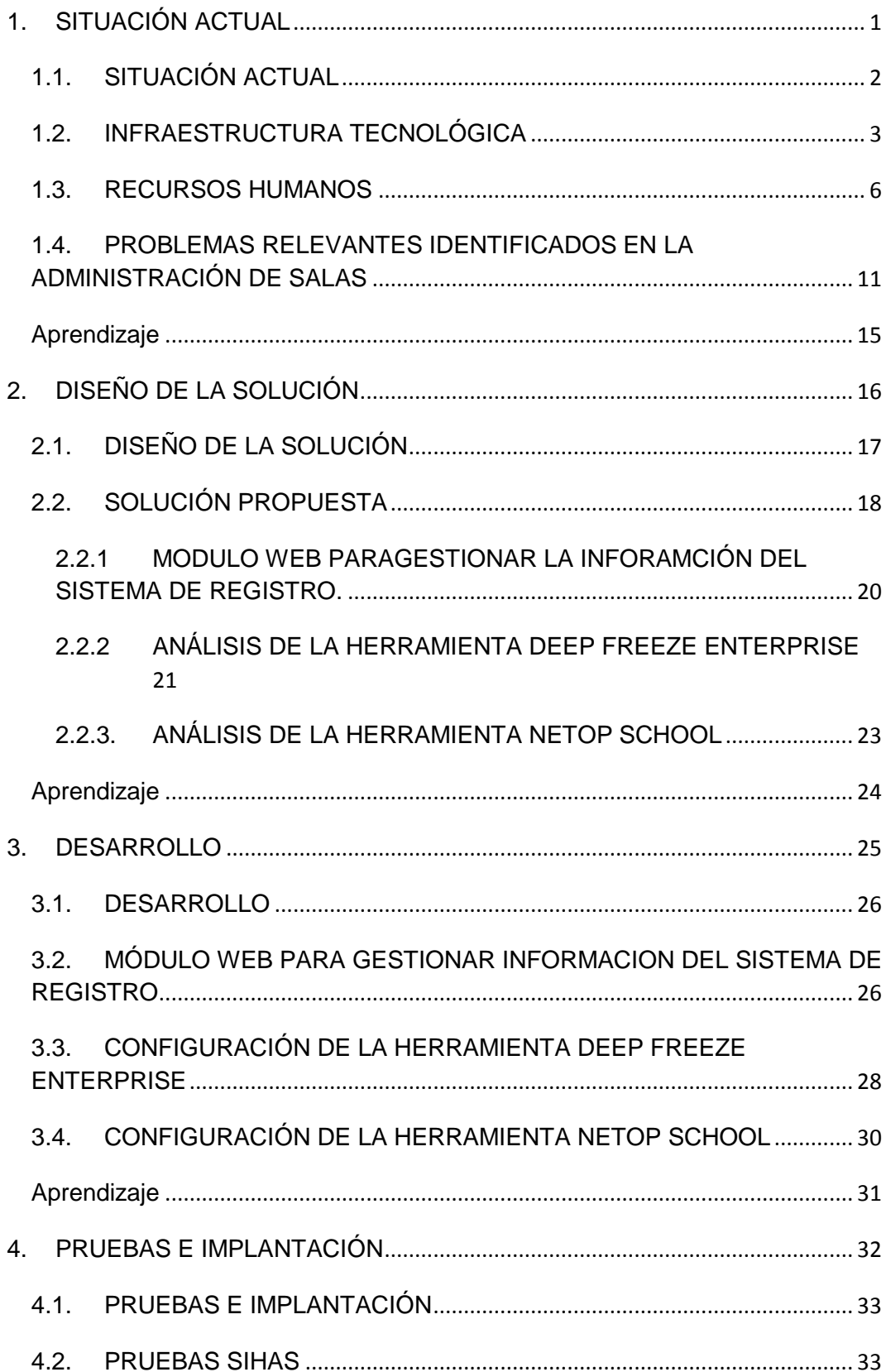

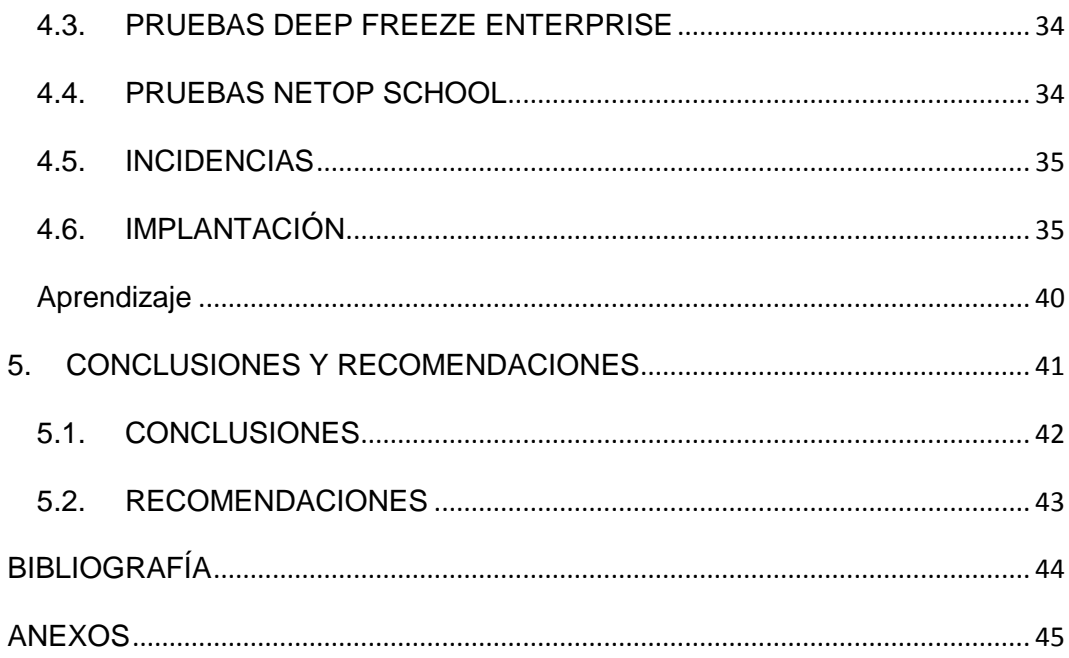

#### I. INTRODUCCIÓN

La computadora como herramienta de solución de problemas, investigación de procesos y enseñanza, establece la bases para la determinación del objetivo que debe cumplir un centro de cómputo, como es el de prestar servicios a diferentes áreas de la Universidad o a entidades externas que lo requieran.

Para el caso puntual de la Universidad Técnica Particular de Loja, las salas de cómputo, están destinadas para la enseñanza y puestas al servicio de todas las Escuelas y Academias que se ofertan en esta institución educativa.

Con el incremento de estudiantes se aumentó también el número de salas de cómputo que de 4 pasaron a ser 13, lo que generó un crecimiento de casos de mantenimiento de los equipos; demora en los procesos de registro, devolución y obtención de reportes de los usuarios de las salas de cómputo; y, demora en la instalación del software necesario para el desarrollo de las clases planificadas.

Ante esta situación, se decidió integrar las herramientas ya existentes e implementar nuevas aplicaciones que permitan mejorar la administración de las salas de cómputo.

La primera herramienta en ser analizada fue el sistema de registro para el ingreso a las salas de cómputo, a la cual se le agregó opciones para la obtención de reportes de registro de usuarios y sanciones, devolución de equipos y registro de requerimientos de software para las salas; todo esto vía Web.

Luego, se analizaron dos herramientas, el Deep Freeze Enterprise y el NetOp School, que permitan una administración y control de los recursos electrónicos instalados en las salas, evitando así la mala utilización de los

equipos y facilitando un seguimiento personalizado de las actividades de los estudiantes en las salas de cómputo.

El Deep Freeze Enterprise, es un software de seguridad tipo "reinicie y restaure", es decir que mientras esté instalado, cualquier cambio que el usuario realice a una computadora "congelada", será eliminado al momento de reiniciar la PC.

El NetOp School, es un software para la enseñanza y la gestión en el aula informatizada, el mismo que permite a los profesores dar seguimiento a las actividades que los alumnos realizan en cada uno de sus computadores.

Con este conjunto de herramientas, los administradores de las salas de cómputo podrán mantener en correcto funcionamiento los equipos, sin importar que los usuarios cambien la configuración, instalen programas no permitidos o desinstalen los programas ya instalados, manteniendo así en todo momento la integridad del sistema en los equipos de las salas de cómputo.

### **II. OBJETIVOS**

#### **OBJETIVO GENERAL**

 Integrar las herramientas existentes para la administración de las salas de cómputo gestionadas por Cursos Especializados, con la finalidad de mejorar el servicio e incrementar el control de los administradores de las salas.

## **OBJETIVOS ESPECÍFICOS**

- Diseñar una solución para la problemática que se presenta en la salas de cómputo.
- Evaluar y personalizar herramientas que permitan gestionar los equipos de salas de cómputo y controlar su utilización adecuada.
- Implantar una solución que permita reducir el índice de problemas que se generan en las salas de cómputo y agilizar la obtención de información con respecto a los usuarios.

# <span id="page-10-0"></span>1. SITUACIÓN ACTUAL

## <span id="page-11-0"></span>**1.1. SITUACIÓN ACTUAL**

La Universidad Técnica Particular de Loja (UTPL), desde su creación se ha preocupado en especial por el desarrollo humano, científico, tecnológico de la sociedad lojana y ecuatoriana en general siguiendo su misión que es "Buscar la verdad y formar al hombre a través de la ciencia para que sirva a la sociedad".

Así, nace la Unidad de Proyectos y Sistemas Informáticos – UPSI que se encarga de la gestión de proyectos y recursos tecnológicos en la Universidad. Dentro de la UPSI se define un área de trabajo denominada Cursos Especializados la cual está encargada de la administración de las salas de cómputo y del ofrecimiento de servicios de capacitación para los estudiantes, docentes y personal administrativo de la Universidad y a la ciudadanía en general.

Cursos Especializados tiene como misión ofertar planes de capacitación continua, cursos especializados y programas de formación de cuarto nivel, con contenidos actuales y prospectivos que contribuyan a formar el capital humano de la región, el país y el mundo.

Actualmente Cursos Especializados forma parte de la unidad de Educación Continua como apoyo a los diferentes productos que ofrece esta unidad como son: Formación Profesional Especial (Certificados), Programas cortos de Capacitación a Medida, Cursos y Seminarios de Actualización.

Los servicios que se ofrecen desde Cursos Especializados son:

- Accesibilidad a las salas de cómputo para asignaturas con uso del computador en entornos Windows, Linux y Mac.
- Acceso a internet a los estudiantes, docentes y administrativos de la Universidad así como a usuarios externos.
- Brindar cursos especializados a nivel local y regional.
- Coordinación y soporte para talleres presenciales a nivel local y nacional; además, para programas de capacitación de tercer y cuarto nivel.
- Ofertar programas de capacitación en las Academias Cisco, Linux, Oracle, Desarrollo y Apple.
- Servicios de impresión estudiantil y de títulos Universitarios.
- Gestión de disponibilidad de salas para las Escuelas y Academias.

#### <span id="page-12-0"></span>**1.2. INFRAESTRUCTURA TECNOLÓGICA**

Debido al crecimiento de la UTPL, Cursos Especializados pasó de administrar 4 salas de cómputo de 25 equipos con un total de 100, a administrar 13 salas de cómputo con un total de 254 equipos distribuidos de la siguiente manera:

- 6 salas de 25 equipos PC.
- 1 sala de 25 equipos iMac.
- 1 sala de 21 equipos PC.
- 2 salas de 29 equipos PC.

Cada una de las salas tiene un equipo dispuesto para el uso del profesor además de un proyector. (Ver anexo 1).

El software que se utiliza para desarrollar las clases en las salas de cómputo, es comprado por las diferentes escuelas según sus necesidades el cual es entregado al inicio de cada período académico para su instalación así como:

- Microsoft Visual Studio .net 2008
- 3DMax
- Eviews 6.0
- Autocad 2006
- MatCad

Cursos Especializados no tramita la compra del software que requiere las diferentes Escuelas de la Universidad, esto lo hacen directamente los Directores de las Escuelas conjuntamente con un representante del grupo de Desarrollo de Software que pertenece a la UPSI. También se utiliza software libre como NetBeens, Java, Wamp, entre otros.

Para el control del ingreso a las salas de cómputo contamos con un equipo IBM Think Centre con Windows XP SP2, el que tiene instalado el sistema de registro para el ingreso, y está desarrollado en Visual Fox 6.0 sobre SQL server 7.0.

Para brindar el servicio de impresiones se dispone de una impresora HP LaserJet 4345 mfp PCL 6 la cual está configurada en todos los equipos PC de las salas A, B, C, D, E y G.

Todas las salas tienen acceso al servicio de Internet a través de un servidor Proxy, este servicio es administrado por el grupo de telecomunicaciones de la UPSI. Además, para el área de portátiles se dispone de un access point para el servicio de Internet inalámbrico.

Con estos recursos tecnológicos se imparten las clases de las diferentes carreras que ofrece la Universidad; además, de brindar servicio a los CITTES y departamentos; a las academias: Cisco, Linux, Oracle, Apple, Desarrollo; a usuarios y entidades externas ya sea a través de programas de capacitación o alquiler de salas. La prioridad para el uso de las salas

de cómputo la tienen las clases que se planifican desde las diferentes Escuelas y academias UTPL durante todo el período académico; una vez atendidos estos requerimientos, en los horarios disponibles, las salas de cómputo son utilizadas para congresos, eventos, cursos, seminarios internos o externos y práctica libre para los estudiantes.

En la figura 1 se muestra de manera general como están interactuando los elementos tecnológicos ya mencionados, todos los equipos de las salas de cómputo tienen acceso al servicio de Internet, al servicio de impresión y en las áreas exteriores a las salas también se tiene acceso al Internet vía Wireless. El sistema de registro interactúa con los demás elementos en el momento que los estudiantes se registran para ingresar a las salas, así se puede llevar un control sobre el uso de cada uno de los equipos.

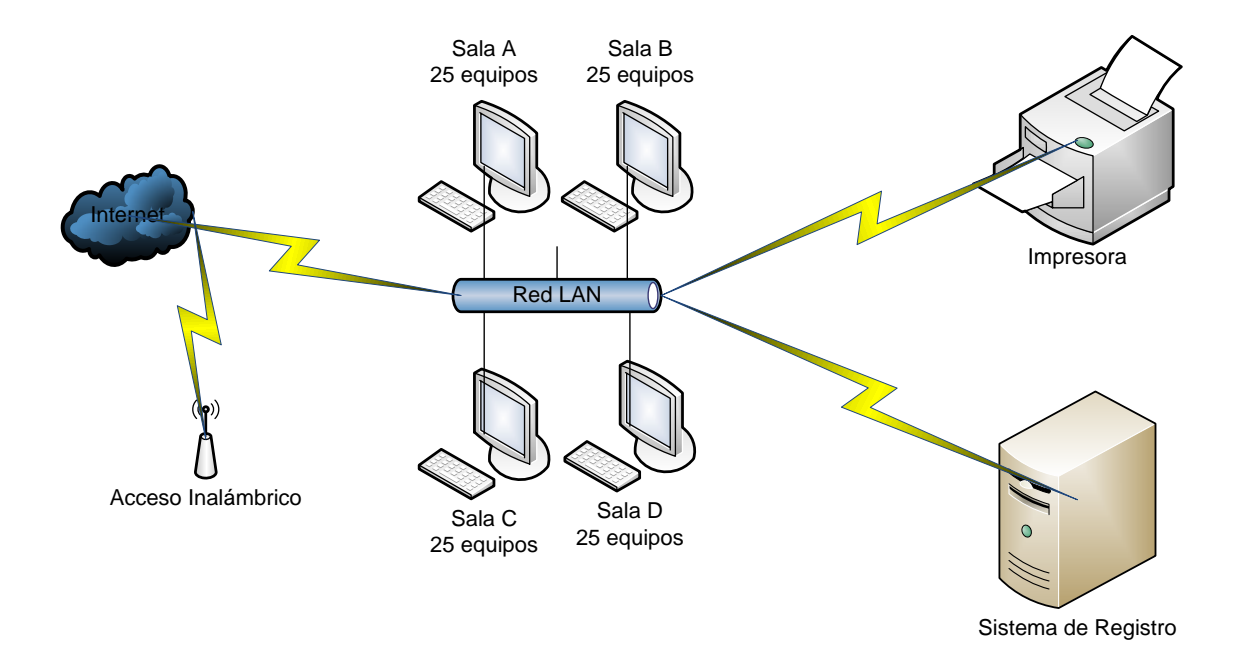

**Figura 1:** Esquema tecnológico actual

## <span id="page-15-0"></span>**1.3. RECURSOS HUMANOS**

En el área de Cursos Especializados se cuenta con el siguiente personal:

| <b>Personal</b>                          | <b>Función</b>                             |
|------------------------------------------|--------------------------------------------|
| Ing. Mayra Romero                        | Líder de grupo                             |
| Lcda. Fanny Cevallos                     | Coordinadora de cursos y<br>capacitaciones |
| Ing. Jorge Cordero,<br>Franco Guachisaca | Administradores de las salas               |

**Tabla 1:** Personal de Cursos Especializados

#### **Responsabilidades del líder de grupo**

- Autorizar la planificación de los eventos internos y externos.
- Verificar la gestión de horarios para las salas de cómputo.
- Autorizar cabios de horarios del personal.
- Verificar el mantenimiento de las salas.
- Analizar y resolver los inconvenientes con los usuarios de las salas.

#### **Responsabilidades de la coordinadora de cursos y capacitaciones**

- Coordinar la oferta de cursos y seminarios a nivel interno y externo.
- Planificar y ofertar planes de capacitación a nivel externo.
- Examinar los contenidos de los planes ofertados.

#### **Responsabilidades de los administradores**

Los administradores están encargados de:

#### **Gestión de requerimientos de software**

Para las clases, los profesores entregan por escrito un listado de todos los requerimientos de hardware y software como: sistema operativo, software para instalar, permisos de red, servicio de Internet. En cuanto al software, solamente puede ser con licencia, es decir comprado legalmente; o software libre.

Estos requerimientos deben ser entregados antes del inicio de cada ciclo académico; o en el transcurso de las clases con 5 días de anticipación, basados en el reglamento para las salas de cómputo. (Ver anexo 2 y 3).

#### **Instalación de programas y aplicaciones**

Para la instalación de los diferentes programas y aplicaciones solicitadas por los profesores, se planifica, luego de la finalización de cada ciclo académico, una etapa en la que se realiza una restauración total de todos los equipos PC de las salas. En esta restauración se levanta desde cero el sistema operativo, se instalan los programas básicos y comunes para todas las carreras, programas de licencia libre y el antivirus. El tiempo que se tarda en realizar esta actividad varía entre 2 y 5 horas por cada sala dependiendo del número de programas instalados.

Luego de que el software básico esté preparado se procede a instalar el software específico para cada una de las salas en base al horario de las materias planificadas para el nuevo período académico.

#### **Mantenimiento preventivo y correctivo de los equipos**

El mantenimiento preventivo se realiza diariamente, consiste en la eliminación de los archivos temporales, actualización del antivirus, desinstalación de programas no autorizados; esto se hace aprovechando los momentos libres de las salas de cómputo.

El mantenimiento correctivo se realiza a los dejan de funcionar, ya sea por problemas de software o hardware.

En el caso de problemas con software, se procede a restaurar el sistema operativo y todos los programas solicitados para la sala correspondiente, este proceso se tarda aproximadamente 6 minutos por cada equipo. El procedimiento consiste en instalar todos los programas en un equipo modelo y utilizando el software Ghost sacamos una imagen del mismo y procedemos a copiarla en los equipos que lo requieran.

En el caso de problemas con hardware, cuando se trata de daños de disco duro, memoria o periféricos; se constata el problema y se gestiona con el grupo de Soporte e Investigación Tecnológica. Por lo general toma desde 2 días hasta 2 semanas dependiendo del problema.

#### **Administración del sistema de registro**

El sistema de registro permite que los estudiantes puedan seleccionar el equipo que van a utilizar en la sala que corresponda su clase, para esto los estudiantes deben tener su credencial actualizada.

Una vez que los estudiantes estén registrados, los administradores pueden realizar las siguientes actividades:

- Obtener reportes de los estudiantes registrados.
- Cambiar el estado de los equipos los cuales pueden ser: activos, ocupados, reservados, dañados.
- Devolver los equipos ya sea de forma individual o por sala.
- Registrar las suspensiones de los estudiantes.
- Actualizar la base de datos del sistema de registro con los datos de los estudiantes matriculados en cada período académico, este proceso demora entre 3 a 5 días y se hace de forma manual solicitando la información al grupo de desarrollo de software, la que se recibe en un archivo de Excel y luego de darle formato se procede a subirla al sistema de registro.

#### **Impresión de documentos**

Los administradores están encargados de la impresión de documentos que se generan en el grupo de trabajo así como los del público en general, también se lleva un control del dinero, del papel y de los suministros utilizados para las impresiones.

Además, se brinda el servicio de impresión de títulos y certificados que emite la Universidad a través de sus Unidades Académicas y de los diferentes eventos organizados. Esta impresión solamente se la realiza cuando es solicitada por la persona responsable del evento, en el caso de los títulos es la secretaria de la carrera.

#### **Apoyo a la gestión de disponibilidad de las salas**

Para elaborar los horarios de clases y poder gestionar la disponibilidad de las salas de cómputo, se trabaja conjuntamente con las secretarias de cada una de las Escuelas, con la finalidad de realizar una distribución equitativa y de que todas las Escuelas tengan acceso a estos recursos.

#### **Cumplimiento del reglamento**

Para normar el uso de las salas de cómputo existe un reglamento (Anexo 2) dirigido a los estudiantes y a los profesores que utilizan los equipos. El objetivo de la aplicación de este reglamento es mantener todas las instalaciones y equipos funcionando correctamente.

Según una encuesta realizada a los usuarios de las salas de cómputo, el 54% de los estudiantes conoce el reglamento y el 46% no; el 40% de los profesores conoce el reglamento y el 60% lo desconoce (Ver anexo 4).

A pesar de que un buen porcentaje de los usuarios conoce el reglamento no lo cumplen. Las razones expuestas más importantes son: pérdida de tiempo y falta de interés.

Las normas en las que más incurren los estudiantes con respecto al reglamento son:

- No registrarse para el ingreso a las salas de cómputo, lo que dificulta llevar un control del uso de los equipos y de posibles daños ocasionados en los mismos y en las instalaciones de energía y de red.
- Los estudiantes se registran pero no ocupan los equipos seleccionados en el sistema de registro.
- Utilización de equipos portátiles dentro de las salas de cómputo, ocasionando daños en tomas eléctricas y de red, rotura de cables y mal funcionamiento de los equipos instalados en la sala.
- Ingreso con alimentos y bebidas a las salas, por lo que frecuentemente se encuentra basura en las mismas.
- $\bullet$  Ingreso a las salas de cómputo en grupo.
- Instalación de programas no autorizados en los equipos.

Las normas en las que más incurren los profesores con respecto al reglamento son:

- Incumplimiento del horario de clases, aproximadamente media hora después del inicio de clases o media hora antes de finalizar la misma.
- Falta de control en el uso de los equipos dentro de sus clases.

# <span id="page-20-0"></span>**1.4. PROBLEMAS RELEVANTES IDENTIFICADOS EN LA ADMINISTRACIÓN DE SALAS**

En base a las encuestas aplicadas a los administradores de las salas de cómputo, estudiantes y profesores, se han determinado que los problemas dentro de la administración de las salas son los siguientes:

#### **Grupo encuestado: Estudiantes**

- A. El 29.82% de los estudiantes, cuando encuentra un problema Intenta resolver un problema por su cuenta cuando hay un equipo con fallas.
- B. El 25.71% de los estudiantes instala software adicional por su cuenta.
- C. El 20.28% de los estudiantes reporta que las aplicaciones solicitadas para clases no están instaladas.
- D. El 20.28% de los estudiantes mencionan que entre una las dificultades que se les presenta en el uso de las salas de cómputo,

es la falta de servicio de internet, debido a cambio de configuraciones como desactivación de la tarjeta de red o proxy, desconexión de cables de red, ocasionado por los mismos usuarios; o, por fallas en la administración de red, situación que no depende de los administradores de las salas.

#### **Grupo encuestado: Profesores**

- E. En el proceso de evaluaciones presenciales el 37.50% de los profesores solicitan a los administradores de las salas de cómputo el bloqueo del servicio de internet para los estudiantes, a fin de evitar el intercambio de información.
- F. El 33.33% de los profesores encuestados menciona que inicia hasta con 15 minutos de retraso sus clases, debido a que el profesor que en ese momento se encuentra utilizando la sala de cómputo, se excede del horario establecido para dictar su materia.
- G. Los profesores consideran que entre una de las dificultades que se les presenta a la hora de dictar su clase en las salas de cómputo, es de que únicamente un 25% de sus estudiantes siguen las actividades desarrolladas y el 75% se dedica a actividades que no están relacionas con su materia tales como: uso del internet, chat, juegos, instalación de aplicaciones, etc. …

#### **Grupo encuestado: Administradores**

*Con respecto al uso de las salas:*

- H. El 25 % de los estudiantes instala software no permitido en los equipos.
- I. El 37.50% de los estudiantes demora el ingreso a las salas debido a que los estudiantes de la clase anterior no terminan sus actividades a tiempo.
- J. El 46% de los estudiantes no cumplen con las disposiciones reglamentarias.
- K. Al inicio de cada período académico, el 60% de los profesores entrega con retraso los requerimientos de software para ser instalado.
- L. Al finalizar una clase, el 25 % de los equipos se encuentran desconectados y el 16.67% de los mismos presenta daños en las tomas eléctricas y de red.
- M. Durante el período académico, el 30% de los equipos son restaurados por fallas en su funcionamiento.

*Con respecto a la administración del sistema de registro:*

- N. El proceso de actualización de la base de datos del sistema de registro, les toma a los administradores de las salas de cómputo, entre 2 y 3 días debido a que la información debe ser otorgada por los encargados del sistema académico quienes la proporcionan luego de 24 horas, luego los datos son depurados y organizados de acuerdo a los requerimientos del sistema de registro.
- O. Para acceder a la información del sistema de registro se lo debe hacer desde el equipo en el que este sistema se encuentra instalado y se lo quiere hacer desde un equipo remoto se debe instalar primero una copia del sistema y crear un ODBC.

Una vez identificados los problemas más importantes, de acuerdo a los usuarios encuestados, podemos agruparlos para tener una idea clara de la situación que se presenta en la administración de las salas de cómputo. Ver tabla 2.

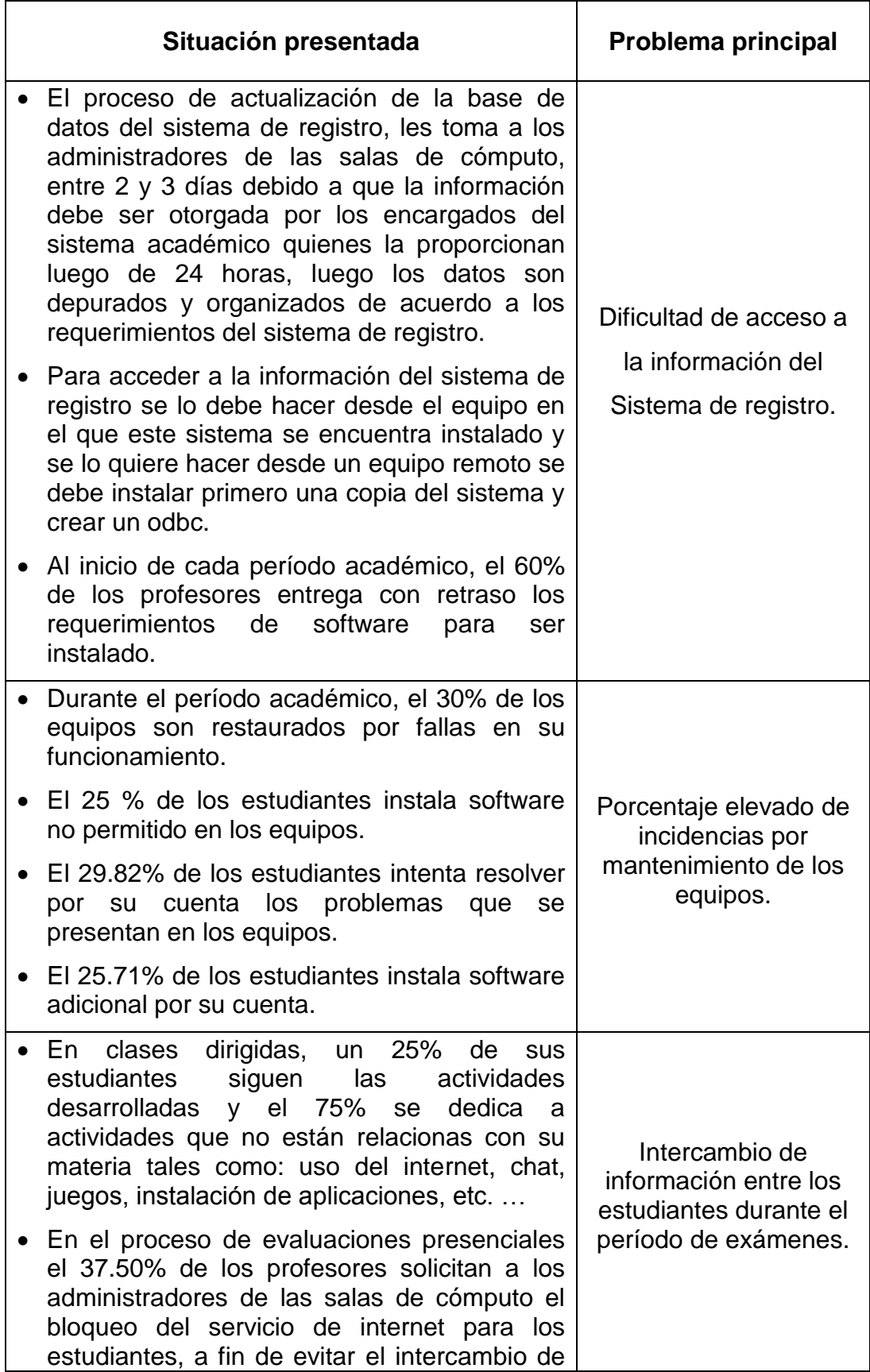

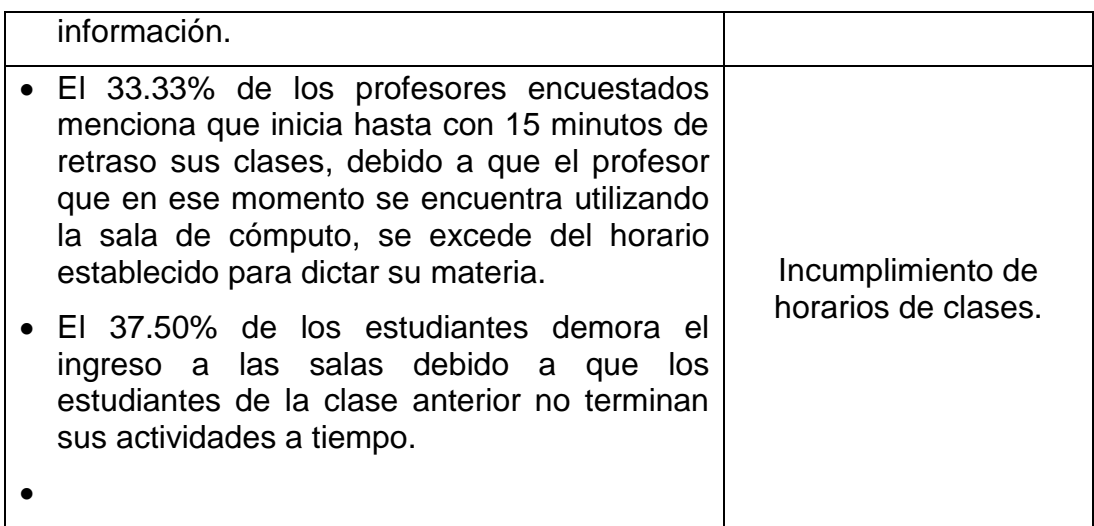

**Tabla 2:** Problemática de la administración de las salas de cómputo.

#### <span id="page-24-0"></span>*Aprendizaje*

La presente fase consistió en la recolección de la información a través de encuestas dirigidas a los estudiantes y profesores, además se utilizó la observación de las actividades de los administradores con la finalidad de visualizar la administración de las salas de cómputo y con esto identificar los problemas que se requiere atacar en este trabajo.

# <span id="page-25-0"></span>2. DISEÑO DE LA SOLUCIÓN

# <span id="page-26-0"></span>**2.1. DISEÑO DE LA SOLUCIÓN**

A continuación diseñamos una solución que minimice los problemas identificados en las salas de cómputo.

La solución propuesta se sintetiza en desarrollar un módulo web e instalar herramientas que permitan conseguir agilitar los procesos en la administración de las salas de cómputo. En la tabla 3 se describe la solución y sus requerimientos.

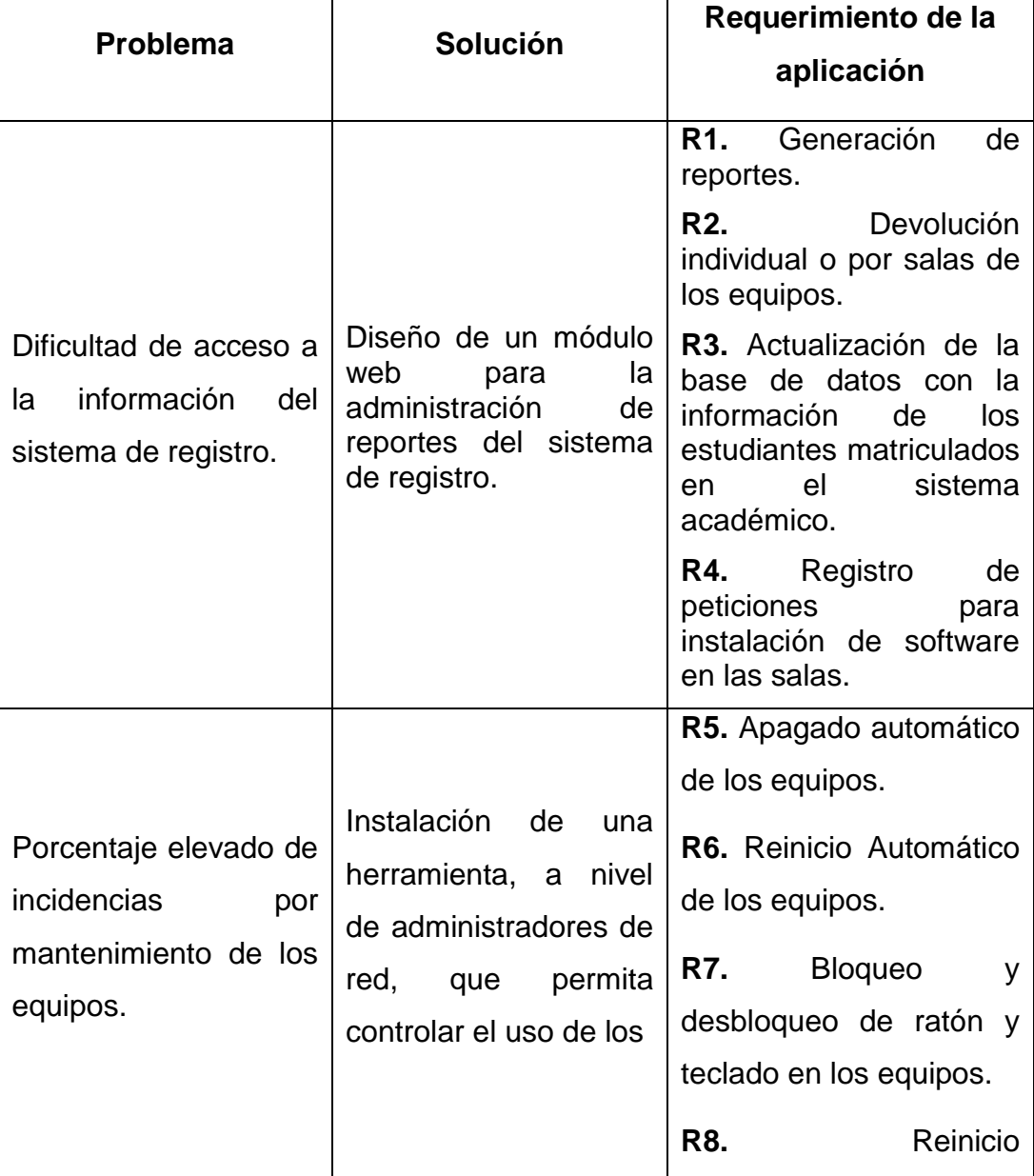

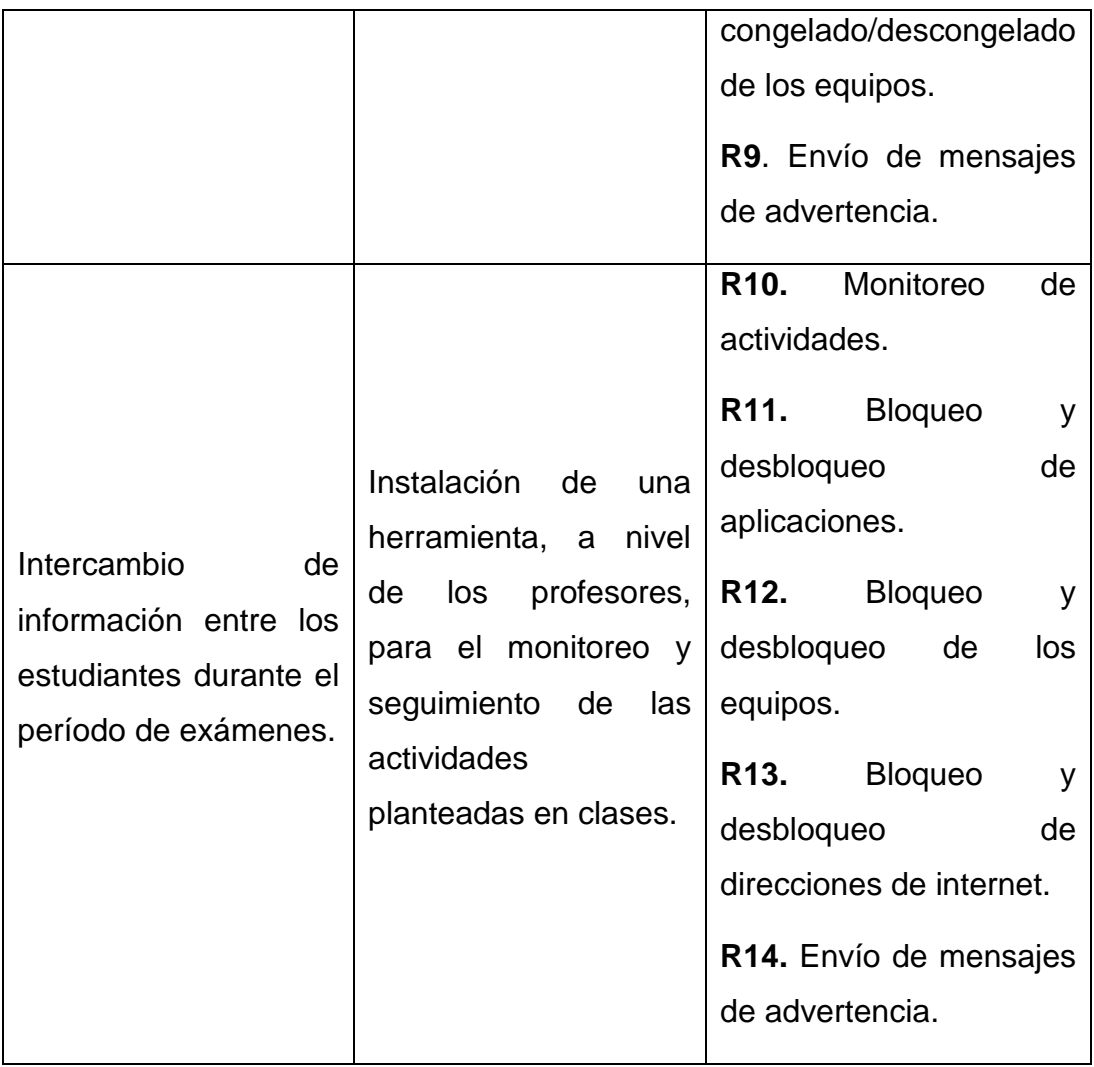

**Tabla 3:** Problemas, soluciones y requerimientos.

# <span id="page-27-0"></span>**2.2. SOLUCIÓN PROPUESTA**

En la figura 2, se muestra un esquema de la interacción de los componentes involucrados en la gestión de las salas de cómputo; así, a través de la red LAN, cada sala cuenta con servicio de internet e impresión de documentos, para los usuarios que lo requieran.

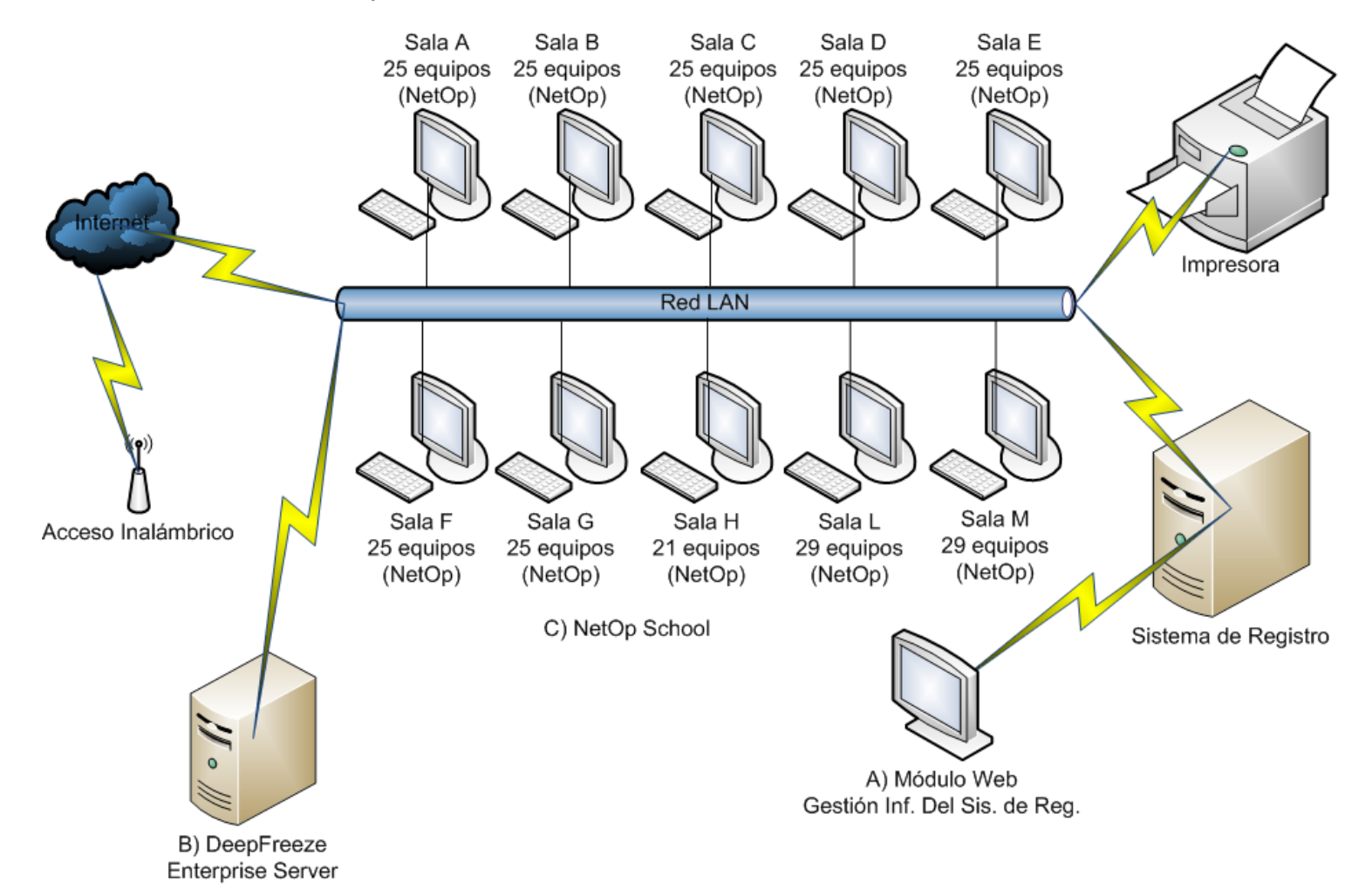

A) Módulo Web para gestionar la información del sistema de registro.

- B) Deep Freeze Enterprise Server, administración de los computadores de las salas de cómputo.
- C) NetOp School, Monitoreo y seguimiento de las actividades de los estudiantes en cada una de las salas de cómputo.

**Figura 2:** Esquema tecnológico propuesto para la administración de las salas de cómputo.

La parte central de esta propuesta, tiene que ver con la gestión del mantenimiento de los equipos de las salas de cómputo y el aprovechamiento de los recursos instalados. Para lograr una disminución de este tipo de incidencias, se ha instalado la herramientas Deep freeze sobre un servidor de aplicaciones al cual tienen acceso todos los equipos de las salas de cómputo. Además, se ha instalado la herramienta NetOp School en los equipos asignados para los profesores en cada una de las salas.

Finalmente, el esquema nos muestra la integración del módulo web para el sistema de registro, el mismo que permite a los administradores de las salas de cómputo tener acceso ágil a la información sobre los usuarios que han utilizados los equipos.

Antes de desarrollar la solución planteada, se presentan las características y funciones de cada una de las herramientas que, funcionando en un ambiente integrado, permitirán a los administradores mejorar la administración de las salas de cómputo.

# <span id="page-29-0"></span>**2.2.1 MODULO WEB PARA GESTIONAR LA INFORMACIÓN DEL SISTEMA DE REGISTRO.**

Para implementar el módulo web que brinde acceso a la información de los usuarios de las salas de cómputo, debemos considerar los siguientes requerimientos:

Generación de reportes.

Los reportes que necesitan los administradores tienen que ver con los estudiantes registrados en las salas y con suspensiones que puedan tener estos.

Devolución individual o por salas de los equipos.

Los administradores necesitan realizar el proceso de devolución de los equipos de forma rápida, en el momento en el que se tiene clases en todas las salas al mismo tiempo, al momento en que existen usuarios en práctica libre tienen más de una hora de uso.

 Actualización de la base de datos con la información de los estudiantes matriculados en el sistema académico.

Es necesario obtener los datos de los estudiantes matriculados, directamente del sistema académico, en el momento en que los administradores así lo requieran.

Registro de peticiones para instalación de software en las salas.

Estos datos son necesarios para que los administradores puedan realizar la instalación del software en los equipos de las salas de cómputo.

#### <span id="page-30-0"></span>**2.2.2 ANÁLISIS DE LA HERRAMIENTA DEEP FREEZE ENTERPRISE**

El <sup>1</sup>Deep Freeze es un software de seguridad del tipo "reinicie y restaure". El principal objetivo de Deep Freeze es que, mientras esté instalado, la computadora estará "congelada". Cualquier cambio que se le realice a una computadora "congelada" será eliminado al reiniciar la PC, es decir que el equipo volverá al estado en que se activó la protección.

Cuando una computadora está "descongelada" cualquier cambio que se le realice se mantendrá, a menos que sea manualmente revertido. Los usuarios también pueden crear una "partición descongelada". En ella, los datos pueden ser guardados y no se eliminarán al resetear la máquina.

 $\overline{\phantom{a}}$ 

<sup>&</sup>lt;sup>1</sup> Faronics S.A., (2006), Software Deep Freeze Enterprise, [en línea], disponible en http://es.wikipedia.org/wiki/Deep Freeze (software)

Esencialmente, Deep Freeze restaura el [Disco duro](http://es.wikipedia.org/wiki/Disco_duro) al momento en que se "congeló" cada vez que el equipo se reinicia.

Otras características de Deep Freeze incluyen:

- Consola de Administración
- Protección de uno o varios discos / particiones.
- Passwords de una sola vez (One time password OTP)
- Posibilidad de elegir particiones del disco descongeladas.
- Modo silencioso
- Reinicios o apagados programados.
- Tiempos de mantenimiento programados.
- Compatible con actualizaciones de Windows.
- Ejecución de procesos [batch](http://es.wikipedia.org/wiki/Batch) en tiempos de mantenimiento.
- Encendido, reinicio y apagado de equipos, manuales o programados.
- Bloqueo de dispositivos de entrada (teclado y mouse) desde la consola.
- [CMOS](http://es.wikipedia.org/wiki/CMOS) protegida.
- [MBR](http://es.wikipedia.org/wiki/MBR) (Master Boot Record) protegido.
- Integración con [VNC](http://es.wikipedia.org/wiki/VNC) para visualización y control remoto de estaciones.
- Integración con [Escritorio Remoto](http://es.wikipedia.org/wiki/Escritorio_Remoto)

# **Componentes**

El Deep Freeze consta de 2 componentes que se instalan en un servidor:

 **El programa de administración**, permite generar un pequeño programa de instalación para los equipos de las salas de cómputo, el mismo que contiene las políticas fijadas por los administradores para encendido, apagado y reinicio de los equipos;

 **La consola de administración,** programa con el cual podemos dar seguimiento al uso de los equipos, visualizar las máquinas en las cuales se instaló esta herramienta; desde aquí el administrador puede enviar las órdenes a los equipos según sea el caso.

### <span id="page-32-0"></span>**2.2.3. ANÁLISIS DE LA HERRAMIENTA NETOP SCHOOL**

EL <sup>2</sup>Netop School es un software para la enseñanza y la gestión en el aula informatizada. Dar clase a los alumnos de hoy día con conocimientos en el uso de las herramientas informáticas con los métodos de enseñanza tradicionales supone un problema. Las pizarras y los proyectores se ven reforzados con nuevas opciones, orientadas a la experiencia práctica. Esta herramienta permite a los profesores instruir a los alumnos mediante la transmisión simultánea de su pantalla (o la de cualquier alumno) a todos los ordenadores del aula. Es como si todos los alumnos estuvieran sentados en primera fila y el contenido se les puede explicar de primera mano.

#### **Componentes**

 $\overline{\phantom{a}}$ 

Esta herramienta consta de dos componentes:

• Netop School Student

Esta aplicación se instala en todos los que van a ser monitoreados por el profesor. El funcionamiento de este componente es transparente al usuario.

Netop School Teacher

<sup>&</sup>lt;sup>2</sup> NetOp School,(2007), Software, [en línea], disponible en [http://www.software](http://www.software-shop.com/in.php?mod=ver_producto&prdID=63)[shop.com/in.php?mod=ver\\_producto&prdID=63](http://www.software-shop.com/in.php?mod=ver_producto&prdID=63)

Esta aplicación se instala en el equipo que va a utilizar el profesor el cual podrá monitorear a sus alumnos y realizar las actividades detalladas anteriormente.

#### <span id="page-33-0"></span>*Aprendizaje*

La identificación de los problemas que se presentan en la administración de las salas de cómputo, sirven de punto de partida para plantear una solución que permita agilizar el proceso de administración.

La solución propuesta en esta fase, consiste en desarrollar un módulo web para obtener reportes del sistema de registro e instalar las herramientas Deep Freeze y NetOp School con la finalidad de disminuir las incidencias de mantenimiento y dar seguimiento a las actividades realizadas por los estudiantes..

# <span id="page-34-0"></span>3. DESARROLLO

## <span id="page-35-0"></span>**3.1. DESARROLLO**

Se inicia con la implementación del módulo web integrado al sistema de registro con la finalidad de agilitar los procesos que se llevan a cabo en la administración de las salas de cómputo.

También se presenta la parametrización de las aplicaciones Deep Freeze Enterprise y NetOp School, las que nos ayudarán a mantener un correcto funcionamiento de los equipos de las salas de cómputo.

Durante la etapa de desarrollo, se realizaron pruebas por separado con cada una de las herramientas a utilizar para la administración de las salas. Además, se realizaron pruebas en un ambiente integrado con todas las herramientas para determinar los requerimientos necesarios para el funcionamiento en el mencionado ambiente.

# <span id="page-35-1"></span>**3.2. MÓDULO WEB PARA GESTIONAR INFORMACION DEL SISTEMA DE REGISTRO**

El módulo web para el sistema de registro está desarrollado en el lenguaje de programación php 2.5.6, es un lenguaje de programación libre con una gran cantidad de características que permiten la creación de páginas web

La base de datos a la que se accede se denomina salas, la misma que está diseñada sobre SQL 7.0, debido a que se está utilizando los recursos existentes del sistema de registro.

Para el acceso a la información de los usuarios de las salas de cómputo se utilizan 4 tablas existentes en la base de datos, las mismas que son: usuarios, uso\_equipos, sal\_equipos y suspensión.

Las funciones del sistema del sistema de registro que se modificaron, para que sean accesibles vía web son:

Devolución de equipos.

26
- Reporte de usuarios.
- Reporte de sancionados.
- Ingreso de requerimientos de software.

Para almacenar los datos de ingreso al módulo web y para el registro de requerimientos de software se crearon 2 tablas: accesos y requerimientos.

Las tablas creadas se describen a continuación:

**Tabla accesos:** En esta tabla se guardan los datos de acceso al módulo web.

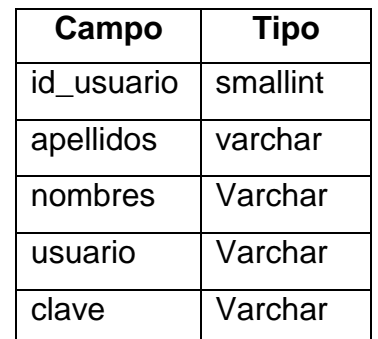

**Tabla 11**: Propiedades de la tabla accesos.

**Tabla requerimientos:** En esta tabla se guardan todos los requerimientos de software que los profesores solicitan para dar sus clases en las salas de cómputo.

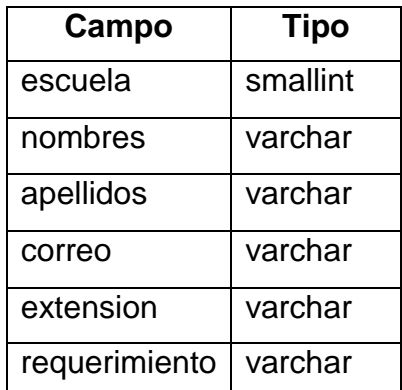

**Tabla 12:** Propiedades de la nueva tabla requerimientos.

Para obtener los datos de todos los estudiantes matriculados, se accede a vistas en la base de datos del sistema académico que son: view sgc\_estudiante, view\_sgc\_periodos y view\_sgc\_matricula.

De estas vistas se extrae los datos necesarios del estudiante que son: cédula de identidad, apellidos, nombres y la carrera en las que está matriculado el estudiante.

Con el desarrollo del módulo web para el sistema de registro, los administradores tendrán acceso a los datos de los estudiantes registrados a través de: reportes de usuarios activos, usuarios sancionados, historial de registros por cada sala; también podrán devolver los equipos de forma individual por cada una de las salas o todos los equipos de las salas que se requiera; además, se podrá devolver todos los equipos cuyos usuarios ya estén por mas de una hora dentro de la sala, siempre que estén en práctica libre.

Adicionalmente, los profesores podrán ingresar los requerimientos de software necesarios para que los administradores puedan realizar la instalación de los mismos en las salas de cómputo, con la finalidad de que las clases se desarrollen sin retrasos.

### **3.3. CONFIGURACIÓN DE LA HERRAMIENTA DEEP FREEZE ENTERPRISE**

El objetivo de esta herramienta es el de mantener los equipos en iguales condiciones de funcionamiento para todos los estudiantes, evitando la instalación de programas no autorizados y cambios en la configuración que a la final saturan el funcionamiento de los equipos.

Esta herramienta consta de dos componentes:

### **Deep Freeze Enterprise – Administrador de configuraciones**

Con esta herramienta fijamos las políticas iniciales de congelado de los equipos como: discos duros, horarios de apagado y encendido remoto, clave para cambio de configuración de los equipos. Estas políticas se integran en un archivo ejecutable que debe ser instalado en los equipos de las salas de cómpto.

Para proceder con la instalación de este programa en las salas de cómputo, necesitamos que los equipos ya tengan instalado el sistema operativo y las aplicaciones básicas para el desarrollo de las clases. Además, deben tener como nombre estándar UPROD3SALAXXX, donde XXX significa la sala y el número de la máquina (UPROD3SALAA01); y el grupo de trabajo debe corresponder a la sala en la que está ubicada dicha máquina.

Para realizar cualquier cambio de configuración o instalación de nuevos programas en los equipos, debemos ingresar al programa Deep Freeze en los equipos y reiniciarlos de manera descongelada; debemos presionar Ctrl + Alt + F6 y colocar la clave fijada al momento de generar el archivo ejecutable.

### **Consola Deep Freeze Enterprise Server**

Con esta herramienta podemos administrar las maquinas de las salas, divididas por sala según el grupo al que pertenezca cada equipo.

La instalación de este componente se lo debe hacer solo en un equipo que servirá para la administración de las salas y para la configuración de nuevas políticas sobre los equipos de las salas.

Para que exista una comunicación entre el servidor y los equipos de las salas y así poder ejecutar las políticas de administración necesitamos que se habiliten los permisos de red necesarios para el puerto 7725 desde las salas hacia el IP 172.16.11.9 que corresponde al servidor.

### **3.4. CONFIGURACIÓN DE LA HERRAMIENTA NETOP SCHOOL**

NetOp es una herramienta utilizada a nivel del profesores en cada una de las salas de clases ya que permite hacer un seguimiento de las actividades de los estudiantes mediante un monitoreo de los equipos, bloqueo de aplicaciones, de direcciones de internet y transferencia de archivos. Esto con el fin de que los estudiantes no se distraigan en actividades que no corresponden con su clase.

### **Módulo estudiante**

Este componente se instala en los equipos de la sala que van a ser utilizados por los estudiantes, al momento de instalar debemos habilitar la opción de ejecución en modo silencioso y transparente al usuario.

Luego de la instalación, se especifica la sala a la que el equipo va a pertenecer y para finalizar se coloca una clave para evitar el cambio de configuración.

### **Módulo profesor**

Este módulo se instala únicamente en la máquina asignada para el profesor, como existe un módulo de profesor por cada sala, solamente se debe configurar la sala según corresponda para que el profesor pueda interactuar con sus estudiantes.

Entre las actividades que el profesor puede realizar están:

- Traer la pantalla del estudiante para hacer una demostración
- Enviarle una señal de atención
- Controlar o monitorear el equipo
- Enviar mensajes de texto o chatear
- Crear un grupo de trabajo
- Ejecutar aplicaciones o comandos
- Enviar ordenes de apagado o reinicio
- Transferir archivos
- Establecer normas o políticas
- Grabar una clase

### *Aprendizaje*

El módulo web del sistema de registro fue desarrollado en php 2.5.6, el mismo obtiene la información del sistema de registro que está soportado en la base de datos SQL 7.0.

También se revisó la configuración de las herramientas Deep Freeze y NetOp School con la finalidad de aprovechar sus características para disminuir las incidencias de mantenimiento de los equipos y permitir a los profesores monitorear las actividades de sus alumnos.

# 4. PRUEBAS E IMPLANTACIÓN

### **4.1. PRUEBAS E IMPLANTACIÓN**

Para las pruebas de estas herramientas, fue necesario contar con la colaboración de los administradores de las salas de cómputo a quienes se capacitó sobre el tema.

Se planificó realizar las pruebas en los horarios de práctica libre con la finalidad de no interrumpir el desarrollo de las clases en las salas de cómputo.

Para dar inicio a las pruebas de las herramientas para la administración de las salas de cómputo, se procedió a instalar todas las herramientas tanto en el servidor como en los equipos de las salas de cómputo escogidas.

### **4.2. PRUEBAS SIHAS**

Para las pruebas con la aplicación vía Web, fue necesario conectarse al equipo en el cual está funcionando el sistema de registro de las salas cuya IP es 172.16.11.187.

Con estas pruebas se determinó, que los administradores pueden devolver todos los equipos de las salas de cómputo de una manera más ágil y sencilla, pueden también obtener reportes de todos los estudiantes registrados sin necesidad de ingresar directamente en el sistema o instalar ningún ODBC con una copia del sistema de registro en sus equipos de trabajo.

### **4.3. PRUEBAS DEEP FREEZE ENTERPRISE**

Para las pruebas de esta herramienta, se procedió a instalarla en 2 salas contando con 50 equipos, todos pertenecen a la VLAN 11 y la IP del equipo que hace de servidor es 172.16.11.12.

Durante las pruebas todas las actividades se realizaron sin presentar problemas con el funcionamiento de los componentes.

Las actividades realizadas en las pruebas fueron:

- Apagado y encendido remoto de los equipos.
- Reinicio con cambio de estado de los equipos de congelado a descongelado y viceversa.
- Actualización de políticas en los equipos de las salas.
- Planificación de horarios de encendido y apagado automático.
- Apagado de los equipos por inactividad.

### **4.4. PRUEBAS NETOP SCHOOL**

Para realizar las pruebas del NetOp School, se procedió a instalar esta herramienta en 2 salas de cómputo, contando con 50 equipos en total.

Las tareas parte de esta prueba fueron:

- Reconocimiento de los equipos de los alumnos.
- Envío de mensajes de texto y chat entre el profesor y sus alumnos.
- Supervisión de los equipos de los estudiantes.
- Bloqueo de las aplicaciones Internet Explorer, Mozilla, Word, Solitario.
- Bloqueo de direcciones de internet a los alumnos.
- Envío de archivos a los alumnos.
- Recuperación de archivos desde los equipos de los alumnos.
- Control de los equipo de los estudiantes.
- Apagado y reinicio remoto de los equipos.
- Llamado de atención a los estudiantes.

Todas las actividades se desarrollaron sin presentar problemas de funcionamiento de los componentes.

### **4.5. INCIDENCIAS**

Durante la pruebas de estas herramientas se presentaron problemas específicamente con la red, en el momento que no se tiene conexión entre el servidor y los equipos de las salas, estas herramientas no cumplen con su objetivo. Las fallas de la red pueden ser por desconexión de los cables de red, daños en las tomas de red, apagado y falla en el funcionamiento de los switchs.

### **4.6. IMPLANTACIÓN**

Dentro de esta etapa se procedió con la instalación las herramientas Deep Freeze, NetOp School y módulo web que ayudarán a los administradores con el proceso de gestión de las salas de cómputo.

### **Instalación y Acceso al módulo web para el sistema de registro**

Para la instalación del sistema de registro se necesita la siguiente infraestructura:

- Servidor con las siguientes características:
	- 1. S.O: Windows 2000 server o Windows XP
	- 2. Memoria RAM: 256 MB
	- 3. Disco Duro: 40 GB
	- 4. Servidor Web Apache/2.2.8 (Win32)
	- 5. PHP versión 5.2.6
	- 6. Dirección IP:172.16.11.11
- Los equipos desde los que se vaya a ingresar al módulo web deben contar con lo siguiente:
	- 1. Acceso a la red
	- 2. Permisos de red para conexión desde y hacia el equipo en el que se encuentra instalada la base de datos.
	- 3. navegador mozilla firefox 3.0.14. o superior
- Los usuarios que están autorizados para el acceso a este módulo son los administradores de las salas de cómputo y necesitan los siguientes datos:
	- 1. Usuario: administrador
	- 2. Clave: admsc2009
	- 3. Dirección de acceso: http://172.16.11.11/sihas

### **Instalación de Herramientas Deep Freeze y NeOp School**

El servidor de aplicaciones para la administración de las salas de cómputo, actualmente posee las siguientes características:

SO: Windows Server 2003 R2

RAM: 2 GB

HD: 150GB

### **Configuración Actual de Deep Freeze**

Durante la implantación de esta herramienta en toda la infraestructura tecnológica de Cursos Especializados se presentó lo siguiente:

**Problema:** Perdida de comunicación entre los equipos de las salas y el servidor.

**Razón:** el servidor de DHCP no podía asignar un número suficiente de direcciones IP a todos los equipos de las salas dentro de la VLAN 11.

**Solución:** al servidor de aplicaciones se le asignó la IP: 172.16.11.9, los equipos de las salas A, B, C, D, E, F, G se configuraron en la VLAN 11 y los equipos de las salas H, L, M en la VLAN 12.

Las políticas para el funcionamiento de los equipos, configuradas en el servidor son:

- Apagado automático después de 15 minutos de inactividad.
- Apagado automático a las 20h55.
- Apagado automático al finalizar cada una de las clases. Esta política varía de acuerdo al horario de cada una de las salas.

Además, los administradores, de acuerdo a las necesidades de gestión de las salas, pueden realizar las siguientes tareas:

- Enviar mensajes de advertencia a los usuarios.
- Bloquear los teclados y ratones de los equipos.
- Apagar y/o reiniciar los equipos.
- Descongelar los equipos para instalación de software.

### **Configuración actual de NetOP School**

Esta herramienta tiene la siguiente configuración:

**Módulo profesor:** instalado en 9 equipos

**Módulo estudiante:** instalado en 220 equipos.

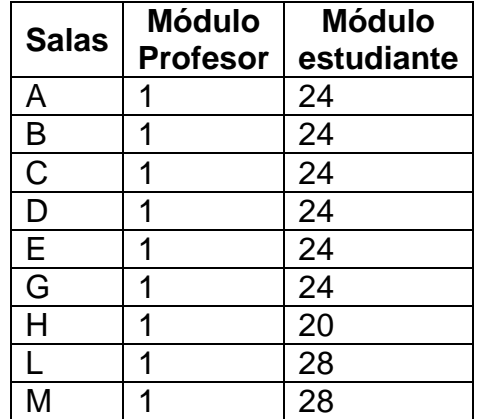

**Tabla 13:** Distribución de la instalación de NetOP School

Las actividades que el profesor puede realizar, con respecto a los estudiantes de su sala, son:

- Monitorear las actividades.
- Enviar una señal de llamado de atención.
- Tomar del control de los equipos.
- Enviar mensajes de advertencia.
- Bloquear la ejecución de aplicaciones como el Internet Explorer y Firefox.
- Bloquear direcciones de Internet.
- Bloquear completamente el equipo.

Durante la implantación de estas herramientas, se presentó un problema con la red, cuando se pierde la conectividad no existe comunicación entre los equipos de las salas y el servidor por lo que estas herramientas no cumplen con su objetivo.

### **Capacitación a los administradores**

En vista que la instalación y configuración de las aplicaciones se la realizó directamente con los administradores, no fue necesaria una mayor capacitación de los mismos en cuanto al manejo de estas herramientas.

En caso de ser necesaria una capacitación mayor, los administradores pueden recurrir a los manuales de las herramientas Deep Freeze y NetOp School.

### **Capacitación de los profesores**

Como política de de capacitación a los profesores, se ha planificado entregar un manual con el contenido concreto para la utilización del módulo del profesor de la herramienta NetOp School, esto se lo debeb realizar al inicio de cada período académico.

En caso de que los profesores requieran mayor capacitación deberán solicitar asesoría a los administradores de las salas de cómputo durante el desarrollo de sus clases.

### *Aprendizaje*

Durante las pruebas realizadas, se presentaron problemas con la red, específicamente cuando se pierde la conectividad, en este momento las herramientas mencionadas no pueden cumplir su objetivo.

En la etapa de implantación de la herramienta Deep FReeze Enterprise, se presentó un problema con la red, debido a la cantidad de equipos a ser administrados con esta herramienta, el servidor dhcp no asignaba correctamente las direcciones IP a los equipos de las salas de cómputo, por lo que, se dividió a las salas en dos redes virtuales, Vlan 11 y Vlan 12.

# 5. CONCLUSIONES Y RECOMENDACIONES

### **5.1. CONCLUSIONES**

- El desarrollo del módulo web para gestionar la información del sistema de registro, ha permitido reducir en un 97% el tiempo de respuesta, al momento de obtener la información del uso de las salas de cómputo.
- La actualización de los de los estudiantes matriculados, se ha optimizado de tal manera que actualmente se tiene 0% de problemas en el registro de ingreso a las salas.
- Con el uso de la herramienta Deep Freeze, se logró disminuir el mantenimiento correctivo en los equipos de las salas de cómputo, en un 25% por cada semestre.
- Con el uso de la herramienta NetOp School, los profesores consideran que se ha incrementado en un 55% en el seguimiento de las actividades desarrolladas en clase, por parte de los estudiantes.

### **5.2. RECOMENDACIONES**

Considerando los resultados obtenidos en el desarrollo del presente trabajo, se recomienda tomar las siguientes iniciativas:

- Gestionar la compra de las licencias para las herramientas evaluadas en el presente trabajo. (Ver Anexo 5)
- Desarrollar una solución que integre las plataformas de Linux y Mac para el control del uso de los equipos.
- Planificar jornadas de capacitación para profesores que usan las salas de cómputo, con respecto a las herramientas disponibles para la administración.

### **BIBLIOGRAFÍA**

- [1] Faronics TM, *Guía del usuario de Deep Freeze Enterprise*, [en línea], [modificado en Mayo del 2009], Disponible en <http://www.faronics.com/html/deepfreeze.asp>
- [2] Danware Data A/S, *Manual de usuario de NetOP School*, [en línea], versión en español disponible en<http://www.tec-quest.com/>
- [3] Valdes, L., *Administración de centros de cómputo*, [en línea], [modificado en Octubre del 2008], disponible en <http://www.monografias.com/trabajos11/cenco/cenco.shtml>
- [4] Ureña, E., *El mantenimiento preventivo en equipos de cómputo*, [en línea], [modificado en febrero del 2009], disponible en [http://www.monografias.com/trabajos30/mantenimiento](http://www.monografias.com/trabajos30/mantenimiento-computador/mantenimiento-computador.shtml)[computador/mantenimiento-computador.shtml](http://www.monografias.com/trabajos30/mantenimiento-computador/mantenimiento-computador.shtml)

Anexo I: Cuadro de distribución de salas

# ANEXOS

# ANEXO I

Cuadro de distribución de las salas de cómputo

## **CUADRO DE DISTRIBUCIÓN DE LAS SALAS DE CÓMPUTO**

### **SEGUNDA PLANTA ALTA**

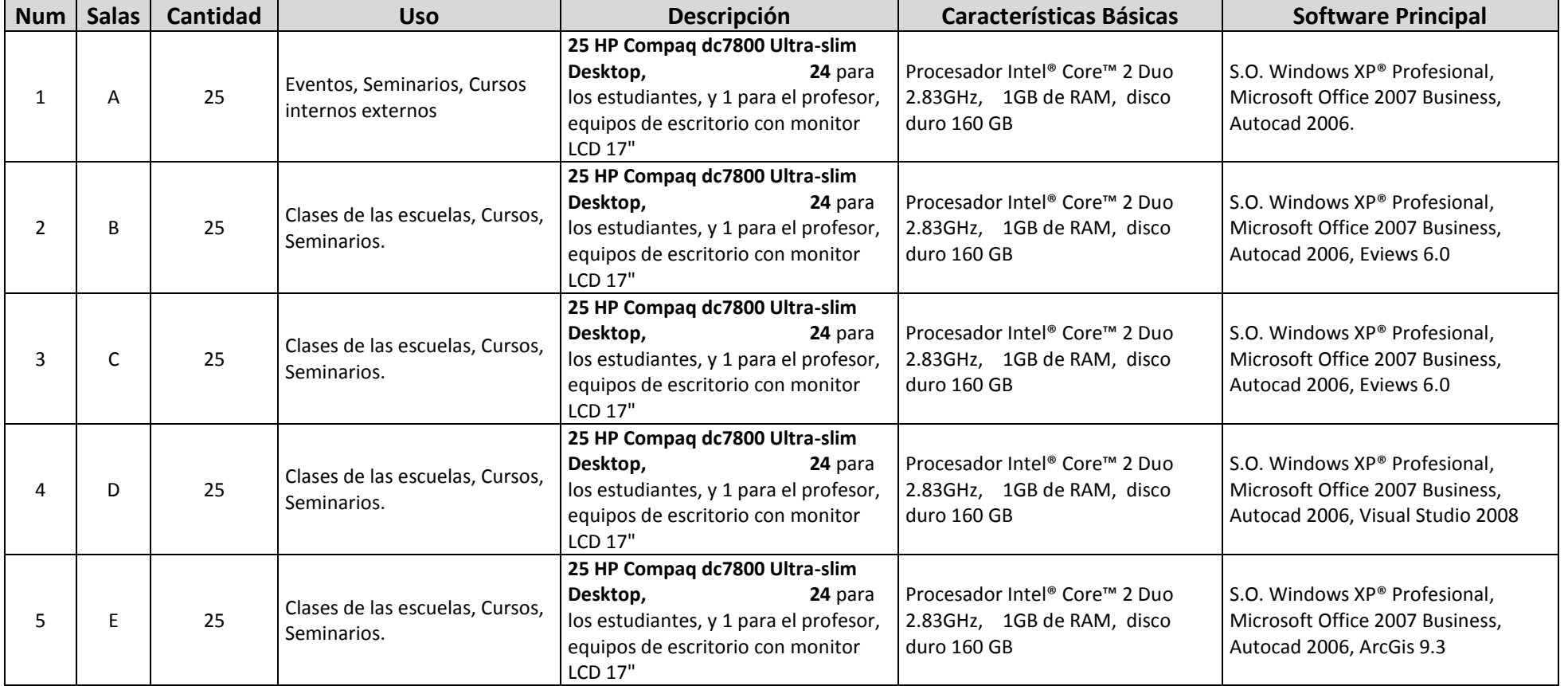

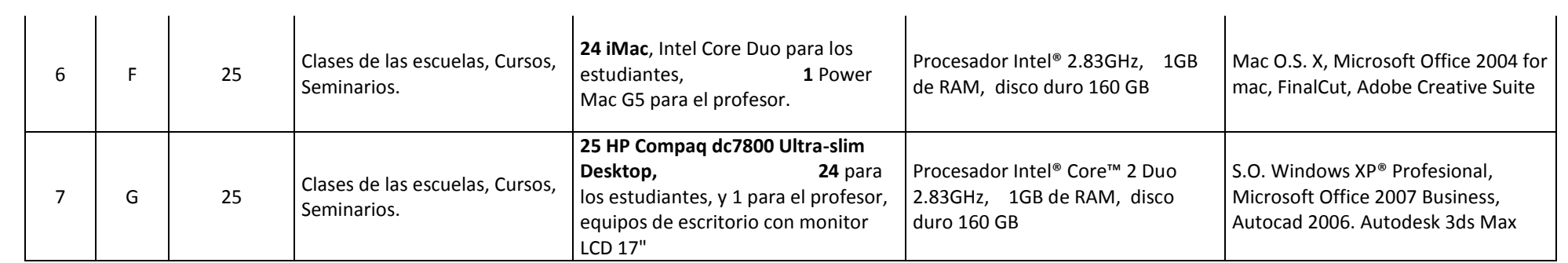

## **TERCERA PLANTA ALTA**

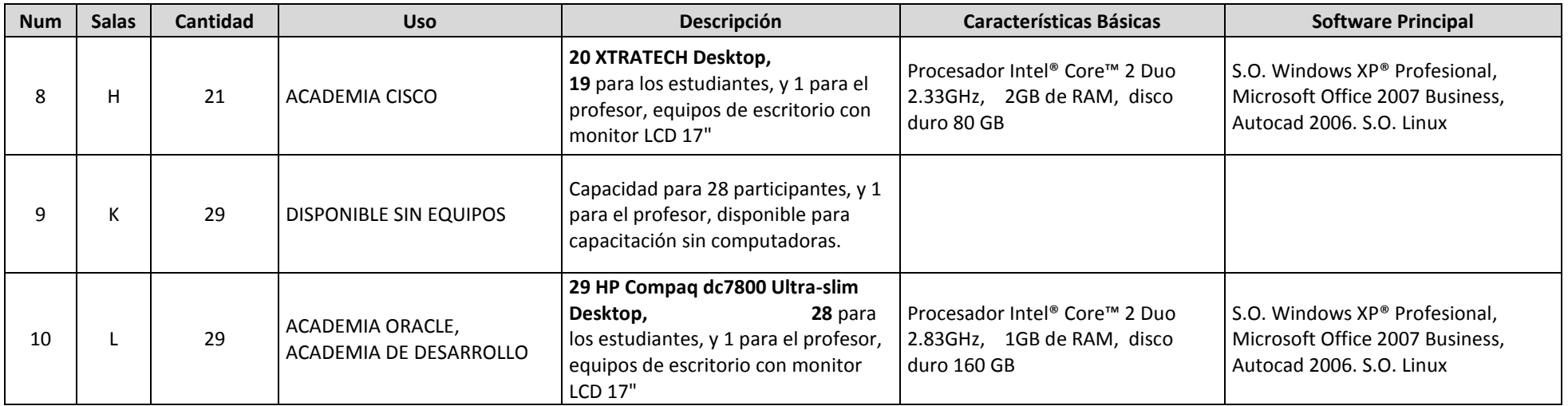

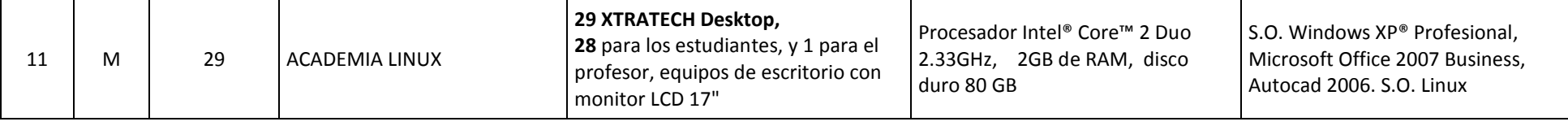

Todas las salas de cómputo disponen de un proyector, pantalla desplegable, data switch, cables VGA , aire acondicionado. En mantenimiento preventivo y correctivo se lo realiza a diario. El final cada ciclo académico se procede a restaurar todas las computadoras y se instala el software requerido por las diversas Escuelas para el siguiente período académico.

# ANEXO II

Reglamentos para el uso de las salas de cómputo

### UNIDAD DE PROYECTOS Y SISTEMAS INFORMÁTICOS

### **CURSOS ESPECIALIZADOS – REGLAMENTO PARA EL USO DE LAS SALAS DE CÓMPUTO**

### **Señor Profesional en Formación:**

Reciba la más cordial bienvenida a las salas de cómputo de la UTPL, éstas han sido dispuestas para su superación personal y de conocimientos; a la vez que nos permitimos recordarle los deberes, derechos así como las sanciones a las que se hace merecedor al no acatar las disposiciones.

### **DERECHOS:**

- 1. Para práctica libre puede ocupar las salas**; de acuerdo a la disponibilidad de horarios** y según las indicaciones de los Administradores.
- 2. Usted puede utilizar todos los paquetes instalados en los equipos si los necesitara.
- 3. En caso que requiera la instalación de software adicional al ya instalado para las clases, este debe tener las licencias respectivas y deberá hacer una petición por escrito indicando la finalidad del requerimiento.
- 4. Fuera de horario de clases, **tiene un máximo de una hora para realizar sus prácticas**, pero en caso de no haber estudiantes esperando disponibilidad de equipos, las personas que ya tengan su equipo asignado podrán seguir practicando indefinidamente hasta que otro estudiante lo requiera o hasta que los Administradores lo dispongan.
- 5. En el área de portátiles solo podrá permanecer la persona que está usando un computador.

### **DEBERES:**

- 1. Tener **la credencial actualizada** y en buenas condiciones.
- 2. **A la sala ingresará únicamente la persona** que se **registre en el sistema** y deberá ocupar solamente el **equipo en la que se registró**. Si el equipo seleccionado no funciona correctamente; o le falta algún componente repórtelo al Administrador; y, regístrese en otro equipo. En caso de faltar algún componente se facturará el valor a la última persona registrada.
- 3. Solo puede permanecer **UNA PERSONA** por computadora y **debe permanecer en silencio** mientras realiza su práctica.
- 4. **Mantener un buen comportamiento,** al ingresar al edificio y a las salas de prácticas, tenga en cuenta que en todos los pisos y oficinas hay personal trabajando y que el ruido perturba. Su comportamiento refleja el nivel de su educación.
- 5. Al terminar su trabajo deberá **apagar el equipo y colocar las sillas correctamente**.
- 6. **No se puede instalar o desinstalar** programas en los equipos de las salas, sin autorización del Administrador.
- **7. No ingresar alimentos, ni bebidas,** estos pueden causar daños irreparables en los equipos**.**
- 8. No prestar su **CREDENCIAL** a otras personas. La credencial es de uso personal.
- 9. Queda terminantemente **prohibido visitar páginas pornográficas**.
- 10. **No está permitido desconectar los cables de energía y de red. No pueden cambiar de ubicación los equipos. Debe recordar que los equipos no deben ser manipulados sin autorización de los administradores y la supervisión del Profesor,** esto con el fin de evitar daños en los muebles y en los equipos.
- 11. Por espacio en las salas, los estudiantes deben ocupar únicamente los equipos instalados en las mismas, **el uso de equipos portátiles está permitido solamente en el área asignada para ello la cual está debidamente identificada fuera de las salas.**
- 12. **Los estudiantes NO podrán estar en grupo en el área de portátiles ni en el pasillo de las salas de cómputo.**
- 13. **Los estudiantes deberán respaldar su** información ya que, periódicamente se realizará mantenimiento de los computadores.

### **SANCIONES:**

- 1. Por el numeral 1, **se retirará la credencial** y será enviada a la oficina Servicio al Cliente para que sea cambiada.
- 2. Por los numerales del 2 al 7; y 11, **se suspenderá el ingreso a las salas de práctica durante un mes**.
- 3. Por el numeral 8, **se suspenderá el ingreso a las salas de práctica de la persona que presta su credencial y se retendrá la misma por un mes luego de lo cual será entregada a su dueño.**
- **4.** Por los numerales 9 y 10, **se suspenderá el ingreso a las salas de práctica durante todo el ciclo** y deberá **cancelar los costos por los daños en las computadoras y/o mobiliario.**
- 5. Por el numeral 12; y, **en el caso de mal comportamiento (literal 4)**, los Administradores se reservan el derecho de pedir al estudiante o estudiantes que abandonen el área de las salas de cómputo.

### **Nota:** Los Administradores no se responsabilizan por objetos olvidados en el área de las salas de cómputo.

RECUERDE, QUE TODO LO QUE SE ENCUENTRA DENTRO DE LAS SALAS DE CÓMPUTO, FUE ADQUIRIDO PARA BRINDARLE A USTED UN AMBIENTE ADECUADO DE TRABAJO…. USTED COMO ESTUDIANTE UTEPELINO SE LO MERECE, CUÍDELOS.

*"El conocimiento es la clave del éxito, supérate"*

### UNIDAD DE PROYECTOS Y SISTEMAS INFORMÁTICOS

#### **CURSOS ESPECIALIZADOS – REGLAMENTO PARA EL USO DE LAS SALAS DE CÓMPUTO**

#### **Señor Docente:**

Reciba la más cordial bienvenida a las salas de cómputo de la UTPL, éstas han sido dispuestas para el mejor desarrollo de su trabajo y la superación personal y de conocimientos de los profesionales en formación; por lo que nos permitimos recordarle algunas disposiciones que deben ser cumplidas para el normal desenvolvimiento de las actividades programadas en las diferentes salas, tanto para seminarios como el nuevo periodo académico.

- 1. Coordinar con el Director de la escuela o Academia a la que pertenece para definir las herramientas de software (programas, aplicaciones) y de hardware (equipos) que serán necesarios para desarrollar las clases con normalidad durante todo el ciclo académico. **El software debe contar con las respectivas licencias, legalmente obtenidas y no crackeadas.** En caso de no contar con las licencias, **cada Escuela** debe tramitar la compra de las mismas a través del Líder del grupo Desarrollo de Software de UPSI. Ext. 2637, 2638.
- 2. **Entregar en Cursos Especializados – Administración de las salas, mínimo con 5 días de anticipación, el formulario** con los requerimientos respectivos para la instalación de las herramientas.
- 3. Se les recuerda a los docentes, **que deben cumplir con el horario establecido para sus clases, tanto a la hora de ingreso como la de salida**; en caso que el docente tenga un retraso, se esperará 15 minutos y de no llegar en ese tiempo la sala se pondrá en práctica libre hasta el inicio de la siguiente materia.
- 4. **El Profesor no debe permitir**, en ningún momento, **el ingreso de estudiantes que no tengan su credencial.** Para ingresar a las salas, **todos los profesionales en formación deben tener su credencial actualizada y estar debidamente registrados en el sistema de ingreso**. **El alumno debe ocupar específicamente la máquina en la que se registró.**
- 5. Por espacio en las salas, los estudiantes deben ocupar únicamente los equipos instalados en las mismas, **el uso de equipos portátiles está permitido solamente en el área asignada para ello la cual está debidamente identificada fuera de las salas. Por este motivo está prohibido desconectar cualquier cable, sea de red o de energía eléctrica.**
- 6. En la sala, verificar que los equipos tengan todos sus componentes: ratones, teclados, cables, programas utilizados para la clase, proyector. En caso contrario debe reportarlo de inmediato a los Administradores de las salas.
- 7. Los docentes deben **tener todo el material** para impartir sus clases como **marcadores, borrador, equipos adicionales,** etc.
- 8. Para encender el proyector y el aire acondicionado, deben pedir el control remoto que reposa en la oficina de Administración de las salas de cómputo y al final de la clase **devolverlo**. **El proyector debe estar encendido solamente cuando se lo esté utilizando, caso contrario debe permanecer apagado.** Para encenderlo debe presionar una vez el botón verde del control remoto y para apagarlo debe presionar dos veces el mismo botón. Para el uso del aire acondicionado debe solicitar el control remoto en Administración.
- 9. EL **docente también es responsable** de ayudar a mantener el orden, la limpieza y seguridad en las salas de cómputo durante sus clases, para ello debe tener en cuenta que:
	- 9.1 **NO se pueden ingresar alimentos y/o bebidas a las salas.**
	- 9.2 **NO está permitido desconectar los cables de energía y de red. No se puede cambiar de ubicación los equipos. Debe recordar que los equipos no deben ser manipulados sin autorización de los administradores y la supervisión del Profesor,** esto con el fin de evitar daños en los muebles y en los mismos equipos.
	- 9.3 **NO** se puede instalar o desinstalar programas o aplicaciones en los equipos sin la autorización del Administrador. **En caso de necesitar nuevas instalaciones durante el**

**desarrollo de las clases**, el profesor debe solicitar por escrito y entregar los CD's de instalación, mínimo con 5 días de anticipación, el software debe ser legal y debe contener las licencias respectivas (no crackeado).

- 9.4 **En caso de existir daños o equipos faltantes y no se señale al responsable, el costo de la reparación le será pasado al profesor.**
- 10. Al final de la clase; el profesor debe: verificar que todos los equipos estén debidamente conectados, funcionando **y con la configuración correcta** en el caso de que haya sido cambiada; dejar borrando la pizarra**.**
- 11. **El profesor debe exigir que los alumnos apaguen completamente el computador (monitor y cpu), que coloquen todas las sillas correctamente y que depositen la basura en el basurero que se encuentra a la entrada de cada sala.**
- 12. El profesor debe pedir que los estudiantes salgan ya que la sala debe estar lista para la siguiente clase o para práctica libre**.** Recuerde, **EL PROFESOR** es el **PRIMERO** en llegar y el **ÚLTIMO** en salir de la sala.
- 13. En caso de no acatar estas disposiciones, se reportará del particular a Dirección General Académica para las acciones respectivas.
- **14. En el caso de mal comportamiento de los estudiantes, dentro o fuera de las salas de cómputo, los Administradores se reservan el derecho de pedirles que abandonen el área de las salas de cómputo.**

**Nota:** Los Administradores no se responsabilizan por objetos olvidados en el área de las salas de cómputo.

RECUERDE, QUE TODO LO QUE SE ENCUENTRA DENTRO DE LAS SALAS DE CÓMPUTO, FUE ADQUIRIDO PARA BRINDARLE A USTED UN AMBIENTE ADECUADO DE TRABAJO…. USTED COMO DOCENTE UTEPELINO SE LO MERECE, CUÍDELOS.

# ANEXO III

Formulario de registro de software

### **UNIVERSIDAD TÉCNICA PARTICULAR DE LOJA UNIDAD DE PROYECTOS Y SISTEMAS INFORMÁTICOS CURSOS ESPECIALIZADOS**

Formulario de requerimientos para la instalación de software en las salas

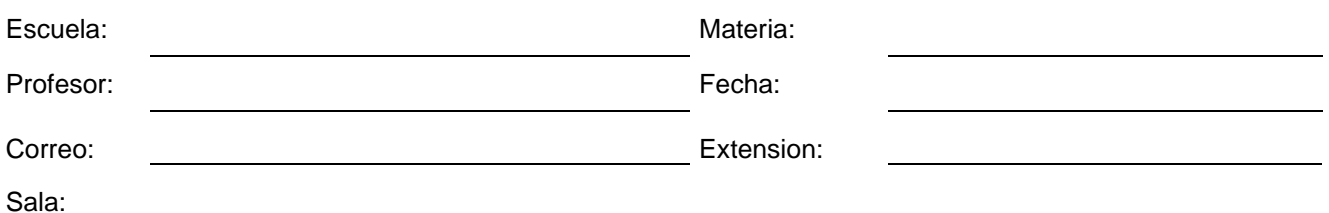

A continuación sírvase detallar el software que utilizará para el desarrollo de sus clases:

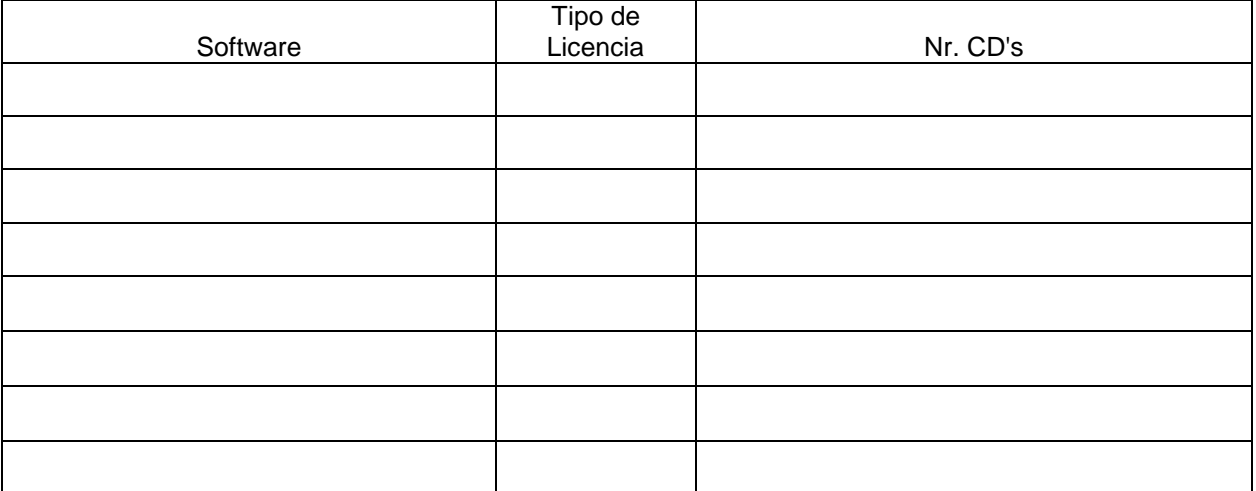

**No olvide que es obligatorio indicar que tipo de licencia (libre/GNU o pagada) tiene el software y además debe ebtregar los instaladores respectivos.**

**También debe entregar información sobre la compra del software. (indicar los datos de la persona responsable de la compra)**

PROFESOR DIRECTOR DE LA ESCUELA

Observaciones:

Área de verificación para Cursos Especializados:

Fecha de recepción:

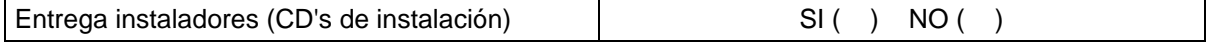

Observaciones:

PROFESOR CURSOS ESPECIALIZADOS

## ANEXO IV

Resultados de las encuestas realizadas a los usuarios, profesores y administradores de las salas de cómputo

## **UNIVERSIDAD TÉCNICA PARTICULAR DE LOJA UNIDAD DE PROYECTOS Y SISTEMAS INFORMÁTICOS UNIDAD DE EDUCACIÓN CONTÍNUA CURSOS ESPECIALIZADOS**

### **RESULTADO DE LA ENCUESTA DIRIGIDA A LOS ESTUDIANTES QUE USAN LAS SALAS DE CÓMPUTO**

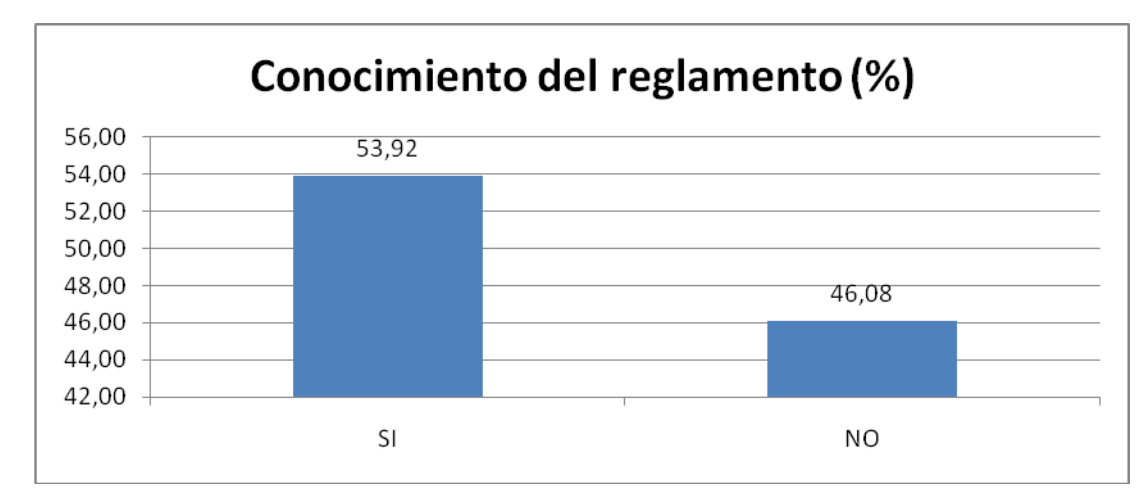

1. ¿Usted conoce el reglamento vigente para el uso de las salas de cómputo?

Tenemos que el 52.94 % de los encuestados si tienen conocimiento del reglamento, el 45.10% no conoce el reglamento y el 1.96% no contesta la pregunta.

Los usuarios tienen conocimiento del reglamento a través de: las hojas volantes que se entregan a los estudiantes cuando ingresan a primer ciclo de la Carrera; avisos en estafetas y paredes de las salas; Entorno Virtual de Aprendizaje, información de los administradores.

Las razones por la que desconocen el reglamente son las siguientes: Falta de interés, Desconocimiento, falta de información, el reglamento no está expuesto.

2. ¿Usted tiene la credencial actualizada?

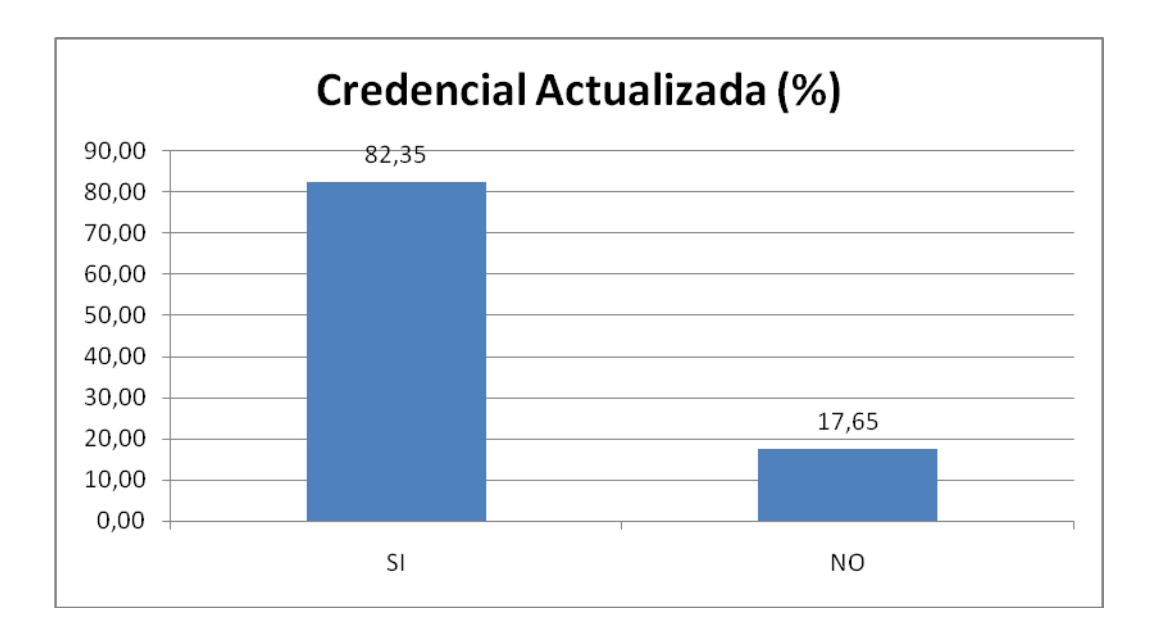

Tenemos el 82.35 % de los usuarios tienen su credencial actualizada, el 17.65% de los usuarios no tiene su credencial actualizada; y, el 2.38% no contesta la interrogante.

Las razones expuestas para no tener su credencial actualizada son las siguientes: falta de tiempo, costo alto de la credencial, todavía usa el anterior, falta de interés por sacar la credencial, descuido, no hay material, no atienden.

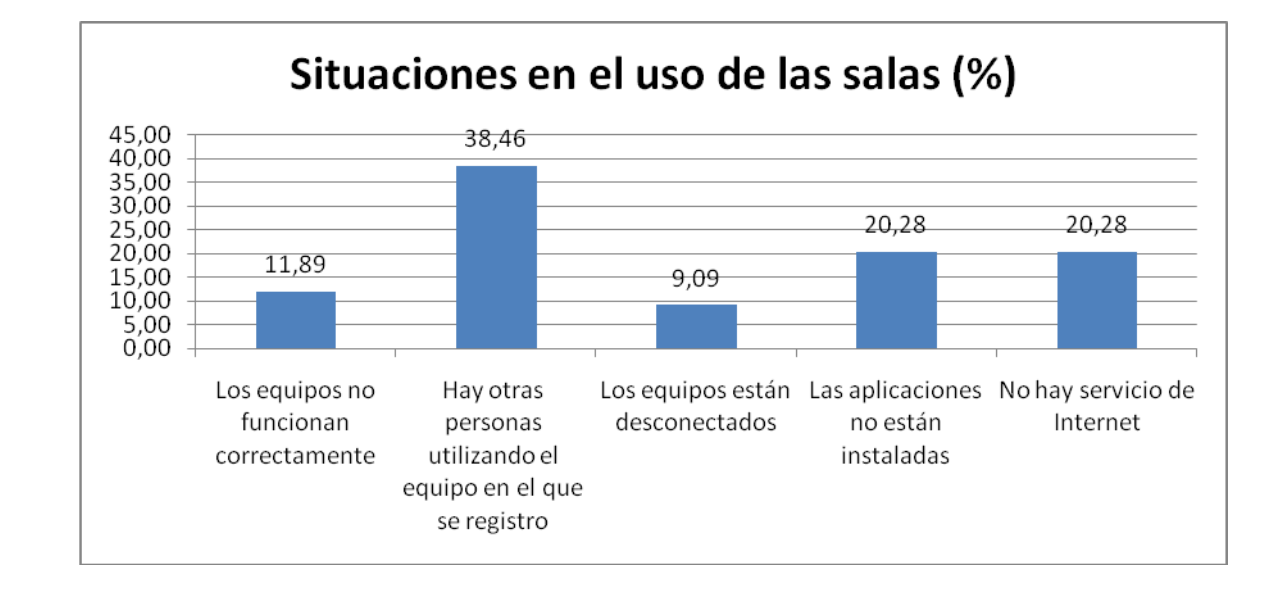

3. ¿Cuáles son las situaciones que se presentan a la hora de utilizar las salas de cómputo?

Al momento de utilizar las máquinas de las salas de cómputo, notamos que el 38.46% de los usuarios no pueden utilizar los equipos ya que hay otras personas utilizando los mismos seguido por el 20.28% que las aplicaciones no están instaladas o no hay servicio de internet; el 11.89% dice que los equipos no funcionan correctamente; y, el 9.09% encuentra los equipos desconectados.

4. Cuándo un equipo no funciona correctamente o está ocupado, Usted:

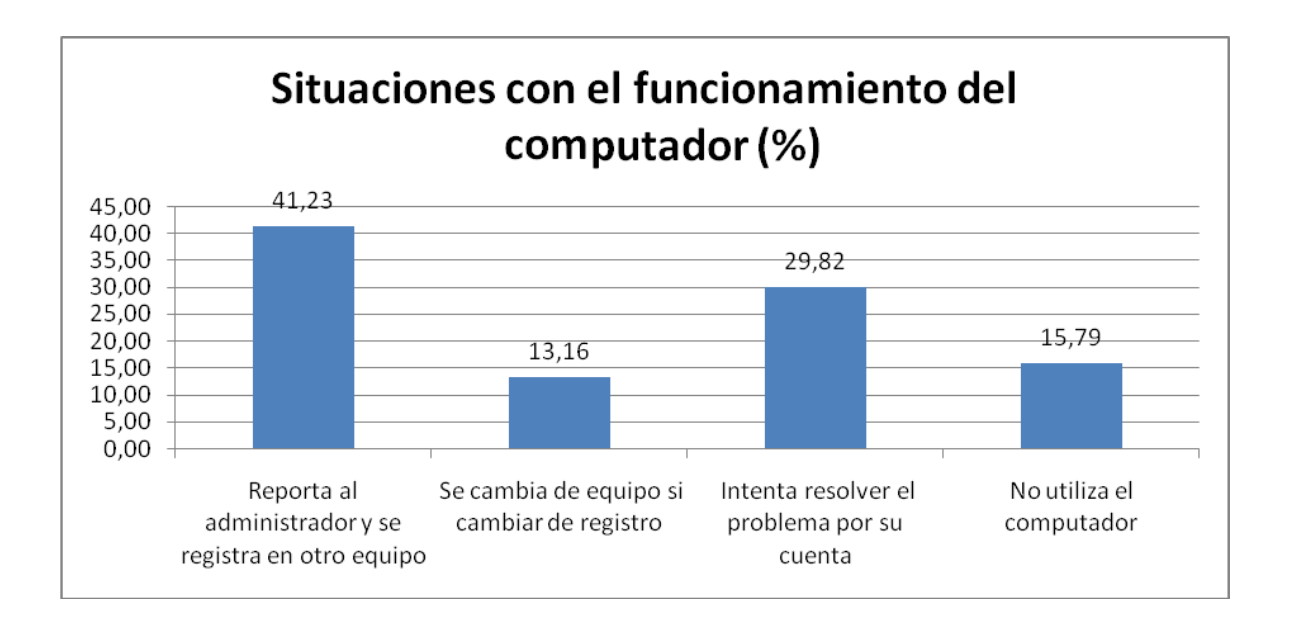

En el caso que los equipos no funcionan correctamente tenemos que el 41.23% lo reporta al administrador y se registra en otro equipo, el 29.82% de los usuarios intenta resolver el problema por su cuenta, el 15.79% dice no utilizar el computador; y, el 13.16% se cambia de equipo sin cambiar de registro.

5. Cuando necesita instalar software (aplicaciones) adicional, Usted:

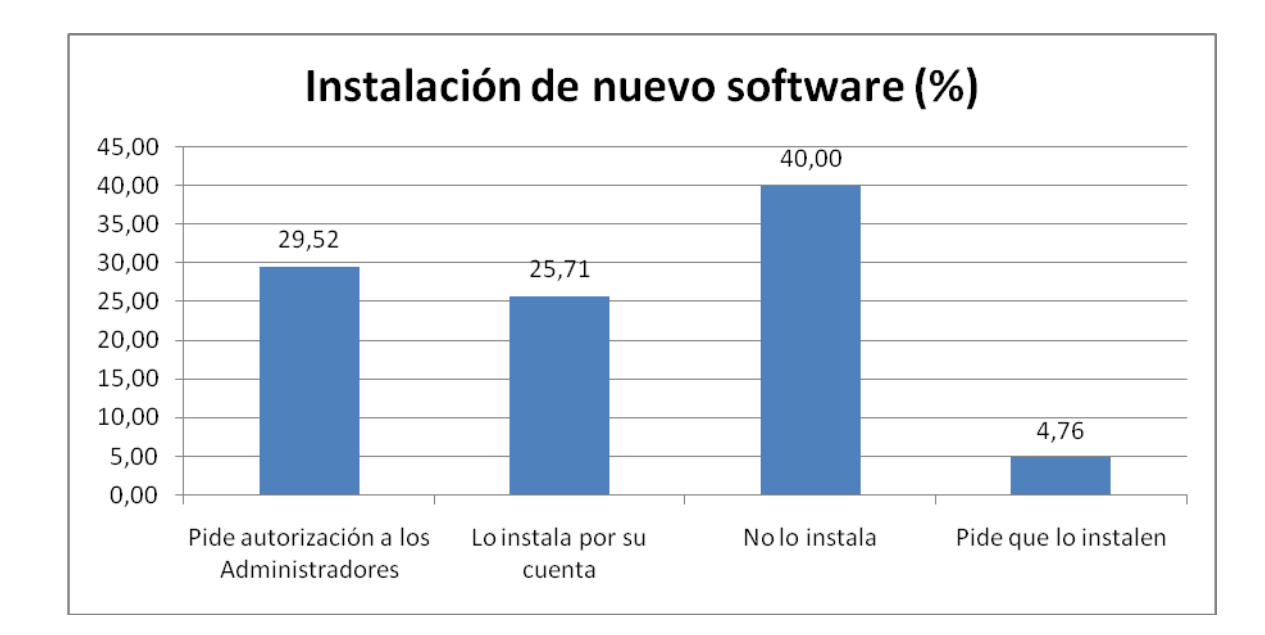

Cuando surge la necesidad de instalar nuevo software tenemos que el 40% de los usuarios no lo instala, el 29.52% pide autorización a los administradores, el 25.71% lo instala por su cuenta; y, el 4.76% pide que lo instalen.

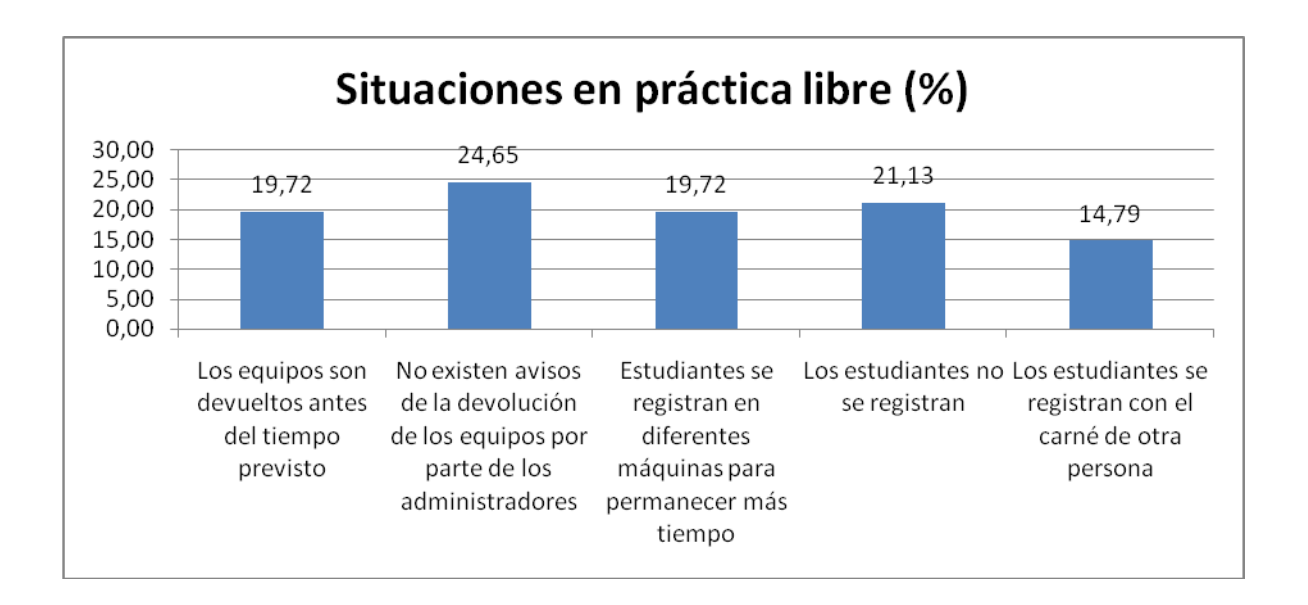

6. Durante las prácticas libres, ¿Qué situaciones se presentan?

Cuando una sala se encuentra en práctica libre se presenta lo siguiente: el 24.65% dice que no existen advertencias por parte de los administradores cuando los equipos son devueltos (cuando existe gran demanda), el 21.13% de los usuarios ingresan a las salas sin registrase, el 19.72% dicen que los equipos son devueltos antes del tiempo previsto y que los estudiantes se registran en diferentes equipos para permanecer más tiempo; y, 14.79% se registran con la credencial de otra persona.

7. Si Usted tiene comentarios y/o sugerencias para mejorar el servicio que se brinda en las salas de cómputo, por favor detállelas a continuación:

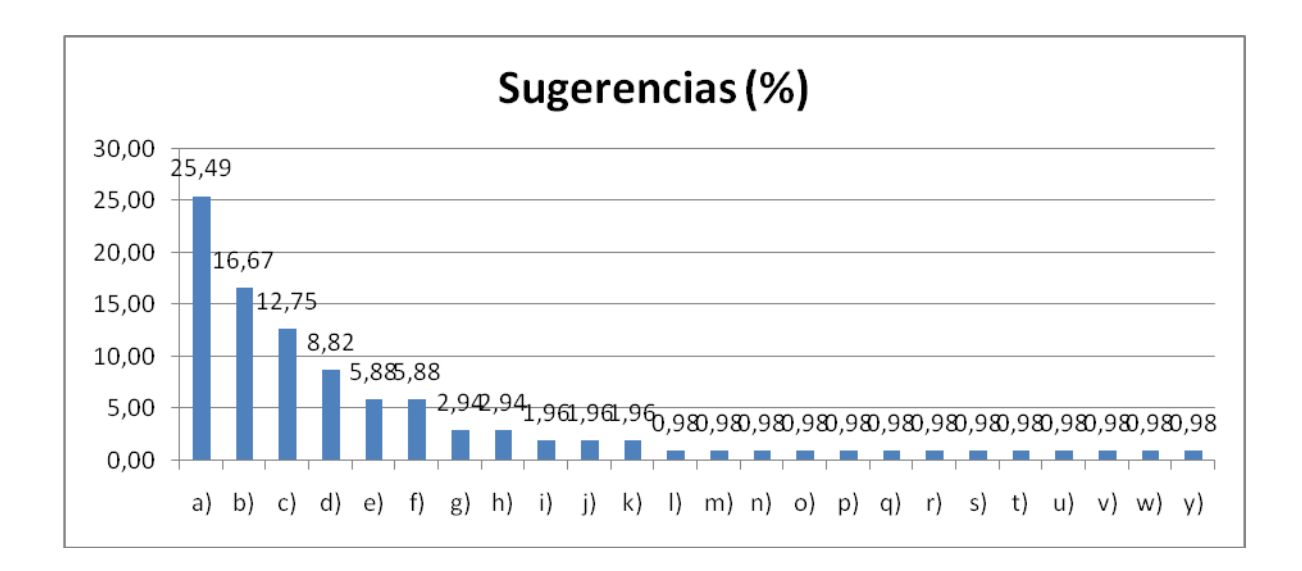
- a) Salas disponibles todo el día
- b) Buen servicio y administración
- c) Que los administradores sean más amables
- d) Control automático para el tiempo de uso de las salas
- e) Aire acondicionado (parte de adelante)
- f) Mantenimiento periódico, antivirus
- g) incrementar número de equipos con el sistema de registro
- h) Prioridad para trabajos académicos, prohibir páginas de chat)
- i) Más control
- j) Mejorar velocidad de internet
- k) usuario y clave del equipo no funciona
- l) Actualizar sala Mac
- m) Avisos para la devolución de equipos
- n) Chequeo de máquinas
- o) credencial gratis
- p) Exigir orden al registrase
- q) Incumplimiento de reglamento
- r) más áreas wifi
- s) Más información
- t) más personas para la atención
- u) Mejorar el servicio de impresión
- v) Permisos de administrador
- w) permitir páginas de chat
- y) Que los estudiantes se registren al salir de las salas

Con respecto a las sugerencias hechas por los usuarios de las salas tenemos que el 25.49% opina que deben haber más salas disponibles todo el día, el 16.67% opina que el servicio y la administración es buena, el 12.75% sugiere que los administradores sean más amables, el 8.82% dice que se debe implementar un control automático del tiempo de uso de las salas, el 5.88% opina que se mejore la ventilación en las salas y se realice un mantenimiento periódico de los equipos y antivirus, el 2.94% dice que se debe incrementar el número de equipos para el registro y se debe dar prioridad a los trabajos académicos y restringir el uso de páginas de chat.

## **RESULTADO DE LA ENCUESTA DIRIGIDA A LOS PROFESORES QUE USAN LAS SALAS DE CÓMPUTO**

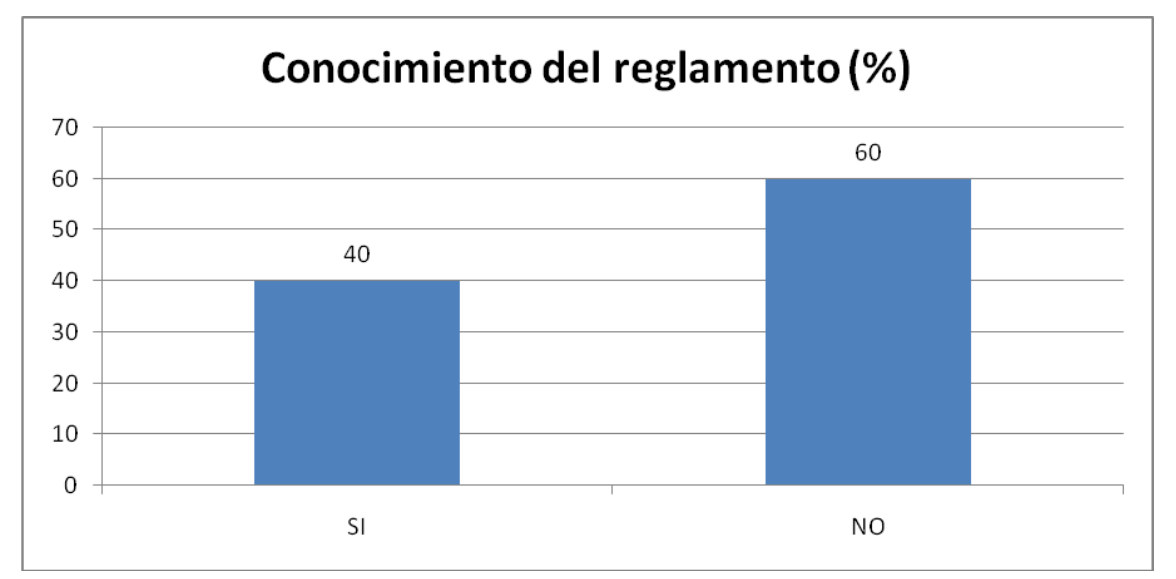

#### 1. ¿Usted conoce el reglamento vigente para el uso de las salas de cómputo?

Tenemos que el 40% de los profesores conoce el reglamento de las salas de cómputo y lo conocen a través de los administradores y de los avisos colocados en las estafetas; el 60% de los profesores no lo conoce cuya razón principal es la falta de interés.

2. ¿Cuáles son las situaciones por la que no se puede utilizar la sala en el horario establecido?

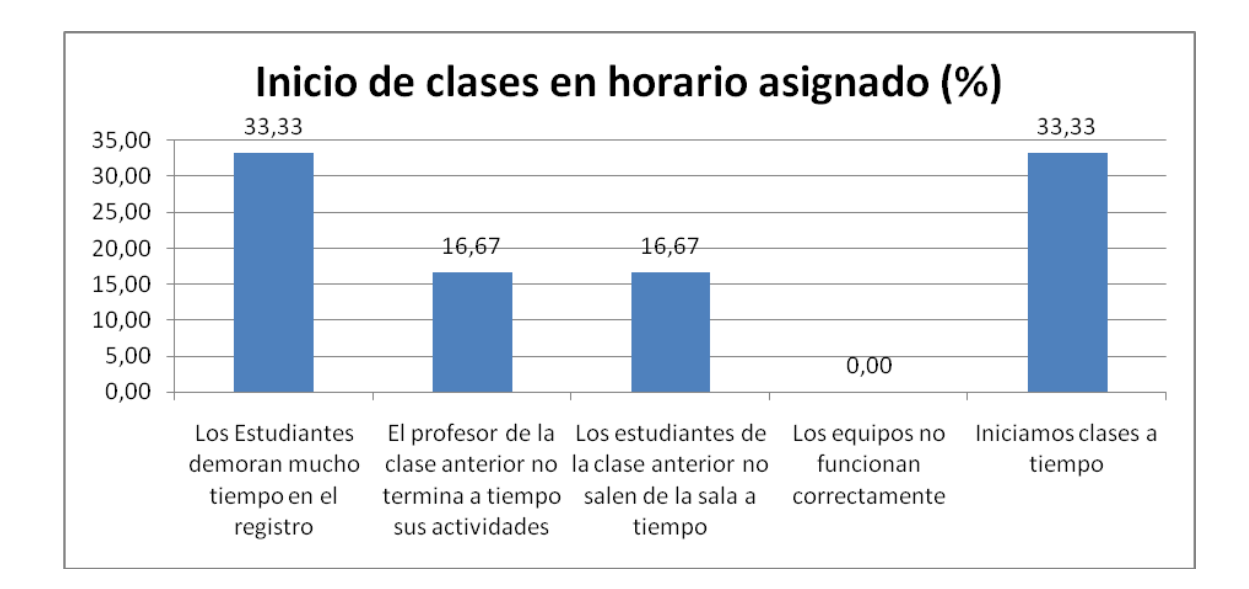

EL 33.33% de los profesores opina que los estudiantes se demoran mucho tiempo en el registro para el ingreso a las salas, así mismo el 33.33% opina que inician sus clases a tiempo; el 16.67% dice que el profesor de la clase anterior no termina a tiempo sus clases y que los estudiantes no salen de la sala a tiempo a pesar que el profesor ya se ha retirado.

## 3. De los requisitos solicitados por escrito para sus clases, señale cuales se ha cumplido

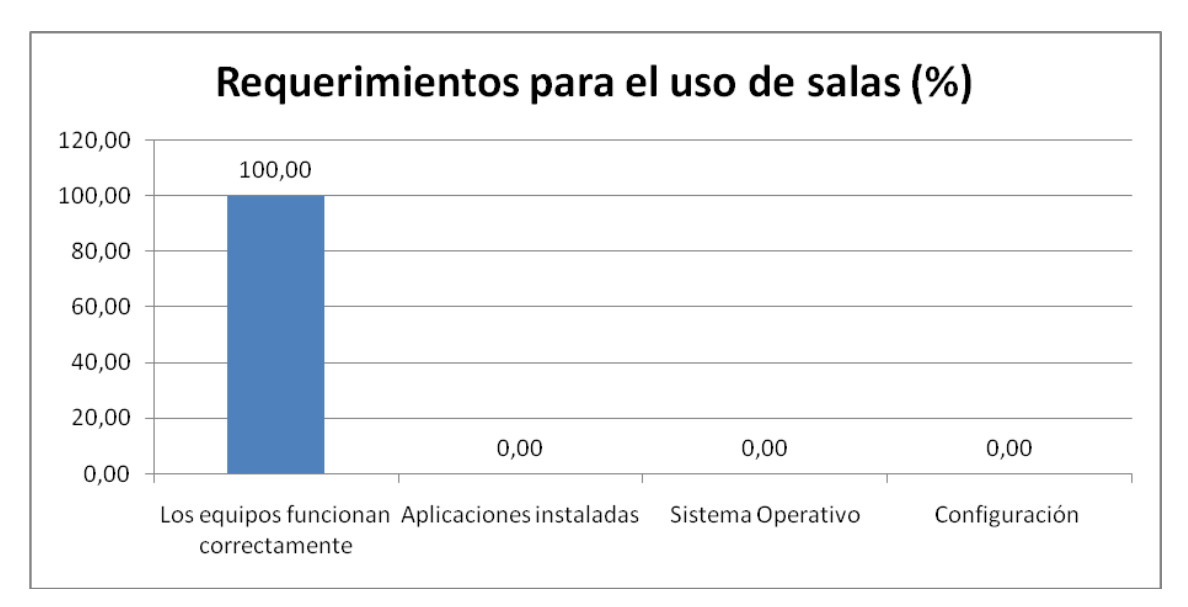

El 100% de los profesores expresa que todos los requerimientos han sido cumplidos y que los equipos funcionan correctamente.

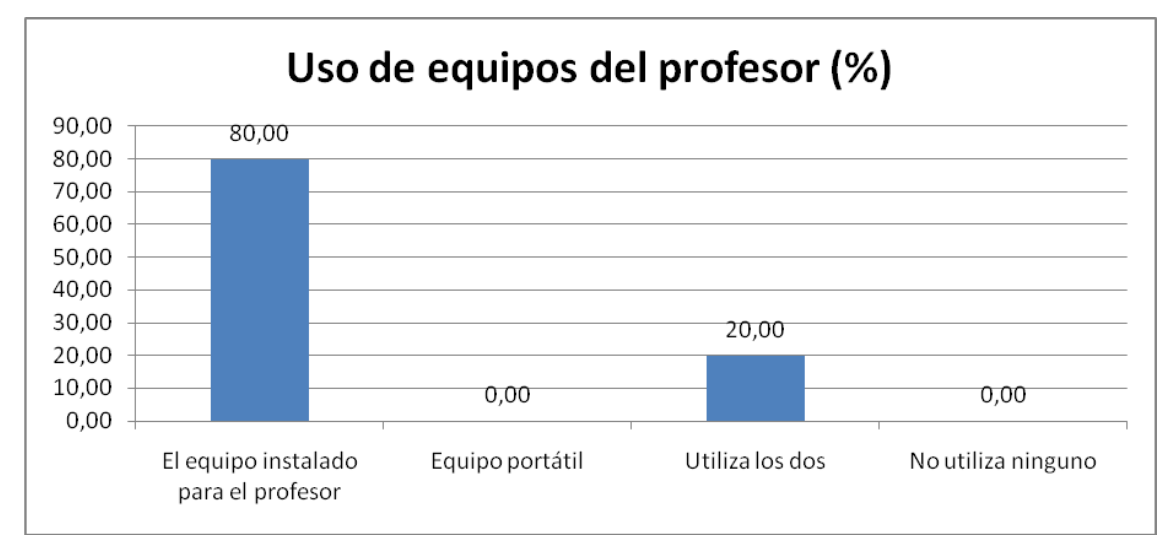

## 4. ¿Para sus clases utiliza: ?

El 80% de los profesores utiliza el equipo instalado en la sala, el 20% utiliza tanto el equipo de la sala como su computador portátil.

5. Según su criterio indique el porcentaje de alumnos que realizan actividades no relacionas con su clase e indique a que actividades se dedican.

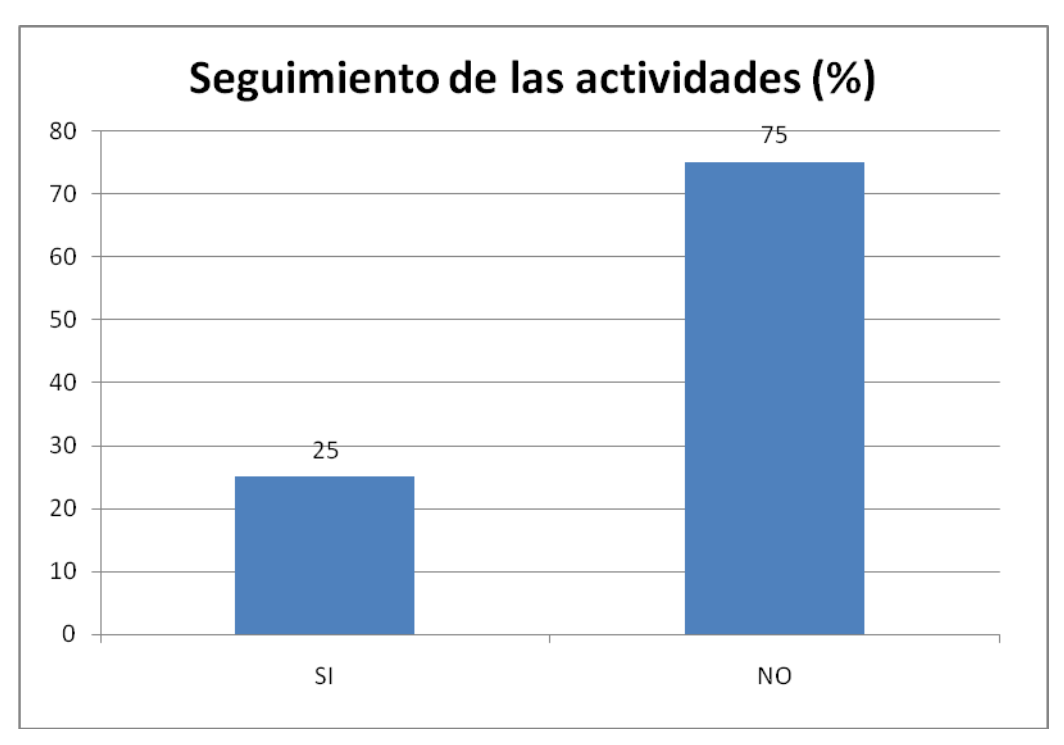

En cuanto al seguimiento de las actividades que realizan los estudiantes en la clase, los profesores consideran que el 25% de los estudiantes realizan un seguimiento a todas las actividades propuestas en clases y que el 75% de los estudiantes se distrae con actividades como internet, chat, juegos, instalación de otras aplicaciones.

6. Si Usted tiene sugerencias para mejorar el servicio que se brinda en las salas de cómputo, por favor detállelas a continuación:

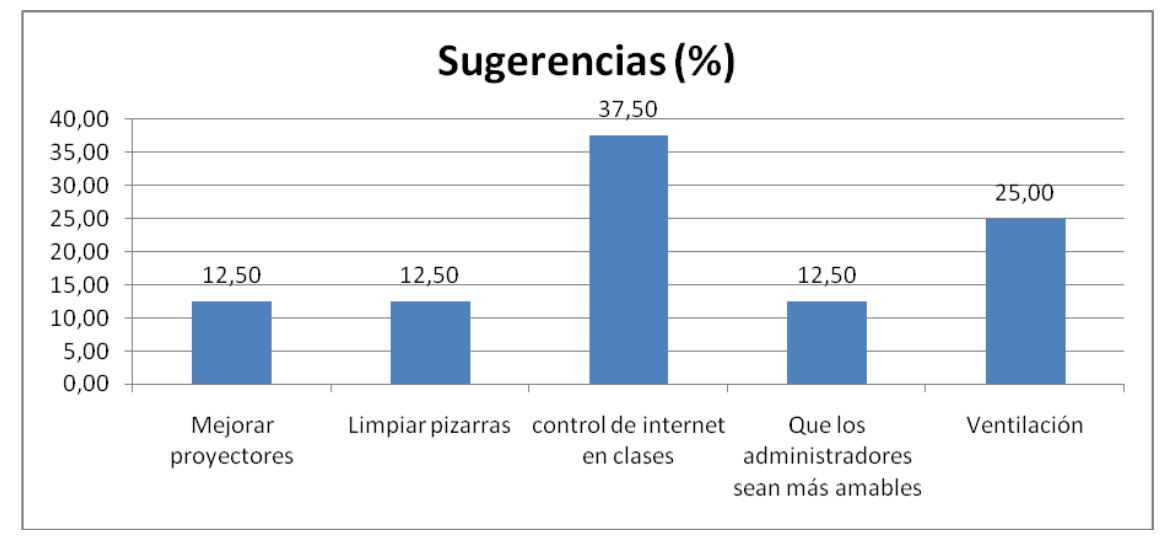

En cuanto a las sugerencias para mejorar el servicio, tenemos que el 37.50% solicita control de internet durante sus clases, el 25% pide mejorar la ventilación, 12.50% propone mejorar los proyectores, limpiar las pizarras y que los administradores sean más amables.

## **RESULTADO DE LA ENCUESTA DIRIGIDA A LOS ADMINISTRADORES DE LAS SALAS DE CÓMPUTO**

#### a) Los estudiantes registran su ingreso y salida a las salas?

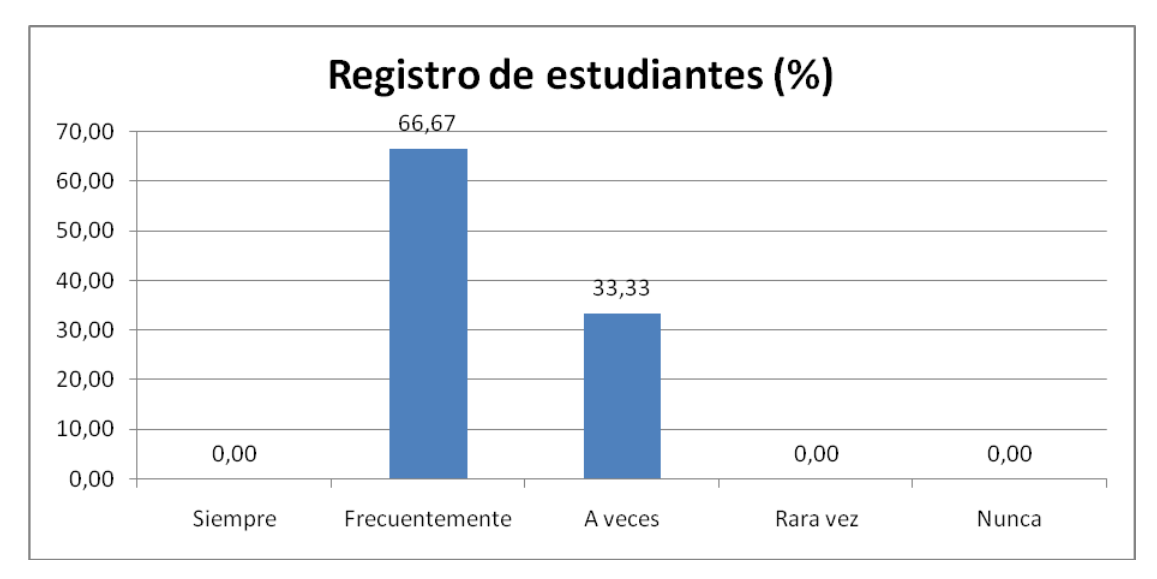

Según los administradores, el 66.67% de los estudiantes se registra frecuentemente antes de ingresar a las salas, y que el 33.33% se registra pocas veces antes de ingresar.

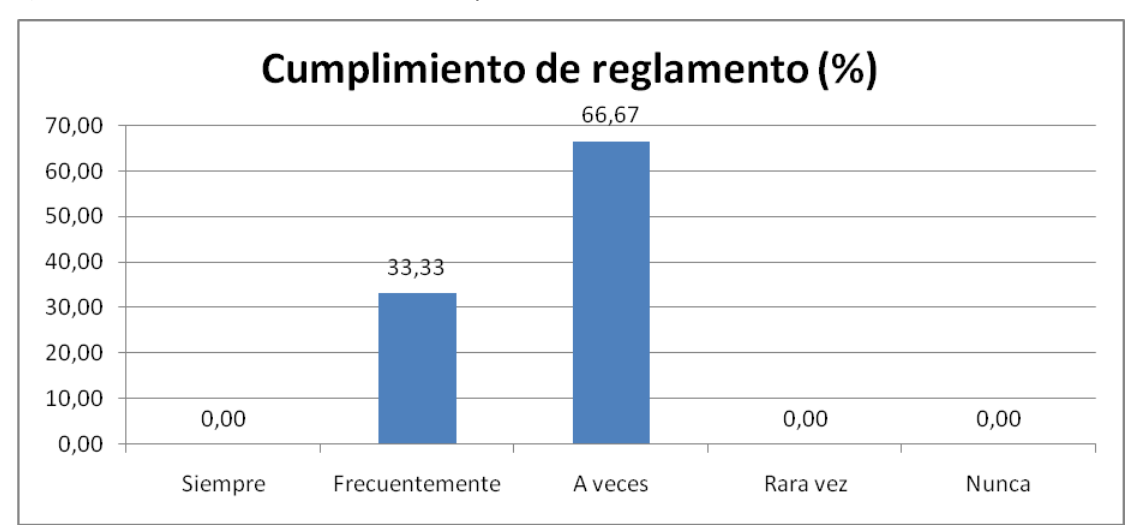

b) ¿Los estudiantes acatan las disposiciones sobre uso de salas?

Los administradores opina que el 66.67% de los estudiantes si cumplen el reglamento y que el 33.33% no lo cumplen.

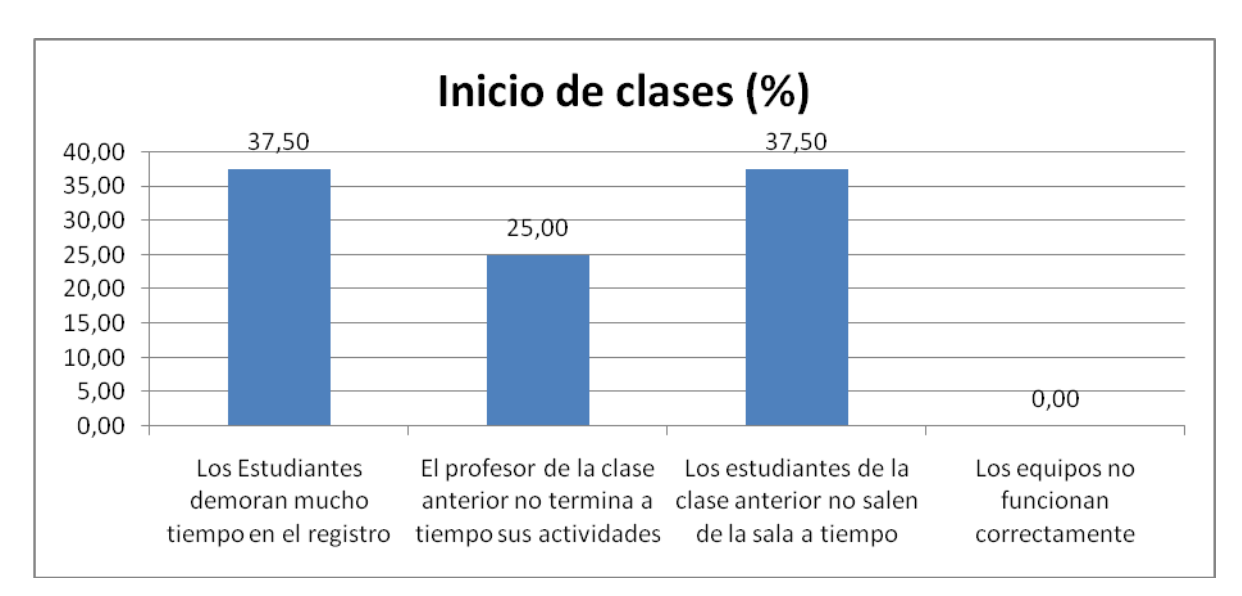

## 3. ¿Cuáles son las situaciones por la que no se puede utilizar la sala en el horario establecido?

En cuanto al inicio de las clases, el 37.50% de los estudiantes se demora en el ingreso debido al registro y porque los estudiantes de la clase anterior no salen a tiempo, el 25% de los profesores no terminan sus clases a tiempo

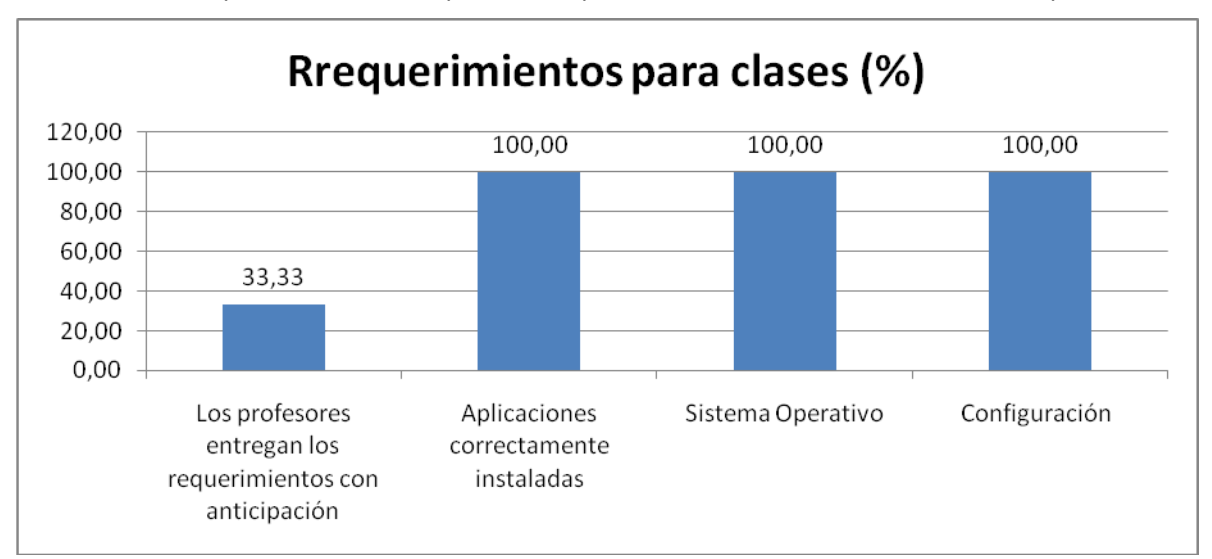

4. De los requisitos solicitados por escrito para las clases, señale cuales se ha cumplido

EN cuanto a los requerimientos, el 100% de las aplicaciones está correctamente instaladas, el 100% de los equipos tiene correctamente instalado el Sistema operativo, el 100% de los equipos tienen bien su configuración, el 33.33% de los profesores entregan sus requerimientos con anticipación.

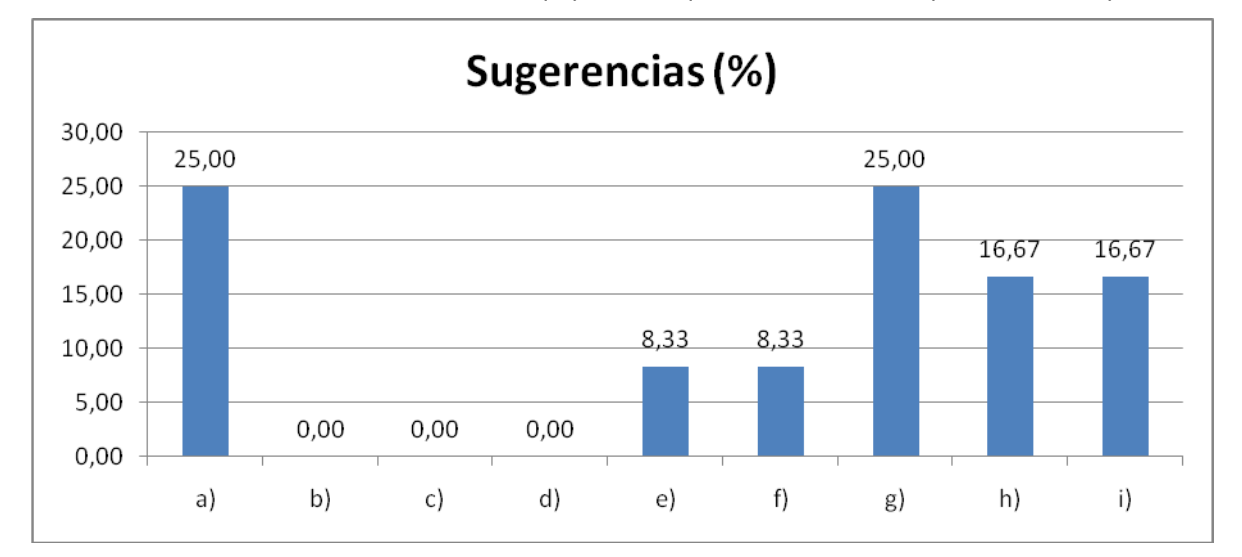

### 5. Qué daños ha encontrado en los equipos? Indique cual cree Usted que es la razón para esto.

- a) Cables desconectados
- b) No hay servicio de Internet
- c) No hay servicio de Red
- d) El sistema operativo no arranca
- e) El equipo no enciende
- f) Aplicaciones desinstaladas
- g) Aplicaciones no permitidas instaladas
- h) Proyector encendido
- i) Daños en tomas eléctricas y de red

En cuanto a los daños encontrados en las salas están: el 25% de los equipos están con los cables desconectados, y se han instalado aplicaciones no permitidas, el 16.67% de los profesores dejan el proyector encendido el 16.67% de las tomas eléctricas y de red presentan daños, en el 8.33% de los casos los equipos no encienden y las aplicaciones han sido desinstaladas.

# ANEXO V

**Cotizaciones** 

# ANEXO VI

Manuales

Anexo VI: Manual del módulo web para el sistema de registro.

### MANUAL DEL ADMINISTRADOR

## MÓDULO WEB PARA GESTIONAR LA INFORMACIÓN DEL SISTEMA DE REGISTRO.

## **1. Página de acceso**

Se utiliza para acceder a las páginas que contienen la información de los usuarios de las salas.

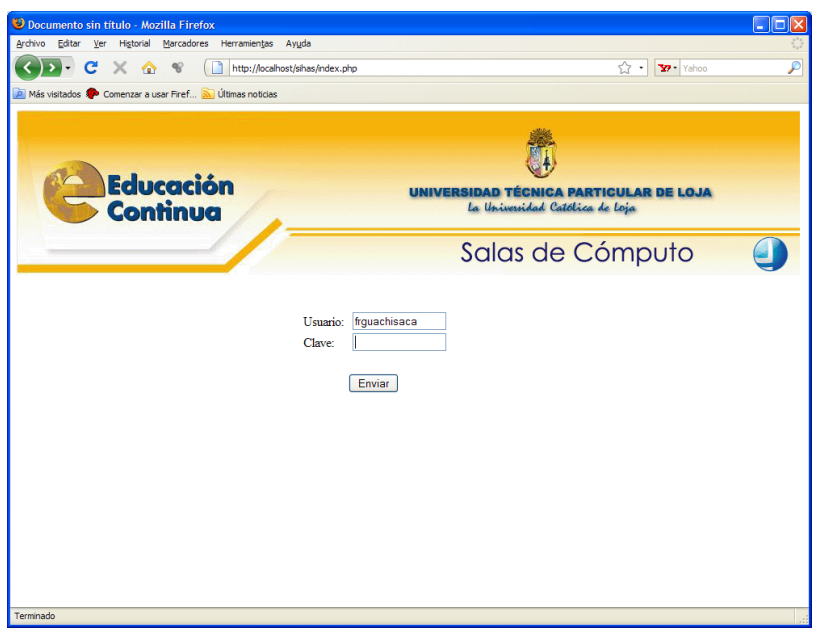

## **2. Menú principal**

Nos permite obtener varios datos como: reporte de uso por salas, reporte por usuario, reporte de usuarios suspendidos, devolver los equipos registrados, registrar las pre inscripciones para las academias, registrar los requerimientos de software que tienen los profesores para sus clases en las salas de cómputo.

Anexo VI: Manual del módulo web para el sistema de registro.

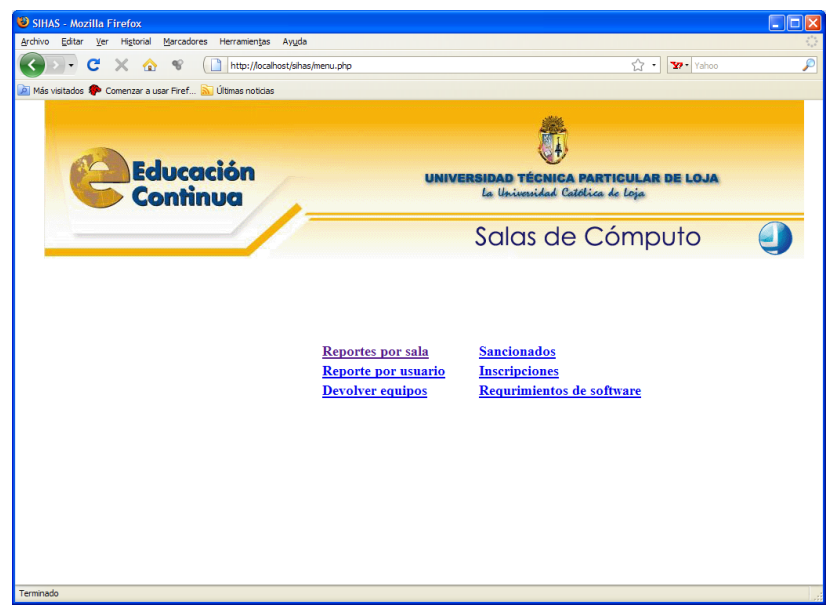

3. Reporte por salas

Con esta opción los administradores pueden obtener los reportes de los usuarios que han utilizado o que están utilizando las salas de cómputo. Los reportes que se pueden obtener tienen la posibilidad de elegir las fechas entre las cuales se quiere sacar la información, se puede elegir la sala, se puede ordenar por equipo o por usuario y se puede filtrar solo los registros activos o todos los registrados.

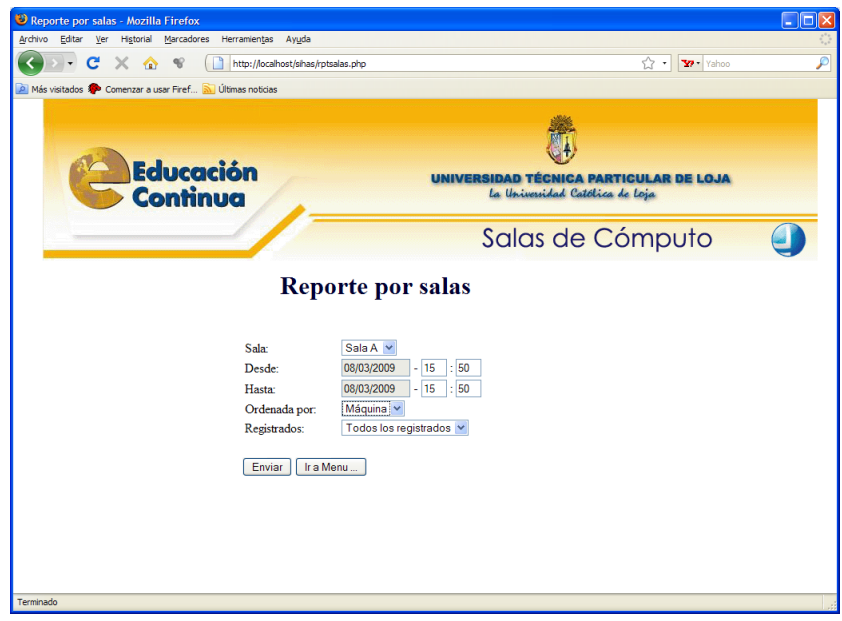

En la figura siguiente, se muestra el reporte de todos los estudiantes registrados en la sala A.

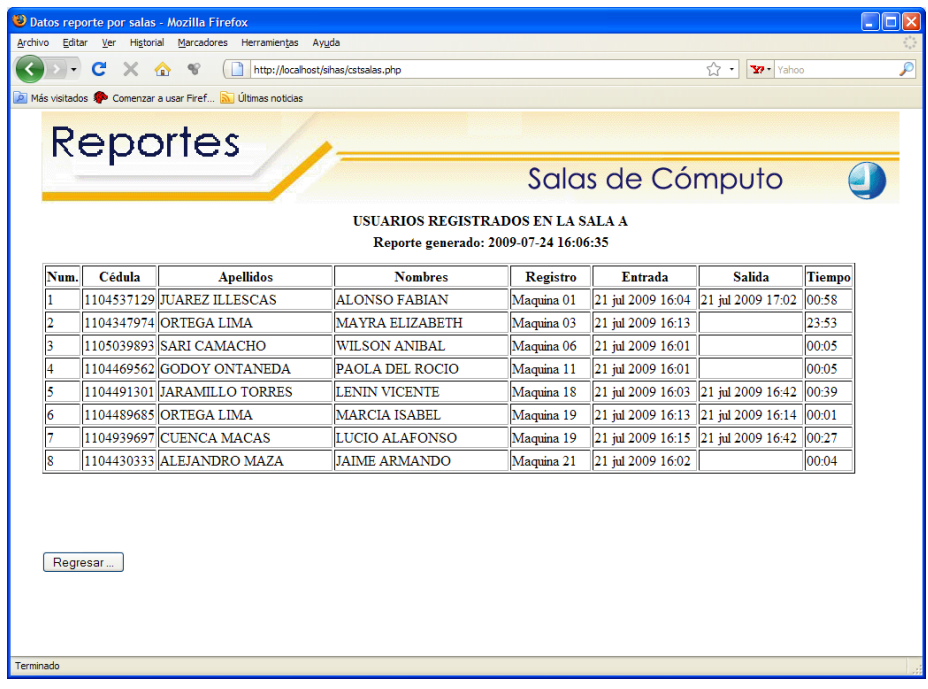

## **4. Reporte por usuario**

Con esta opción los administradores podrán obtener reportes de usuarios de manera individual dentro de un rango de fechas.

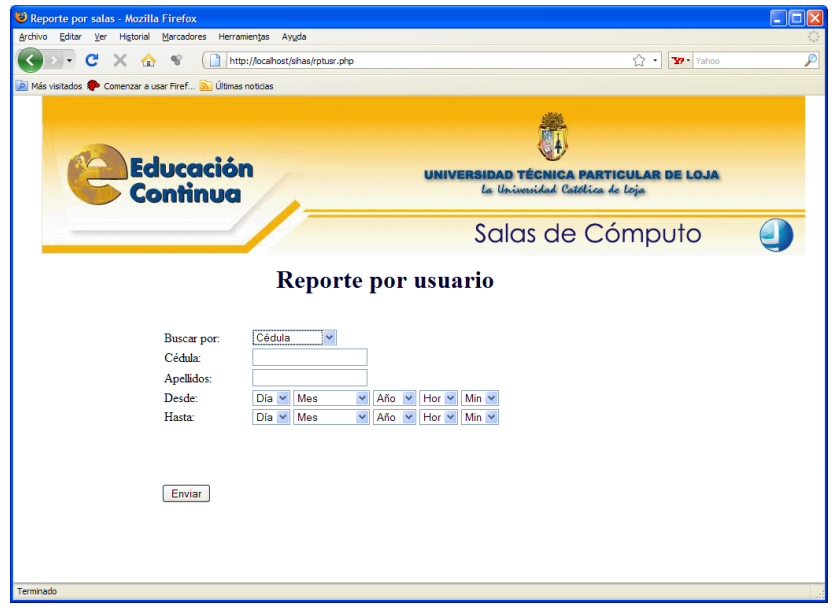

#### **5. Usuarios sancionados**

Con esta opción los administradores podrán obtener un reporte de todos los usuarios sancionados o de manera individual, se puede filtrar por sanciones ya cumplidas o sanciones activas.

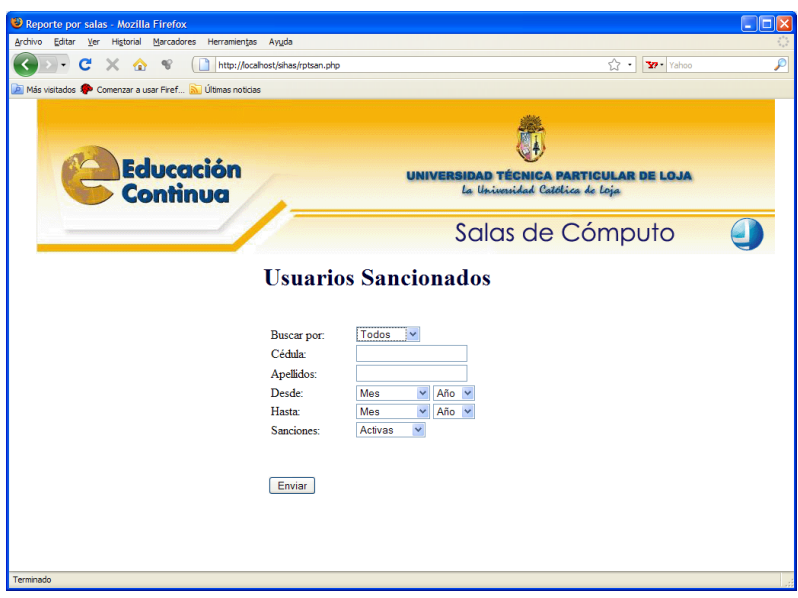

## **6. Devolución de equipos**

Con esta opción se pueden devolver los equipos de todas las salas o de las que en ese momento los administradores necesiten, además se puede devolver solamente de los usuarios que ya estén por mas de una hora dentro de las salas.

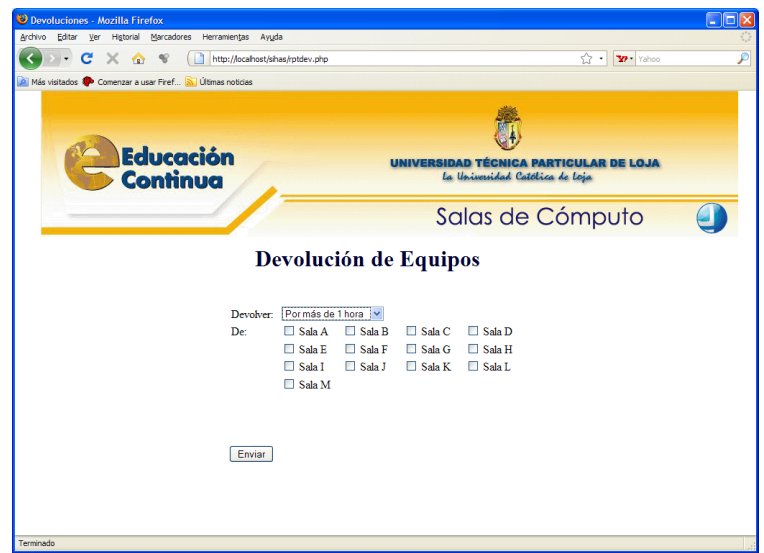

# **7. Requerimientos de software**

Con este formulario los profesores podrán ingresar los requerimientos de software para que sean instalados en la sala de cómputo respectiva.

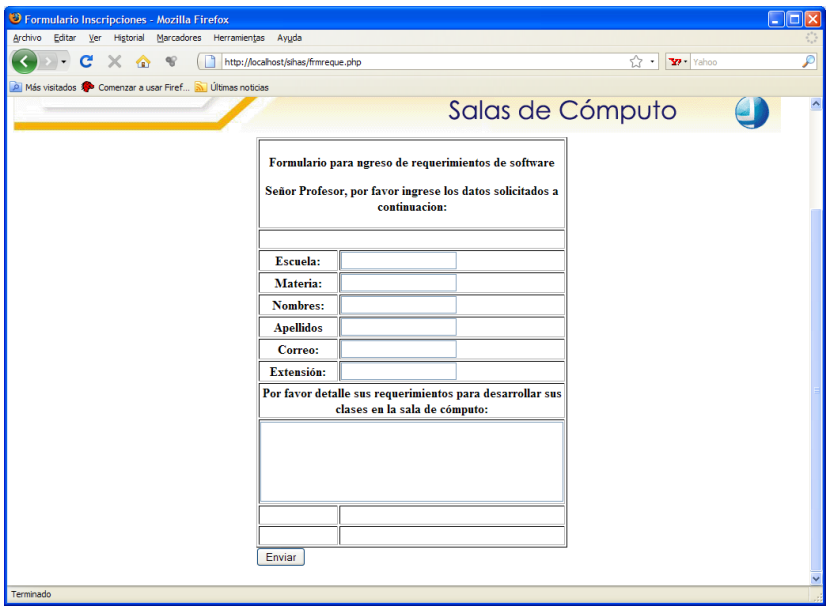

# DEEP FREEZE

# MANUAL DEL ADMINISTRADOR

# INSTALACIÓN DE EL MÓDULO DE ADMINISTRACIÓN

1. Damos clic en el archivo de instalación del Módulo de administración.

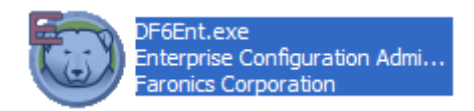

2. Damos clic en el botón siguiente.

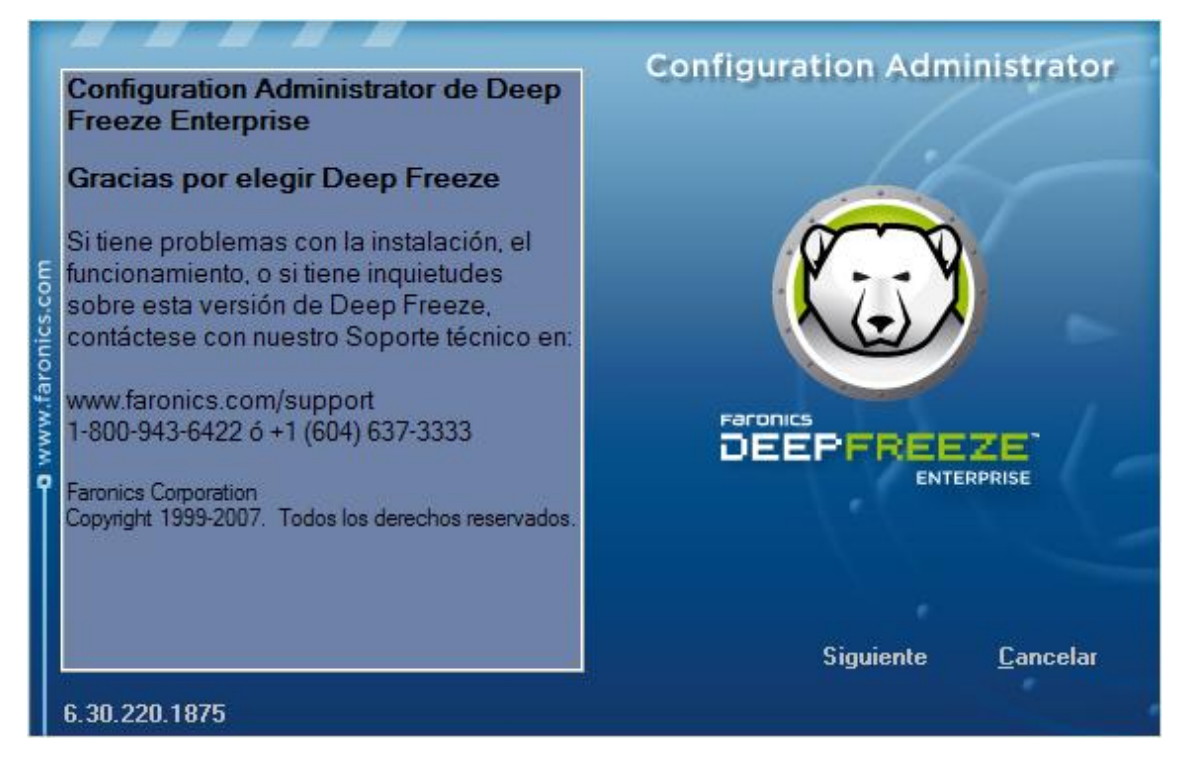

3. Seleccionamos la opción Acepto y damos clic en el botón Instalar.

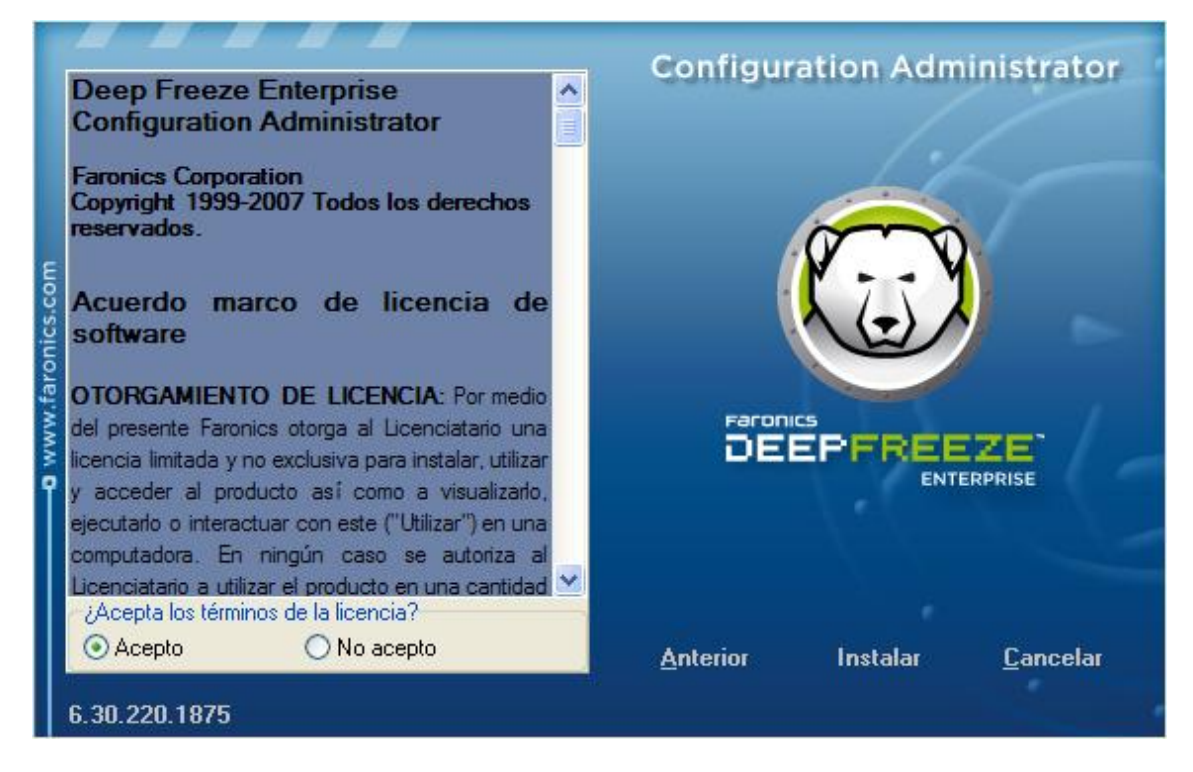

4. Esperamos un momento mientras continúa el proceso de instalación.

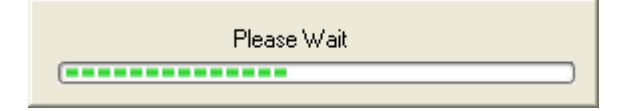

5. Damos clic en el botón Aceptar.

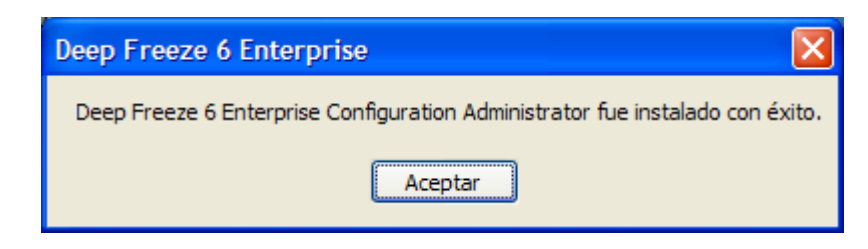

6. Ingresamos una cadena de caracteres que permitirá encriptar las claves utilizadas por esta aplicación. Luego de esto la instalación esta terminada.

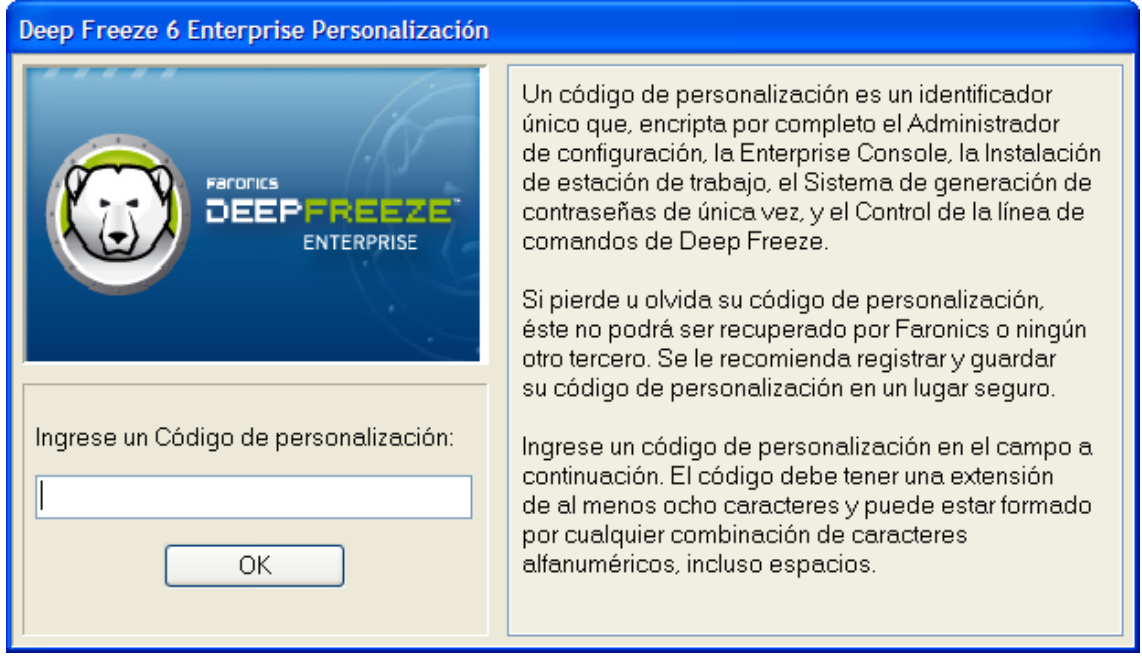

# GENERACIÓN DEL ARCHIVO EJECUTABLE CLIENTE

1. Ingresamos al módulo administrador del deep freeze Enterprise.

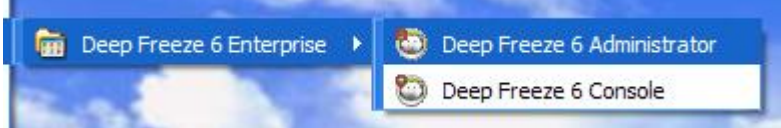

2. Seleccionamos la opción Configuración y luego Unidades. Aquí seleccionamos las unidades que deseamos congelar.

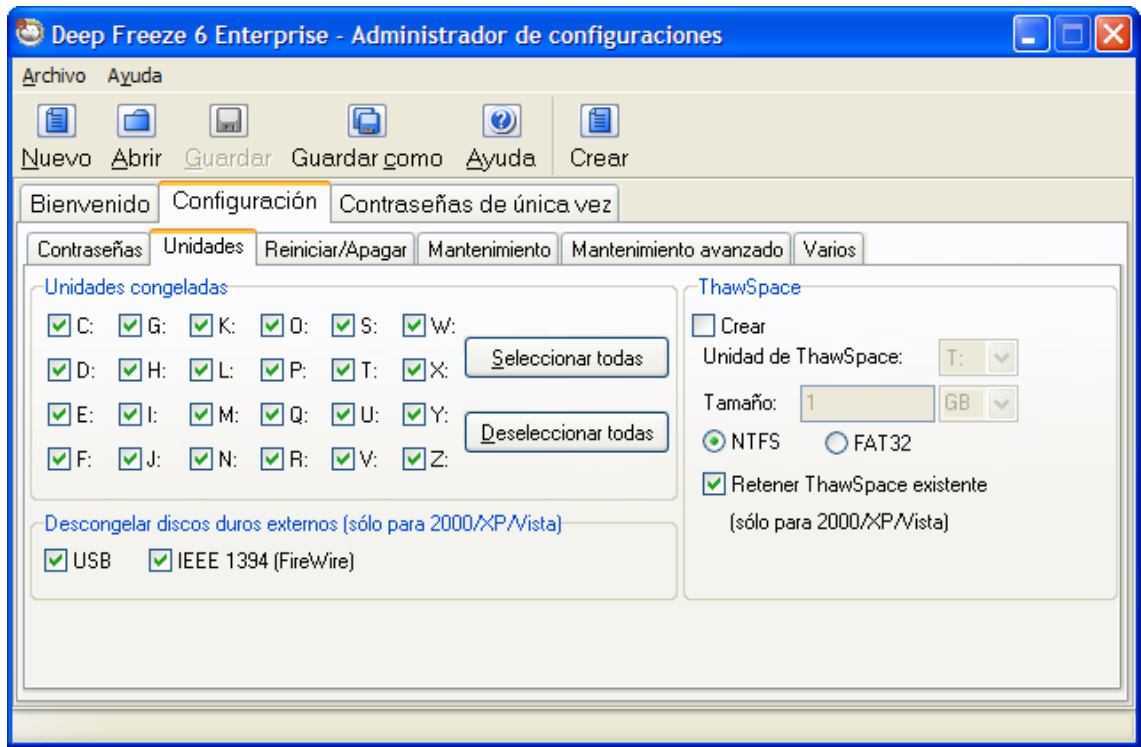

3. Seleccionamos la opción Reiniciar/Apagar y colocamos una hora de apagado automático de los equipos. Configuramos el tiempo de inactividad de 15 minutos antes de apagarse y el fijamos el tiempo de advertencia de 3 minutos antes del apagado.

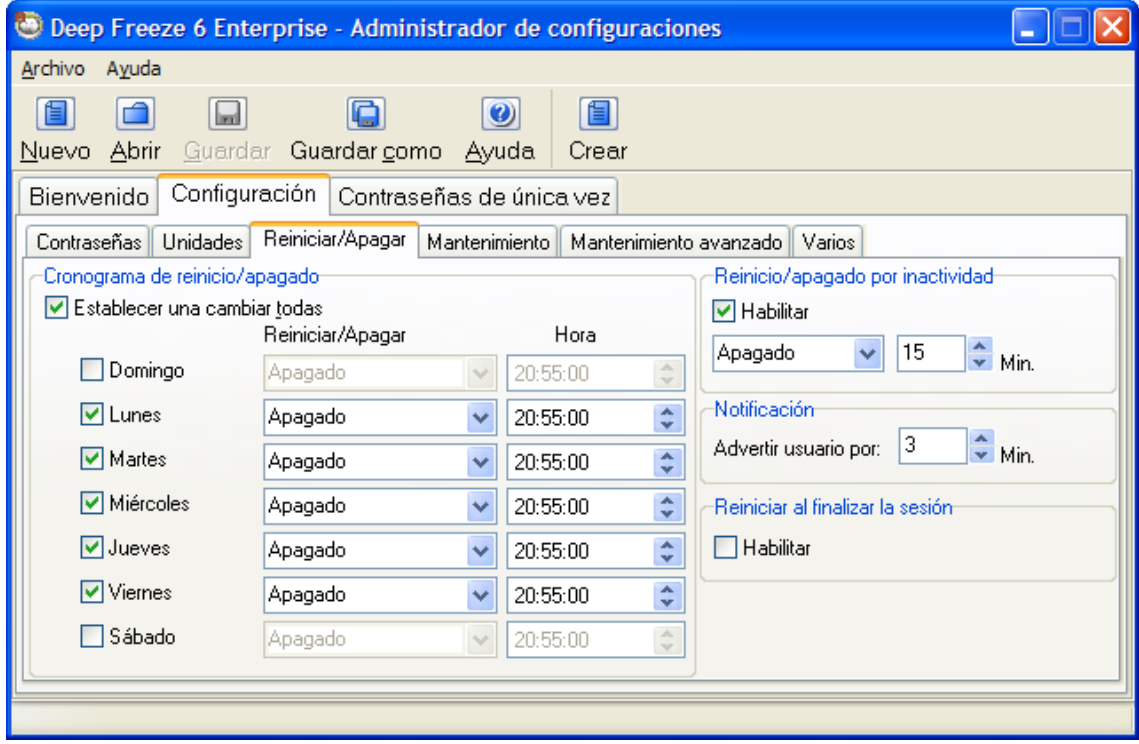

4. Colocamos la dirección IP del servidor.

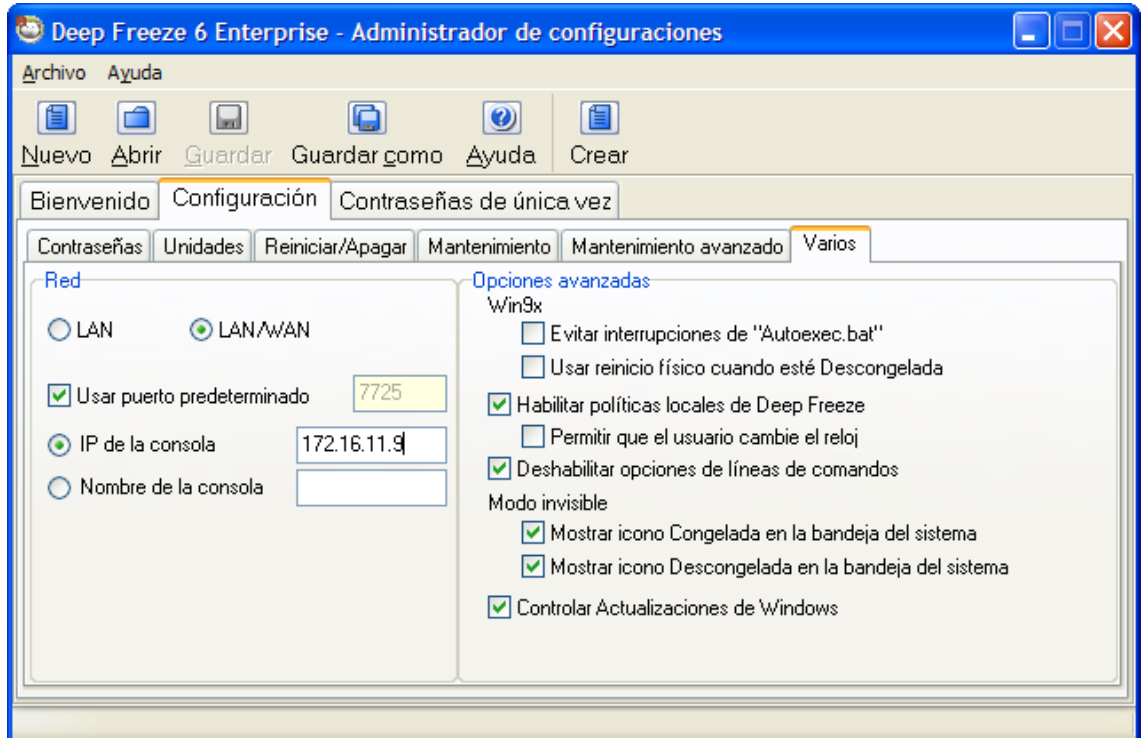

5. Damos clic en la opción Crear y seleccionamos Crear programa de instalación de estación de trabajo.

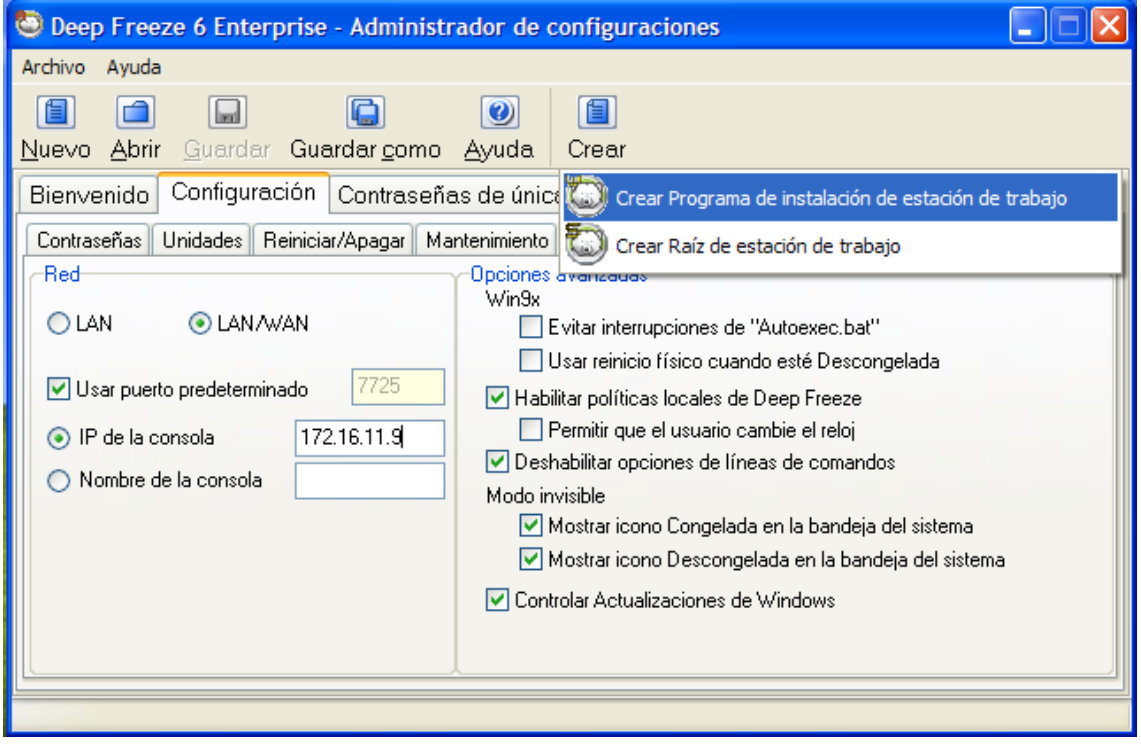

6. Colocamos un nombre al archivo que vamos a generar y damos clic en el botón guardar.

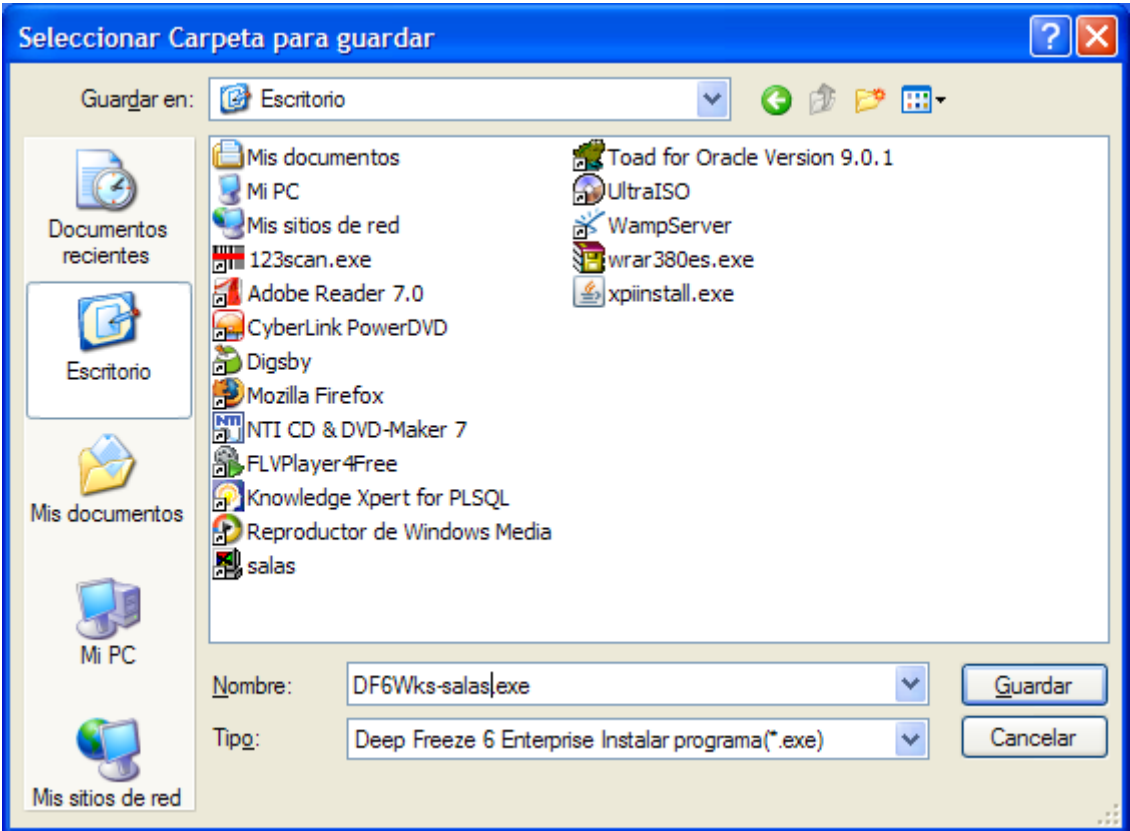

7. Una vez generado correctamente, damos clic en el botón aceptar.

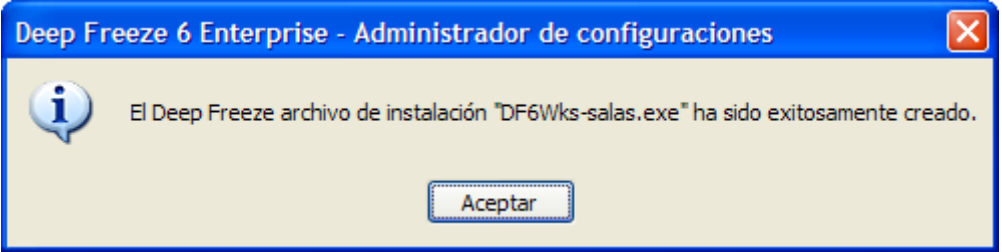

INSTALACIÓN DEL CLIENTE

1. Damos doble clic en el archivo ejecutable del programa cliente.

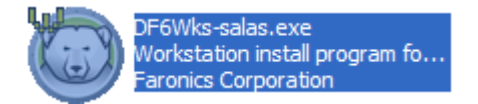

2. Damos clic en el botó Instalar.

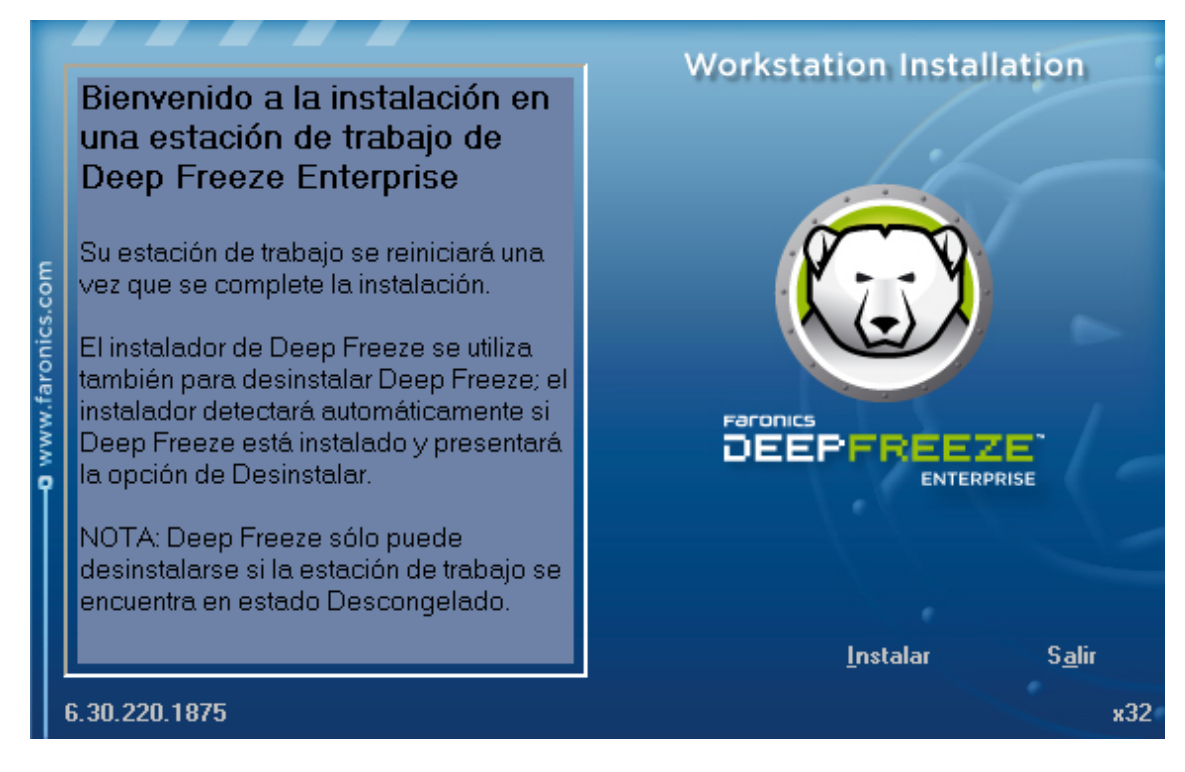

3. Seleccionamos la opción Acepto y damos clic en el botón Siguiente.

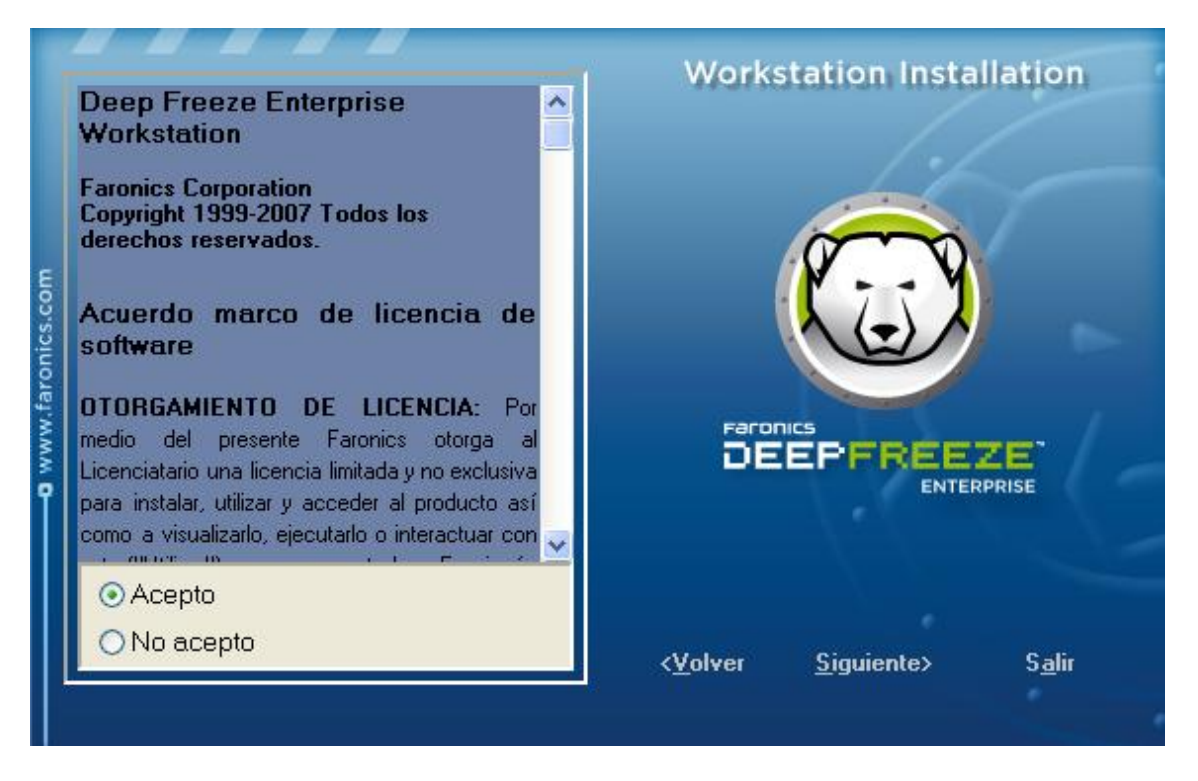

4. Damos clic en el botón finalizar.

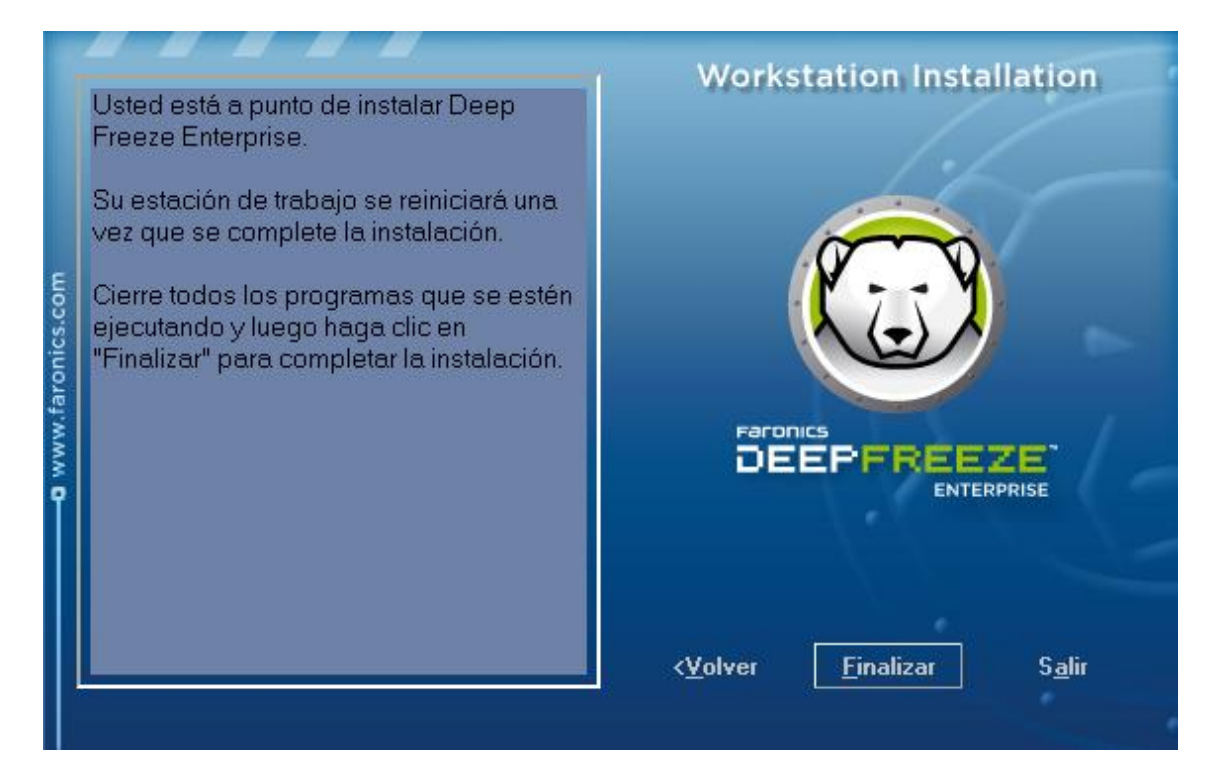

5. Esperamos un momento mientras el proceso de instalación continúa.

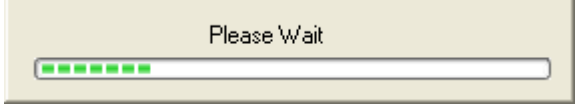

6. Una vez finalizada la instalación el equipo se reinicia automáticamente.

## CONSOLA DE ADMINISTRACIÓN

Con esta herramienta, los administradores tienen el control de los equipos de las salas de cómputo.

1. Se puede seleccionar una o varias máquinas en la consola de administración.

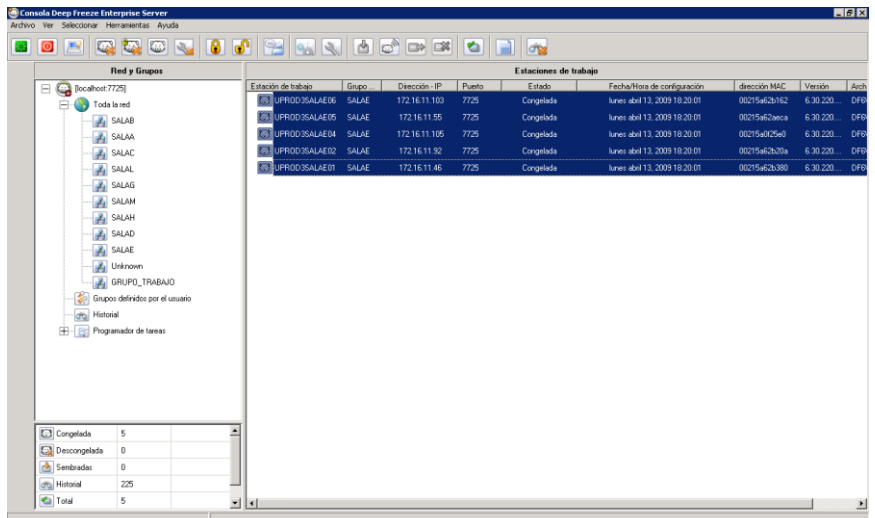

2. Una vez seleccionados los equipos, los administradores pueden realizar las tareas que se muestran a continuación.

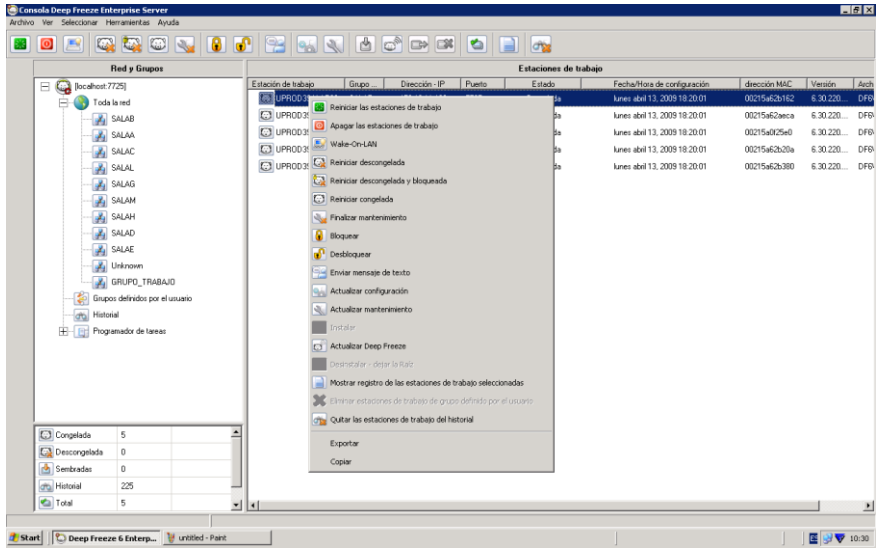

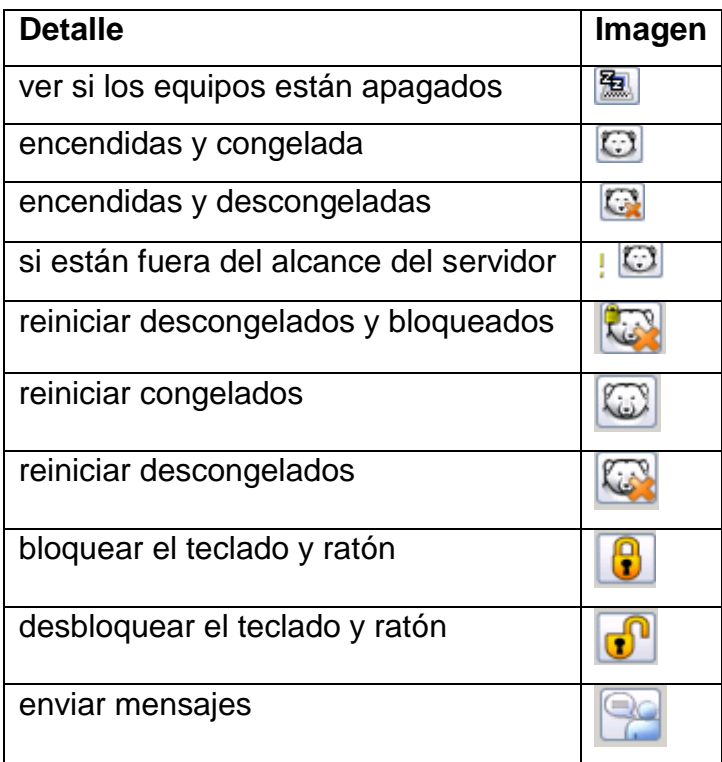

3. Además podemos programas tareas para que se ejecuten de acuerdo a un horario preestablecido.

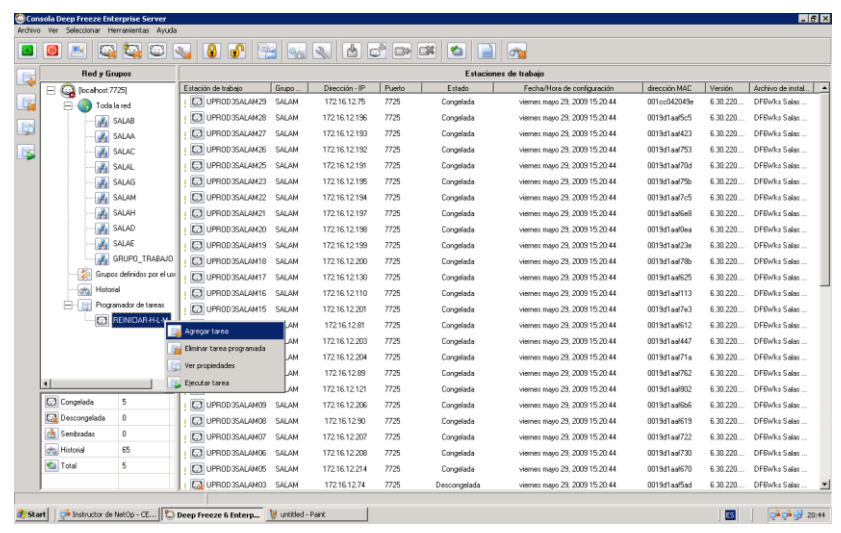

# NETOP SCHOOL

# MANUAL DEL ADMINISTRADOR

## INSTALACIÓN DEL MÓDULO INSTRUCTOR

1. Hacemos doble clic en el programa de instalación.

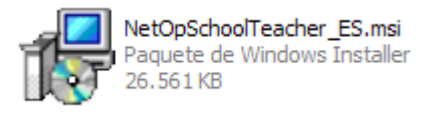

2. Damos doble clic en el botón siguiente.

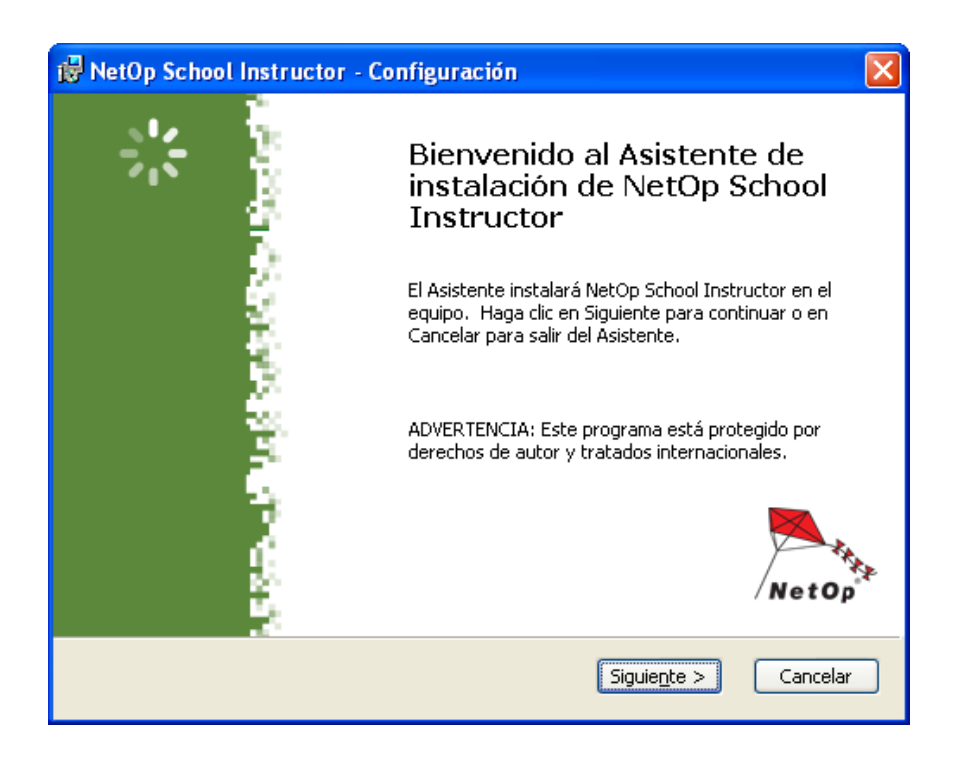

3. Aceptamos los términos del acuerdo de licencia y damos clic en el botón siguiente.

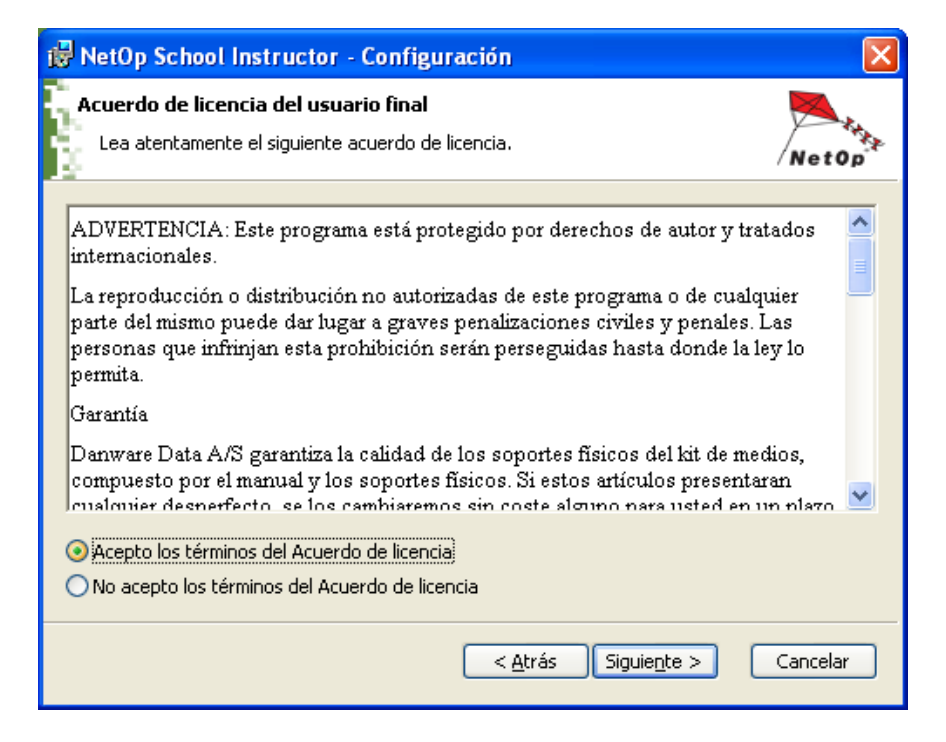

4. Colocamos el número de serie correspondiente y damos clic en el botón siguiente.

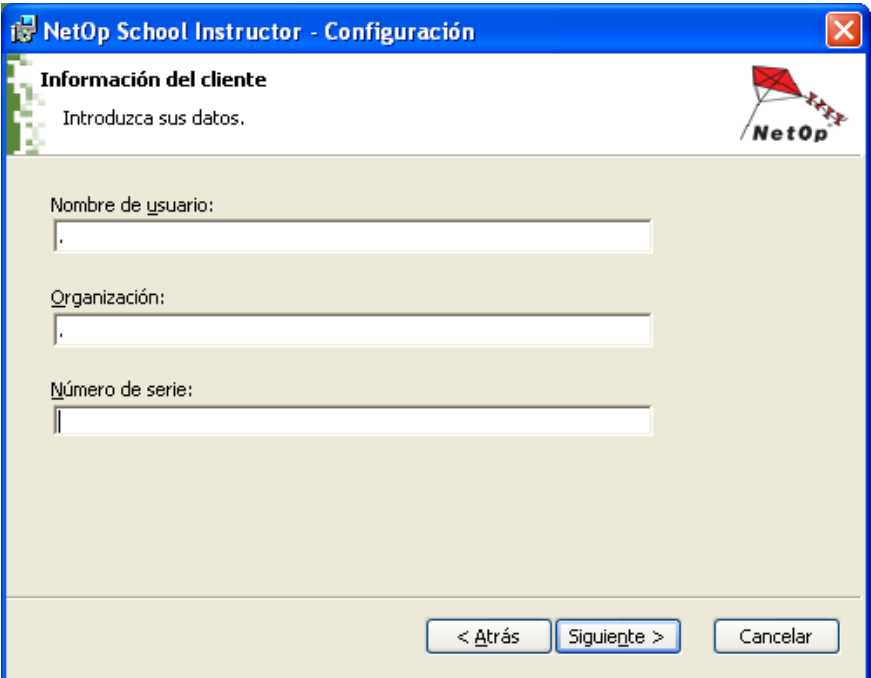

5. Seleccionamos la opción de instalación **Completa** y damos clic en el botón siguiente.

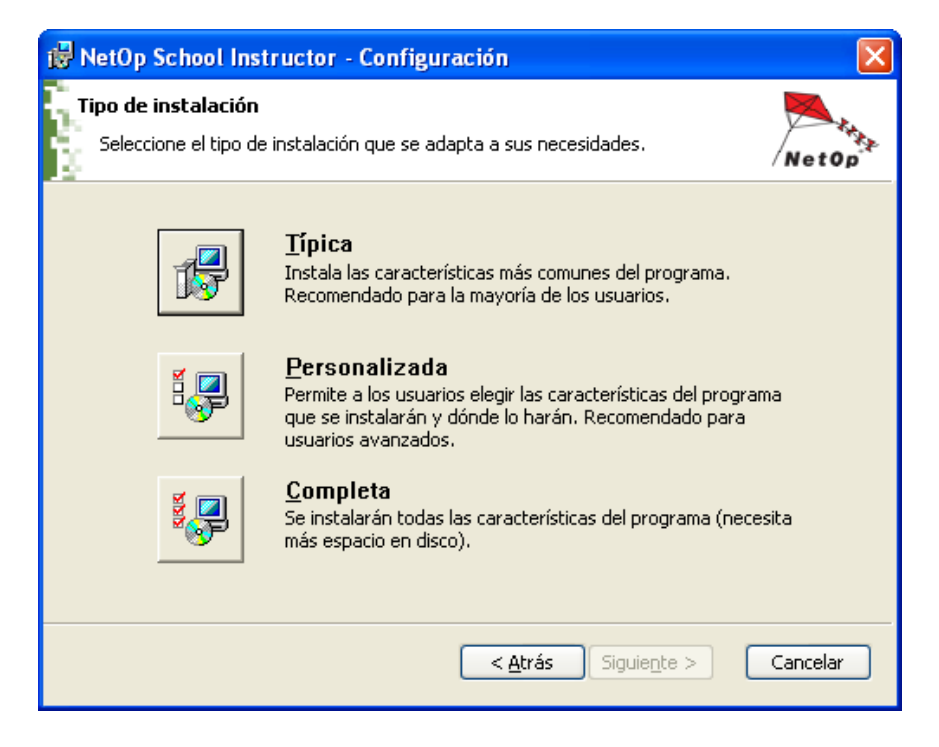

6. Verificamos que esté seleccionada la opción Permitir que NetOp School Instructor acepte las conexiones de red entrantes; y, damos clic en el botón siguiente.

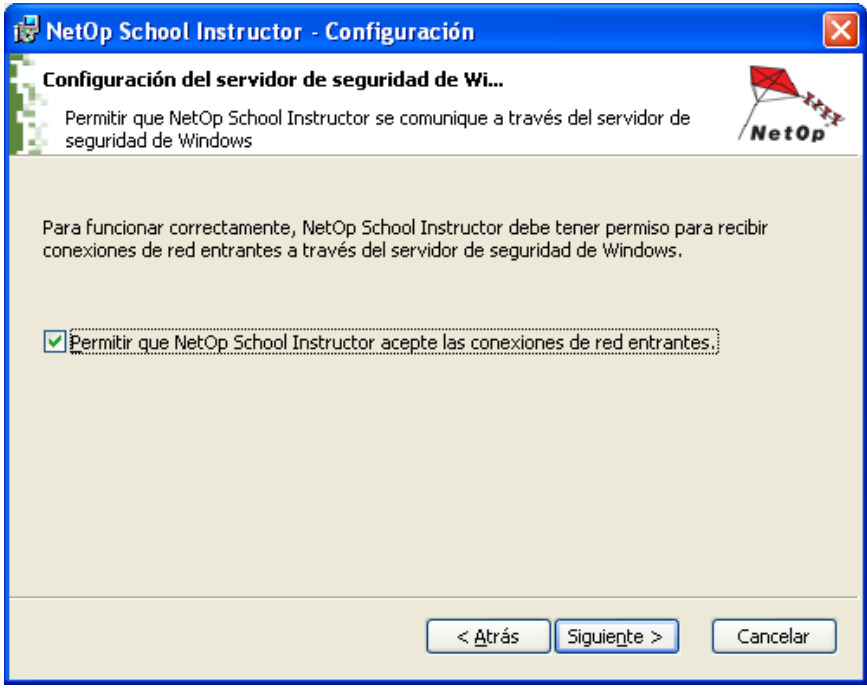

7. Damos clic en el botón Instalar.

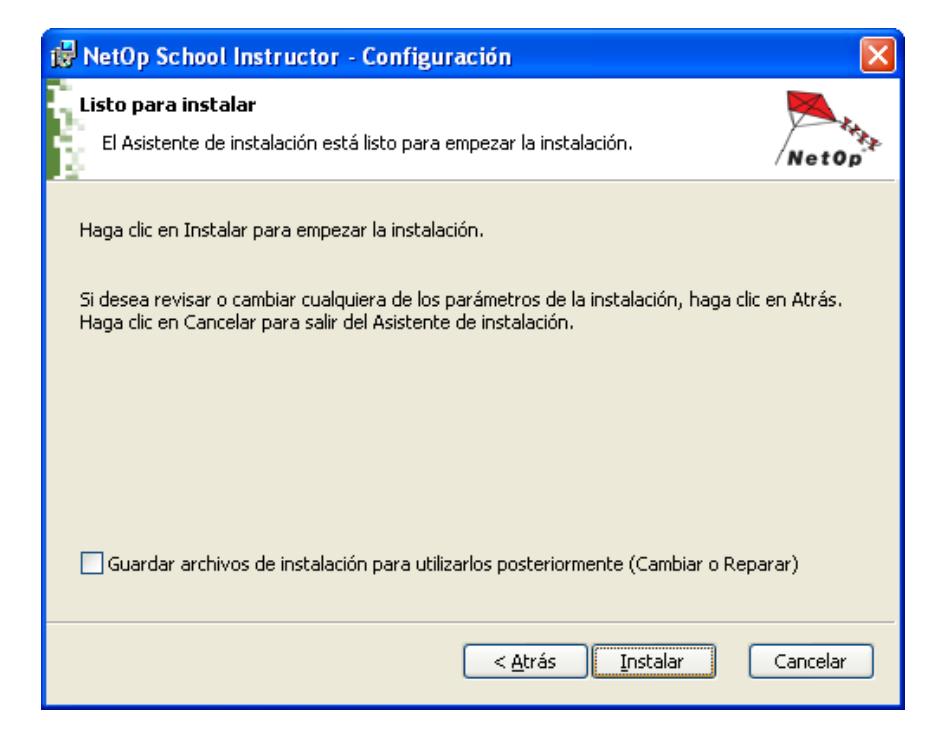

8. Esperamos un momento hasta que el proceso de instalación finalice.

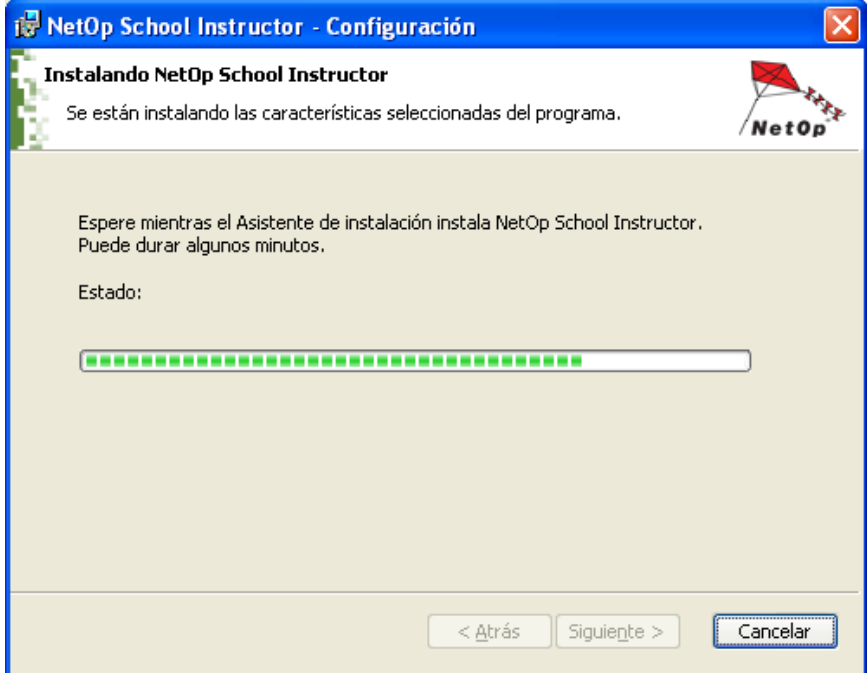

9. Marcamos la opción de Iniciar el producto y damos clic en el botón finalizar.

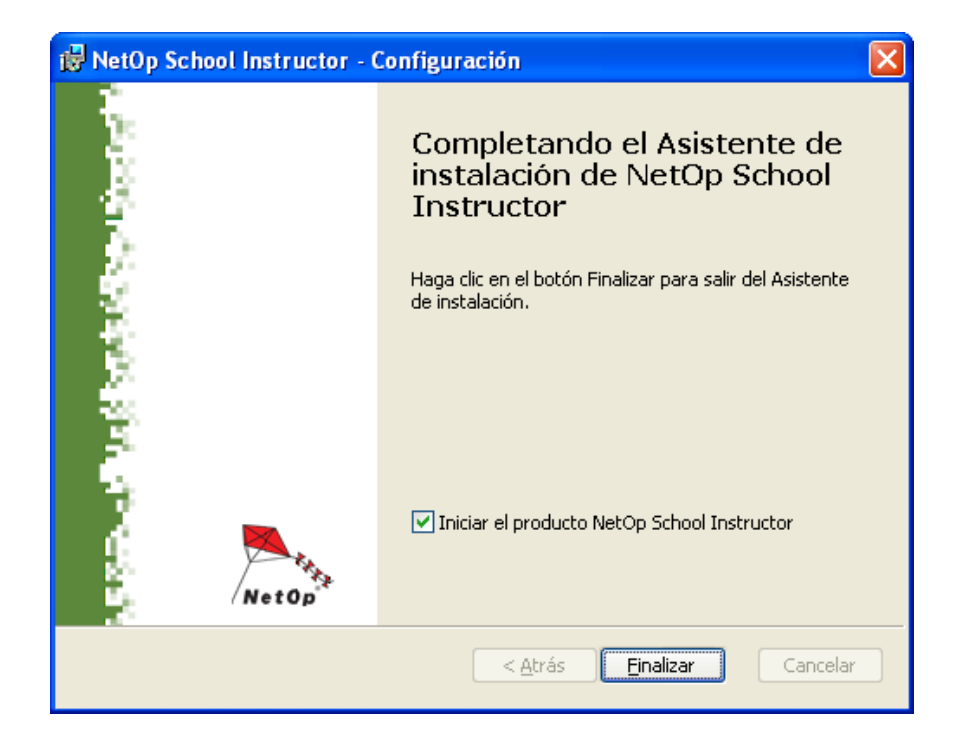

10. Una vez instalado el módulo del profesor del NetOp School, procedemos con la configuración de la sala de clases. En la siguiente ventana damos clic en el botón siguiente.

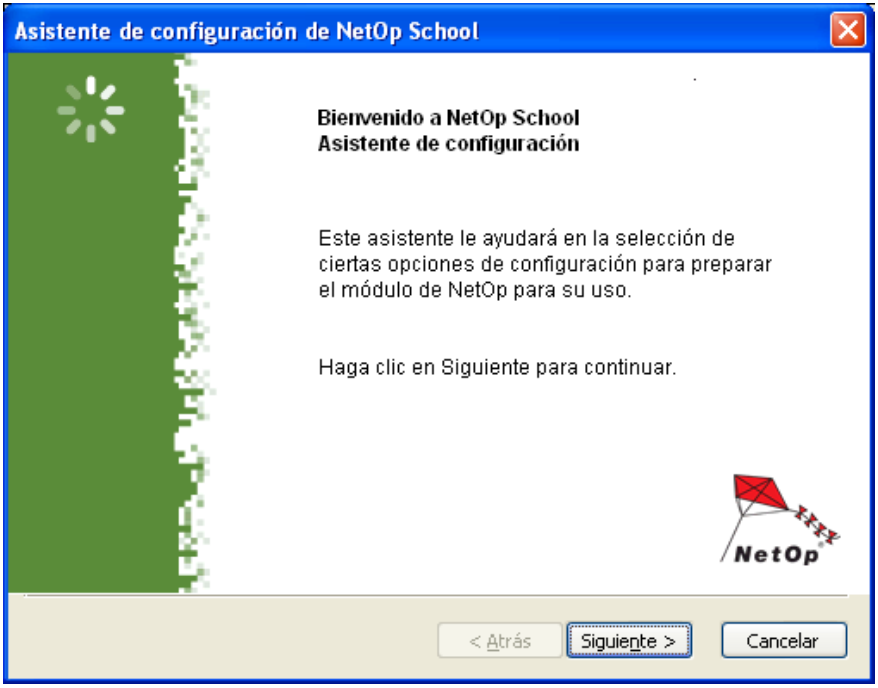

11. Colocamos el nombre de la clase. Este nombre corresponde a la sala de cómputo en la que se instaló el módulo del profesor. Seleccionamos la opción estándar y damos clic en el botón siguiente.

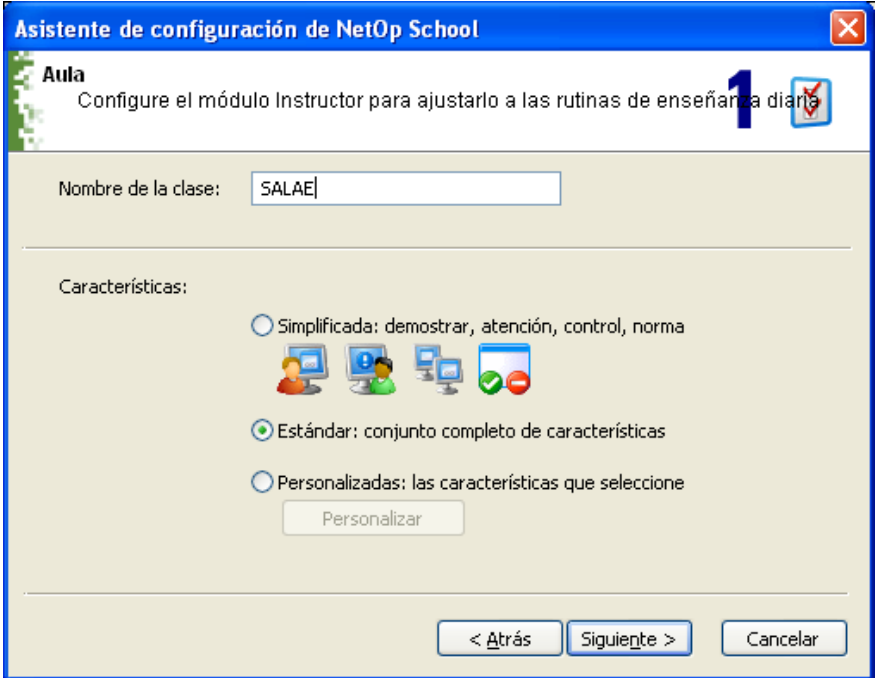

12. Para la identificación de los alumnos, seleccionamos la opción de identificación por nombre del equipo y damos clic en el botón siguiente.

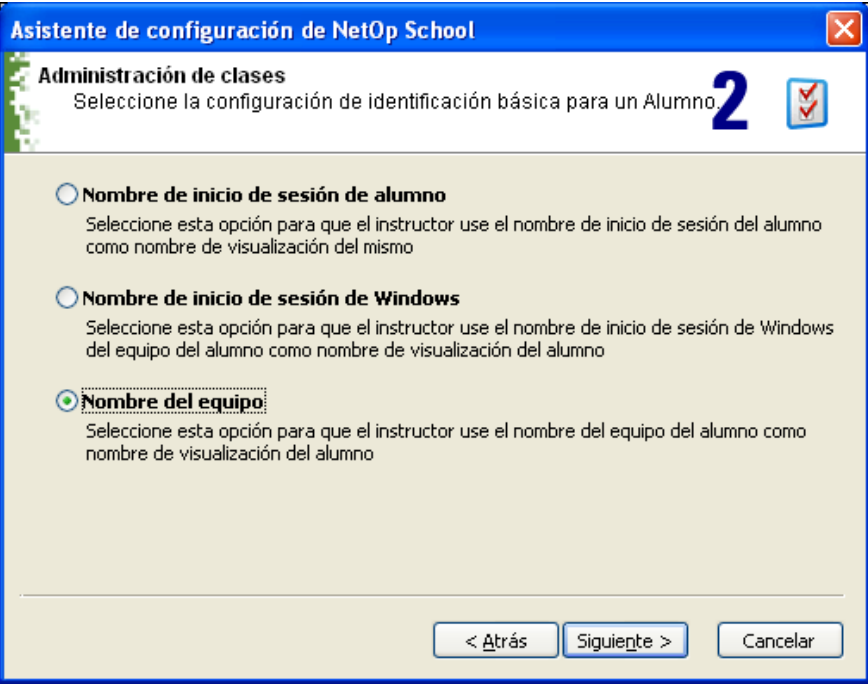

13. Verificamos que el perfil de comunicación se TCP/IP y damos clic en el botón siguiente.

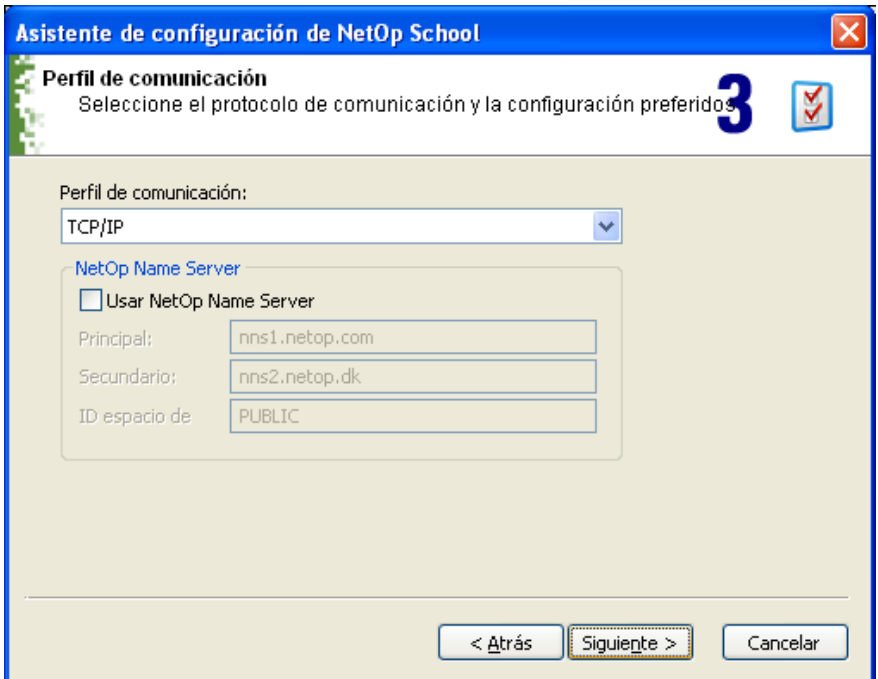

14. Finalmente, damos clic en el botón finalizar.

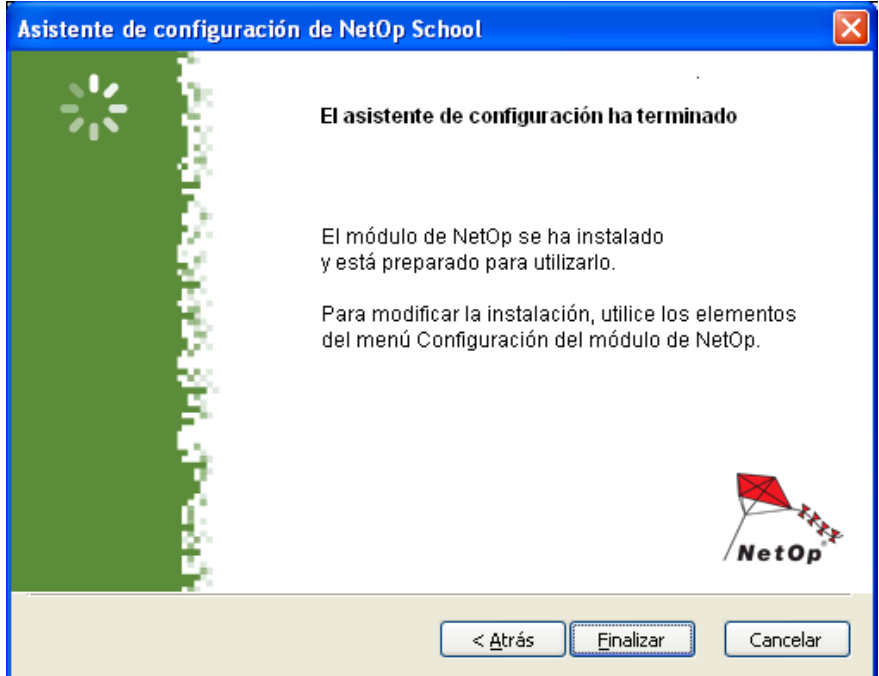

15. Una vez instalado el módulo del profesor del NetOp School, debe aparecer en pantalla la ventana de trabajo para el profesor con todos los equipos de la sala correspondiente.

Anexo VI: Manual del administrador de NetOp School

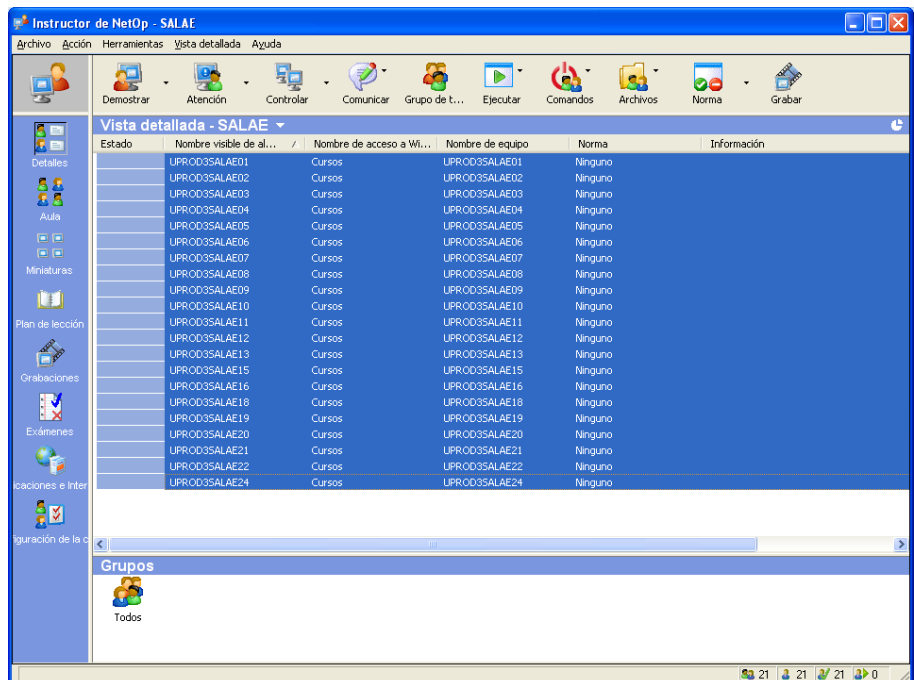

INSTALACIÓN DEL MÓDULO ALUMNO

1. Damos doble clic en el programa de instalación del módulo del alumno.

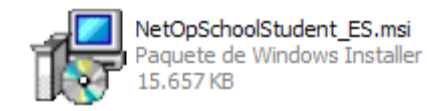

2. Damos clic en el botón siguiente.

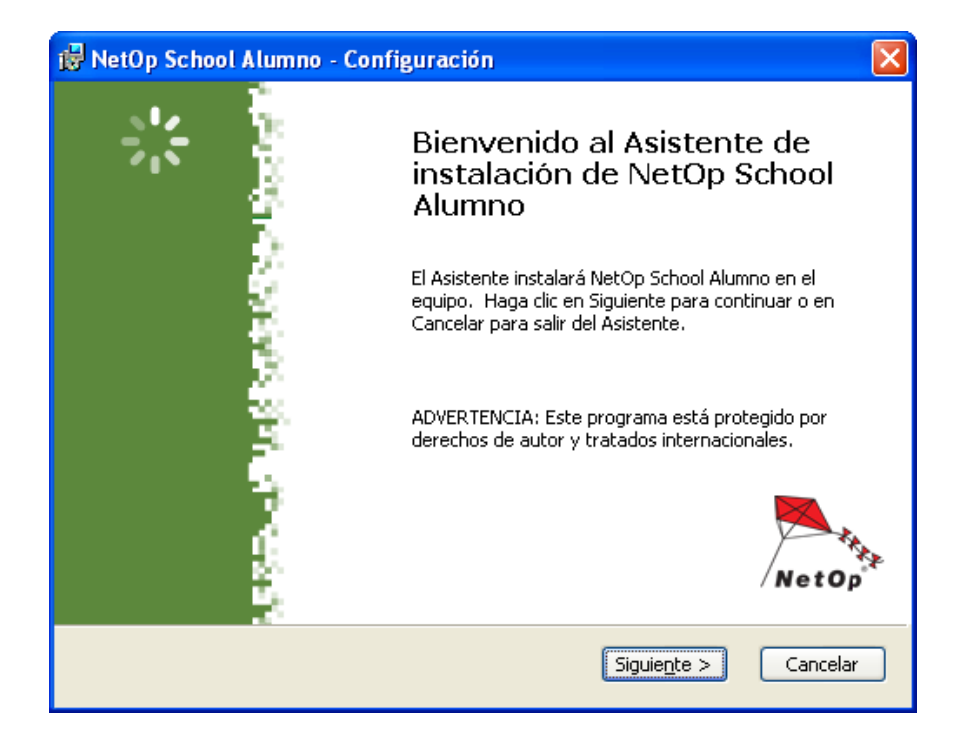

3. Aceptamos los términos de la licencia y damos clic en el botón siguiente.

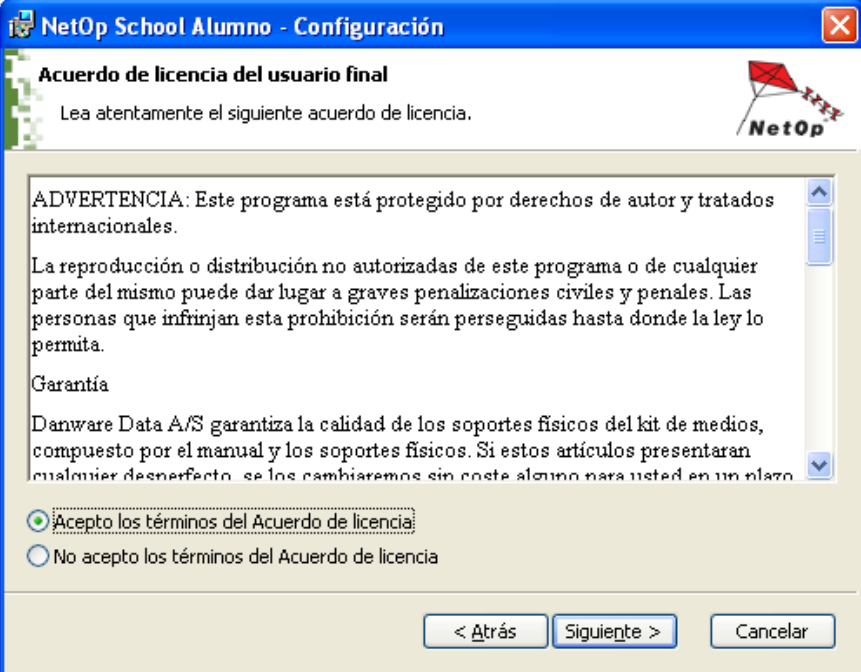

4. Colocamos el número de serie correspondiente

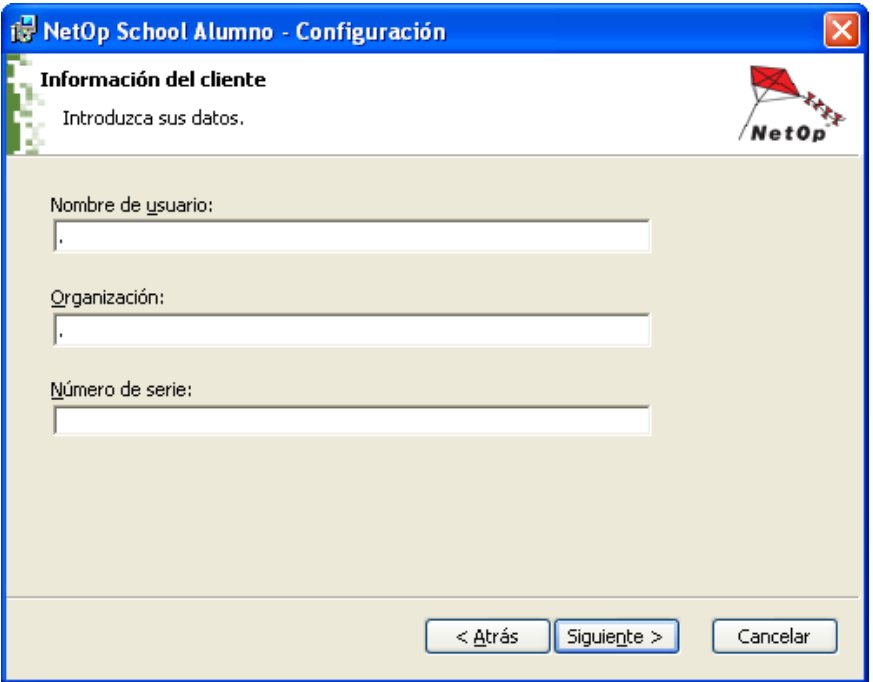

5. Seleccionamos la opción de instalación completa y damos clic en el botón siguiente.

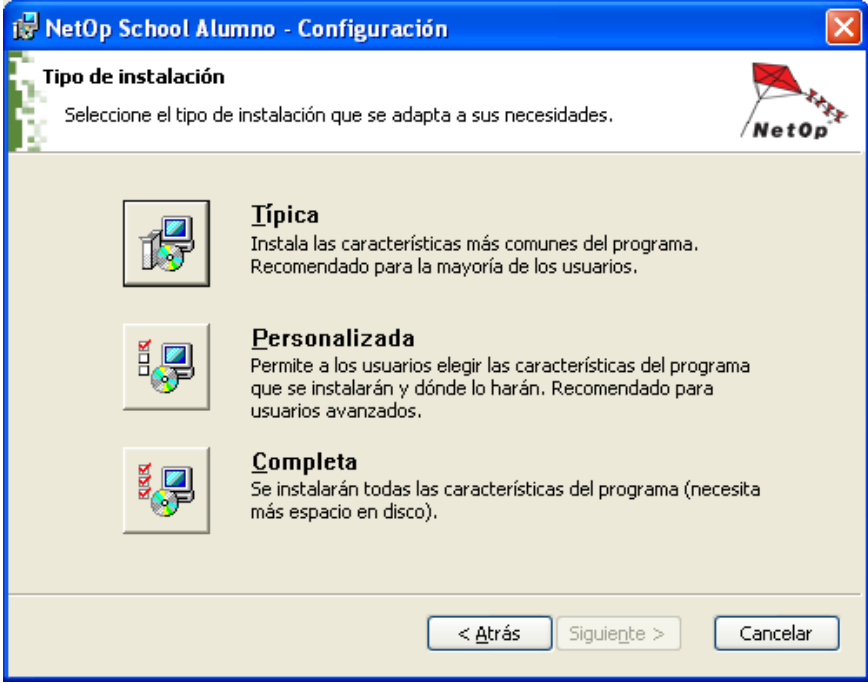

6. Verificamos que la opción permitir que NetOp School Alumno acepte las conexiones de red entrantes esté seleccionada y damos clic en el botón siguiente.

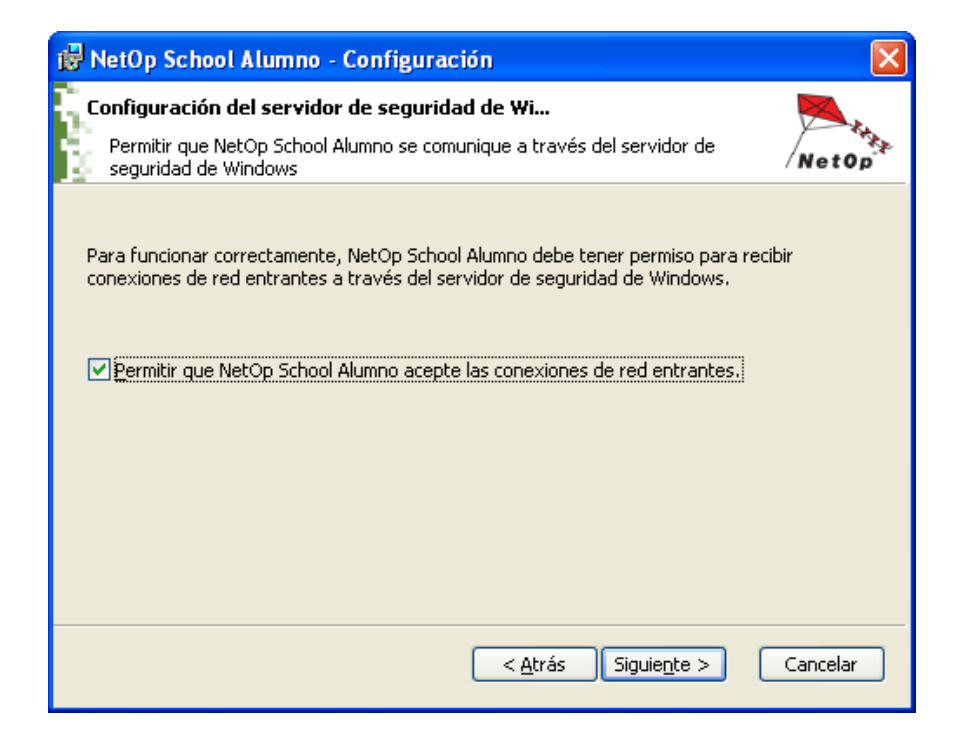

7. Damos clic en el botón instalar.

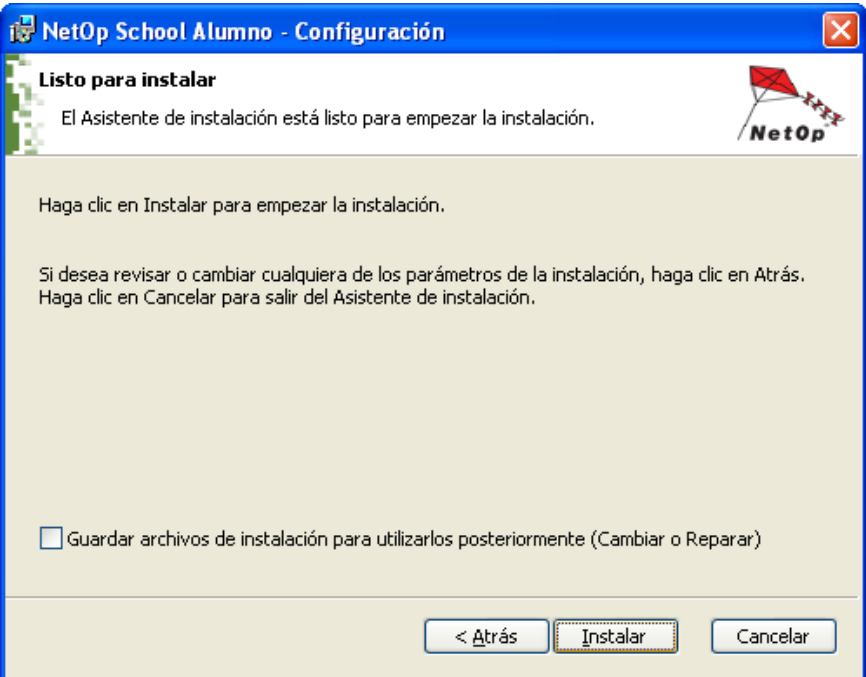

8. Esperamos un momento hasta que el proceso de instalación finalice.
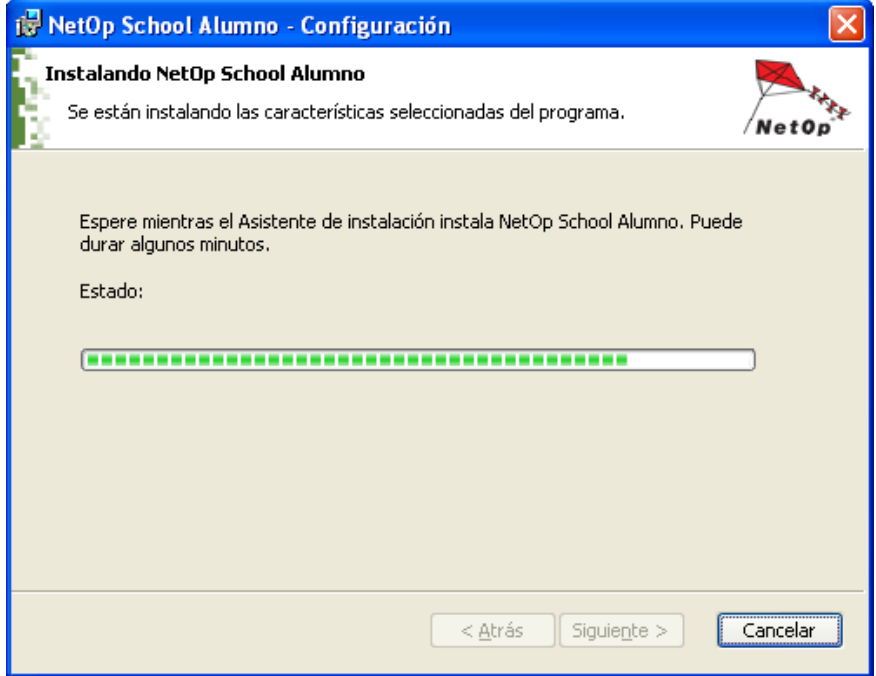

9. Verificamos que la opción iniciar el producto esté seleccionada y damos clic en el botón finalizar.

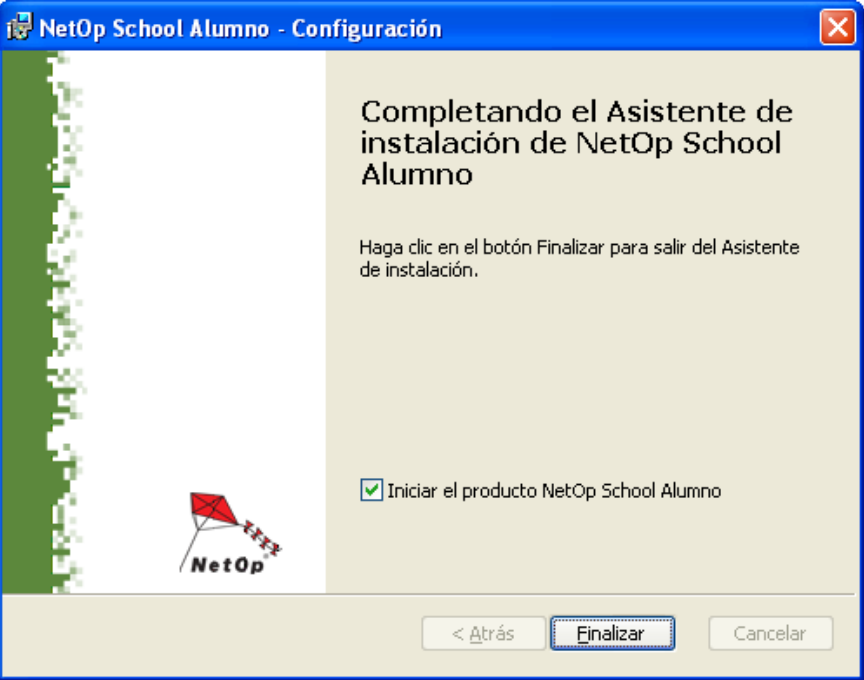

10. Luego del proceso de instalación procedemos con la configuración del módulo del alumno. Para continuar damos clic en el botón siguiente.

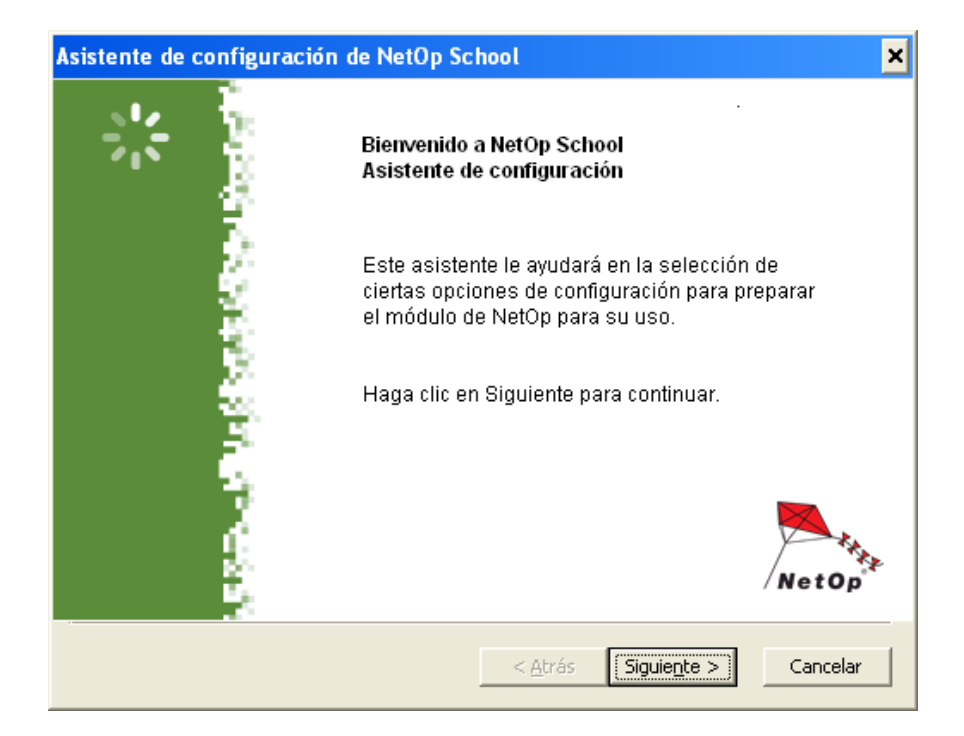

11. Seleccionamos todas la opciones mostradas en la ventana y damos clic en el botón siguiente.

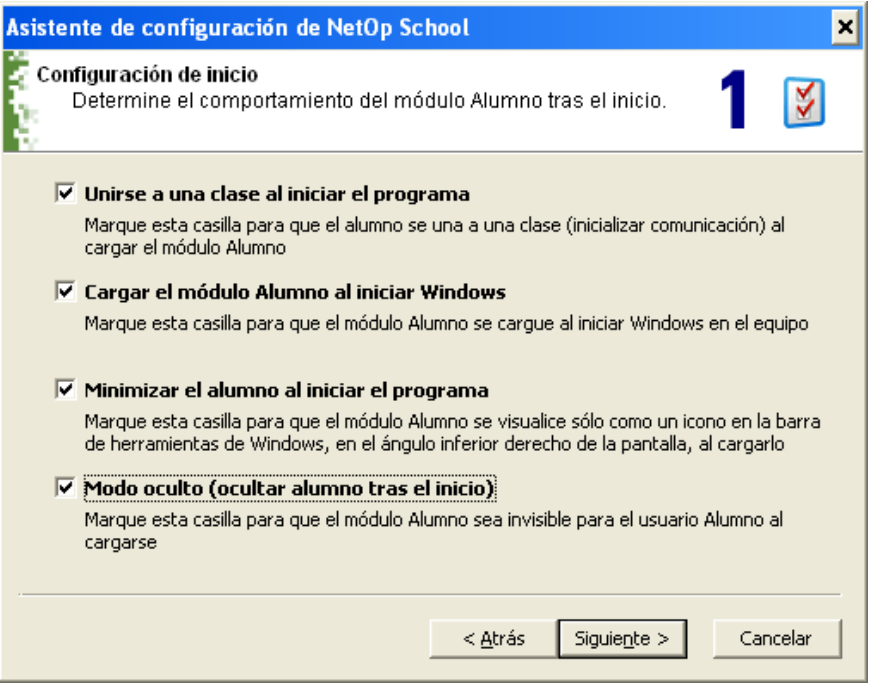

12. Para configurar la sala de clase, colocamos el nombre, según la sala de cómputo correspondiente, verificamos que la opción identificar alumno como esté configurado con nombre de ordenador. Luego, damos clic en el botón siguiente.

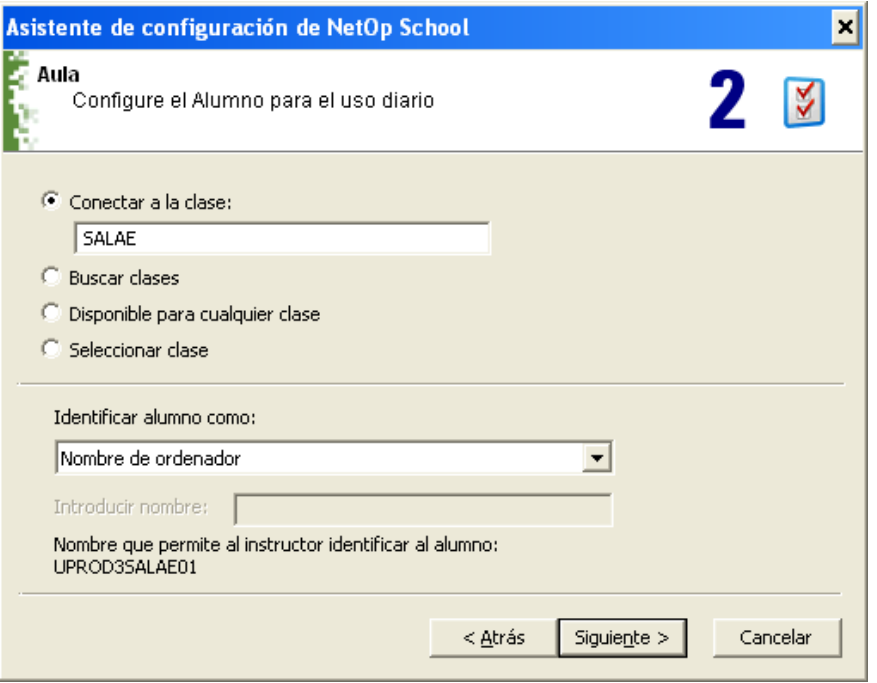

13. Verificamos que el perfil de comunicación se TCP/IP y damos clic en el botón siguiente.

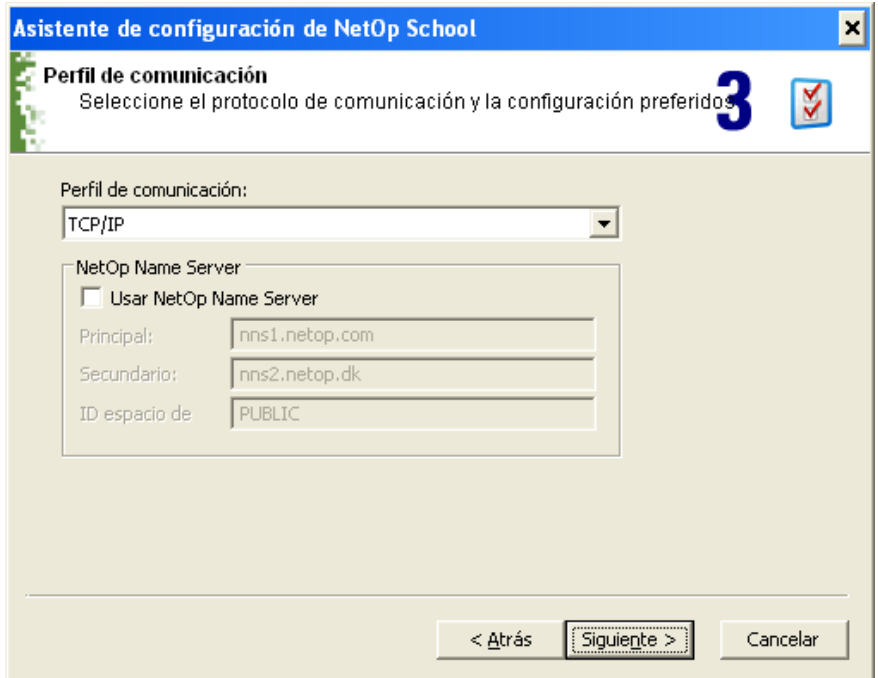

14. Damos clic en el botón finalizar.

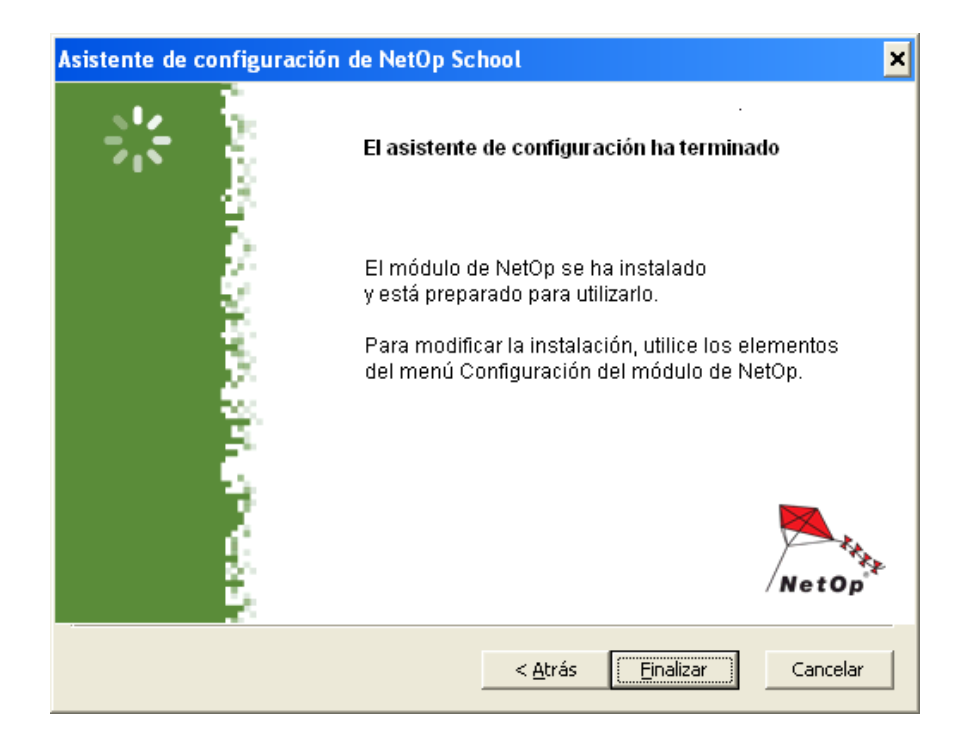

15. En la ventana siguiente, se muestra la confirmación de que el módulo del alumno ha sido activado en modo oculto para el estudiante. Damos clic en el botón si.

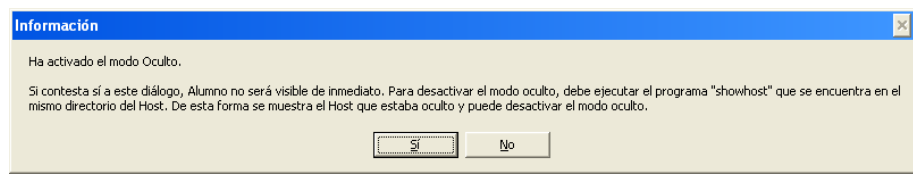

16. Cuando el módulo del alumno está activado en modo oculto, para ejecutar el programa debemos ingresar a la carpeta de instalación y dar doble clic en el archivo ejecutable showhost.

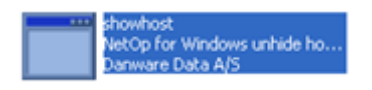

17. Como vemos en la ventana, aparecen los datos de la conexión, la sala, el nombre del usuario y equipo.

Anexo VI: Manual del administrador de NetOp School

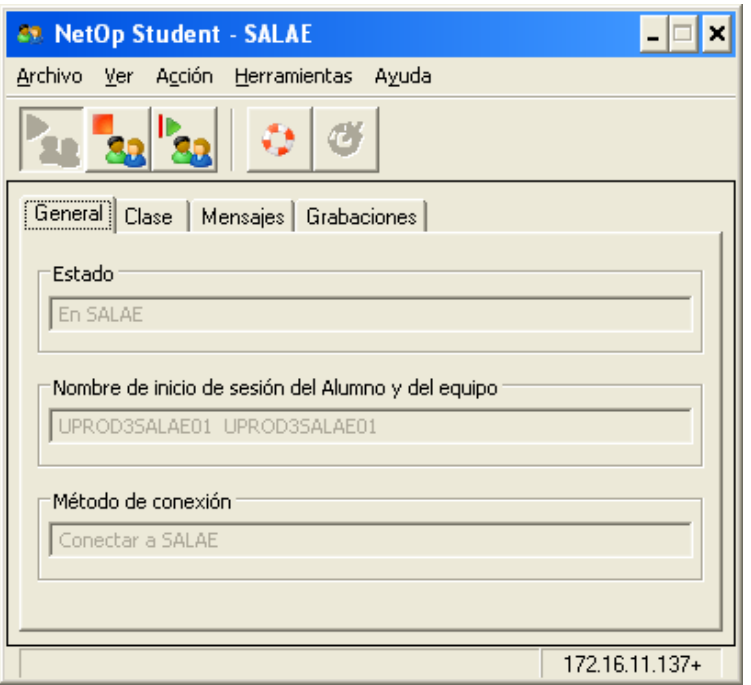

18. Para colocar claves de acceso a este programa, damos clic en la opción herramientas y seleccionamos contraseña de protección.

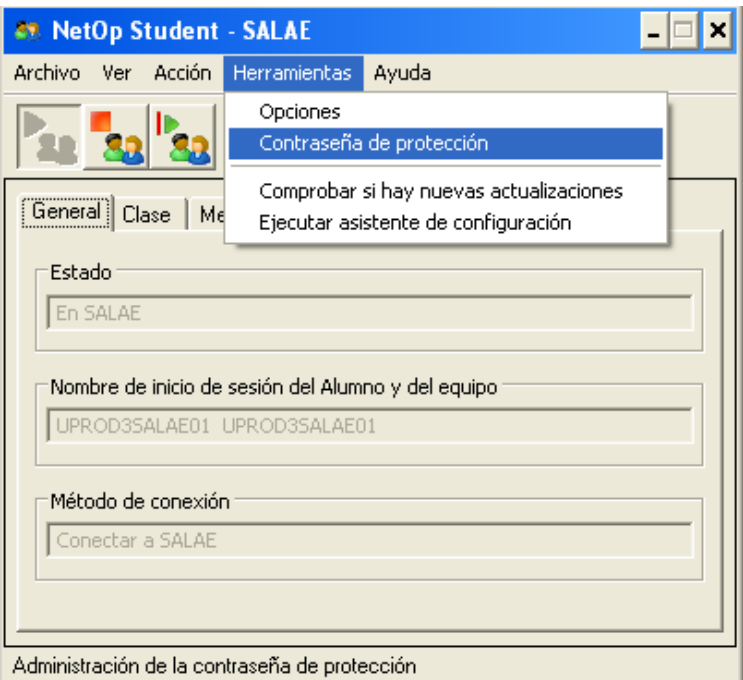

19. Seleccionamos las opciones configuración y finalizar sesión, abandonar la clase, salir, mostrar. Luego damos clic en el botón cambiar contraseña d eprotección.

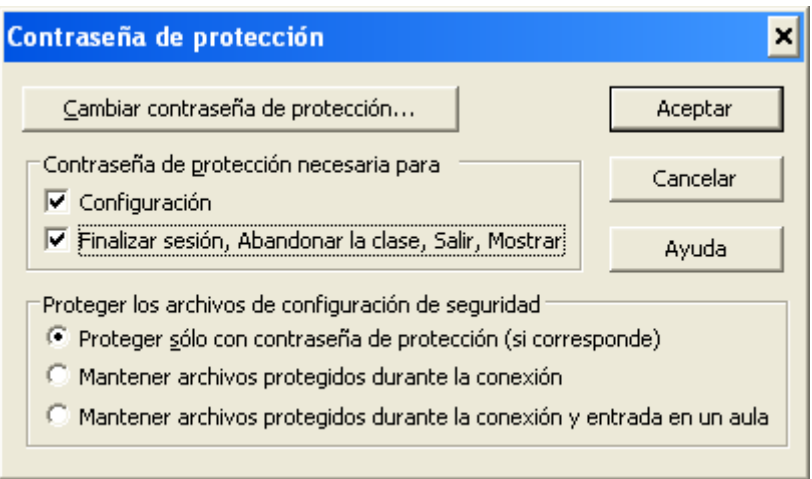

20. Fijamos la contraseña, damos clic en el botón aceptar y cerramos el programa.

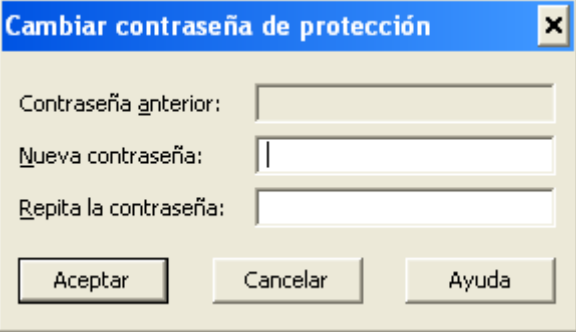

## NETOP SCHOOL

## MANUAL DEL PROFESOR

Con esta herramienta el profesor, puede monitorear las actividades de sus estudiantes de la siguiente manera:

1. Realizar un llamado de atención a uno o varios de sus alumnos. En la pantalla del estudiante aparecerá una imagen.

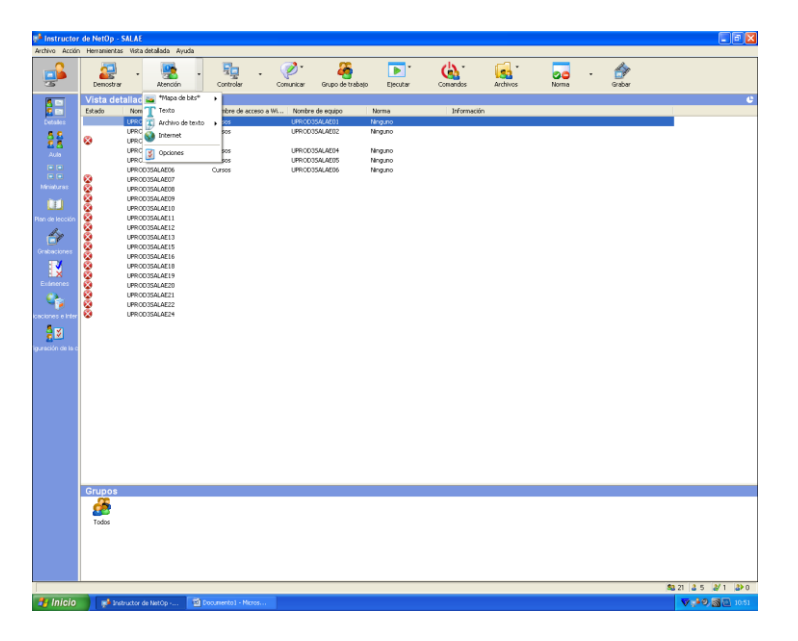

2. Con esta opción se pude monitorear o controlar el quipo de un estudiante.

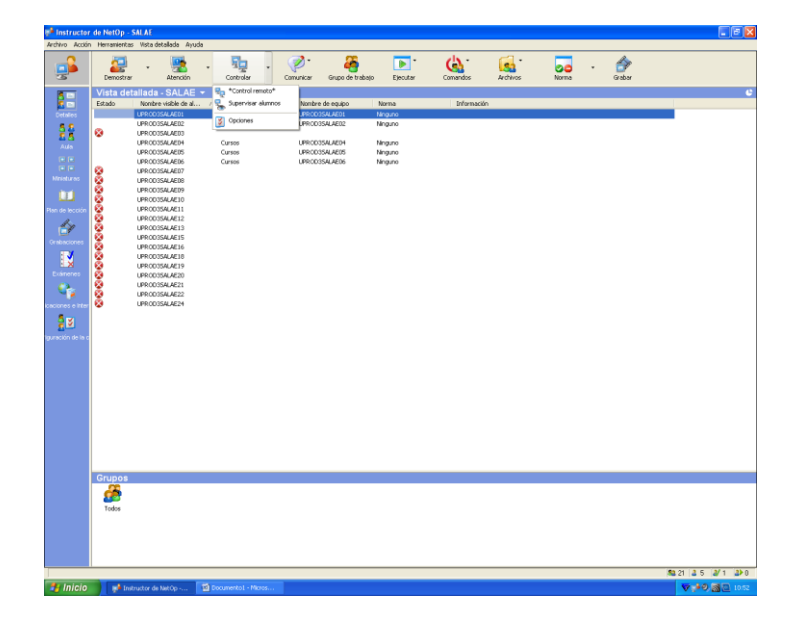

3. En esta opción, se puede enviar un mensaje de advertencia o establecer una charla.

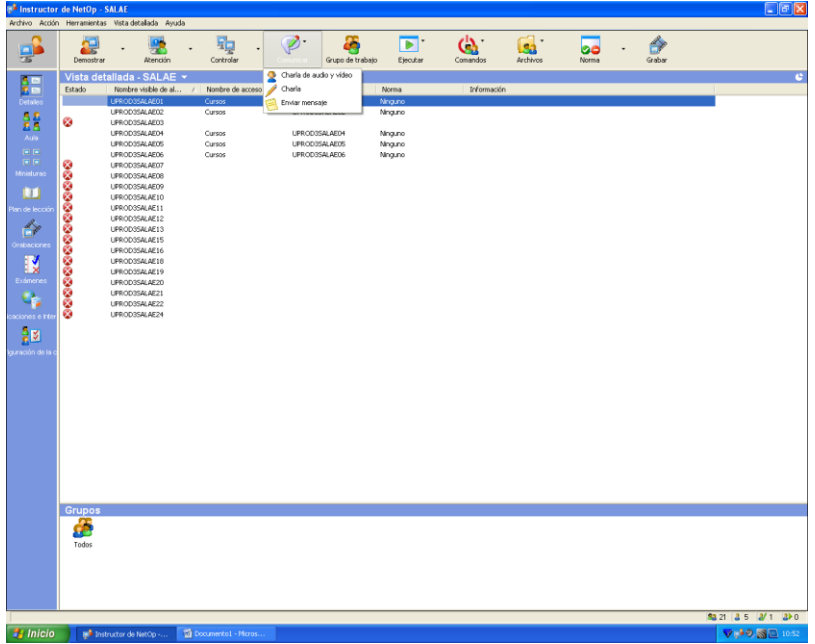

4. EN la opción comandos, se puede enviar la orden de apagado, reinicio o salida de los equipo de los estudiantes.

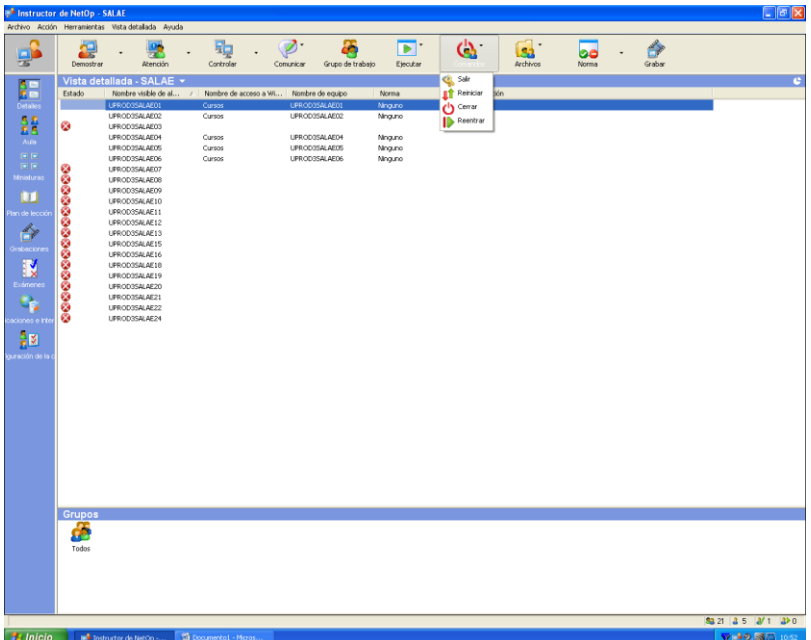

5. En esta opción se puede transferir archivos a cada uno de los estudiantes.

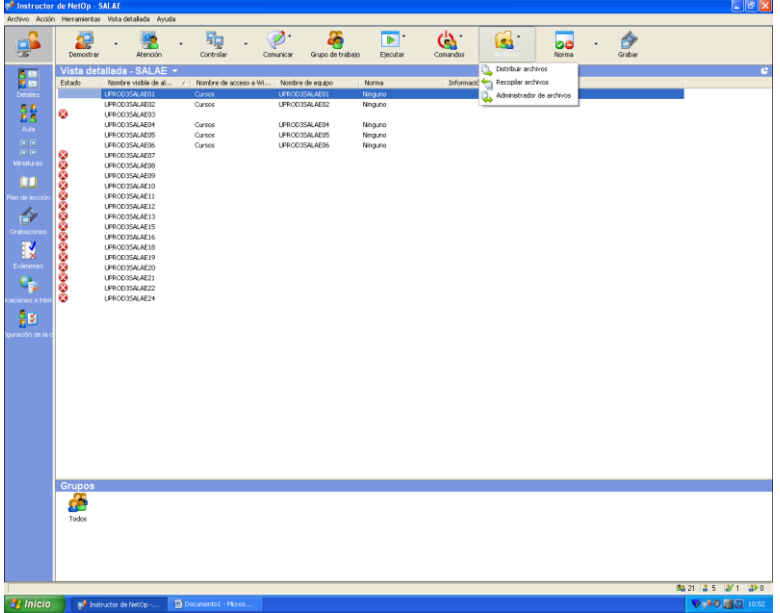

6. En esta opción se pueden establecer normas como bloquear el uso de aplicaciones o el acceso a direcciones de internet, a través de una norma.

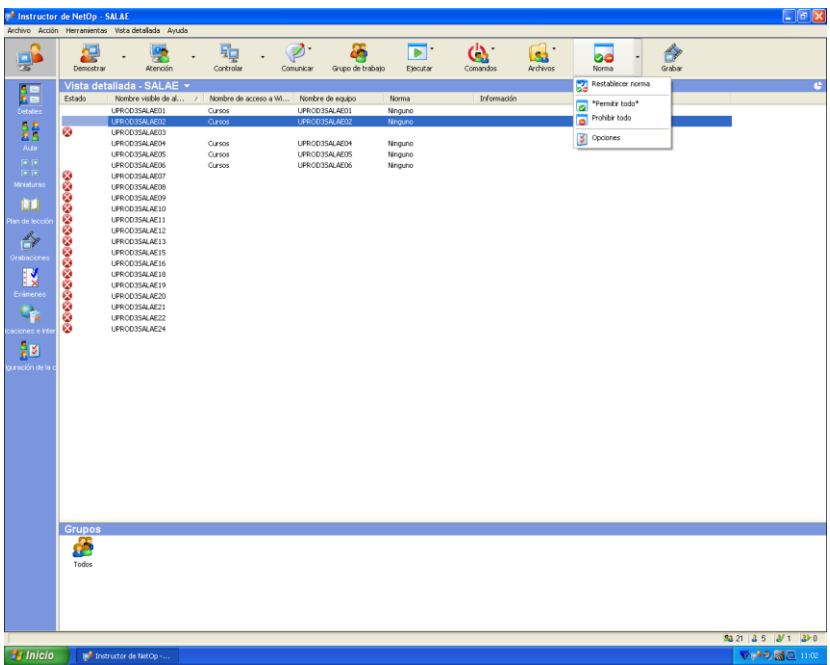